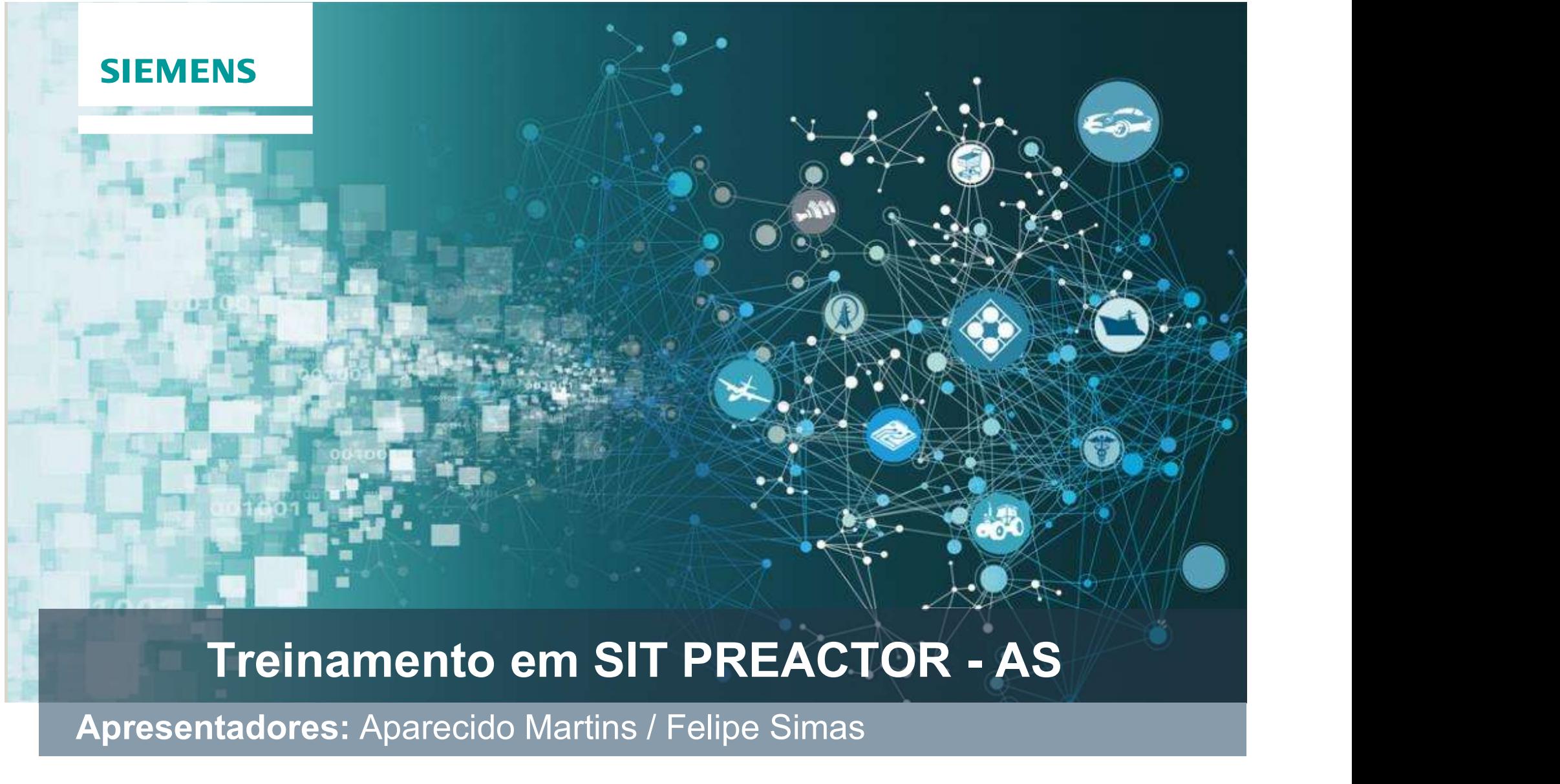

Apresentadores: Aparecido Martins / Felipe Simas

Restricted © Siemens AG 2019

#### **SIEMENS**

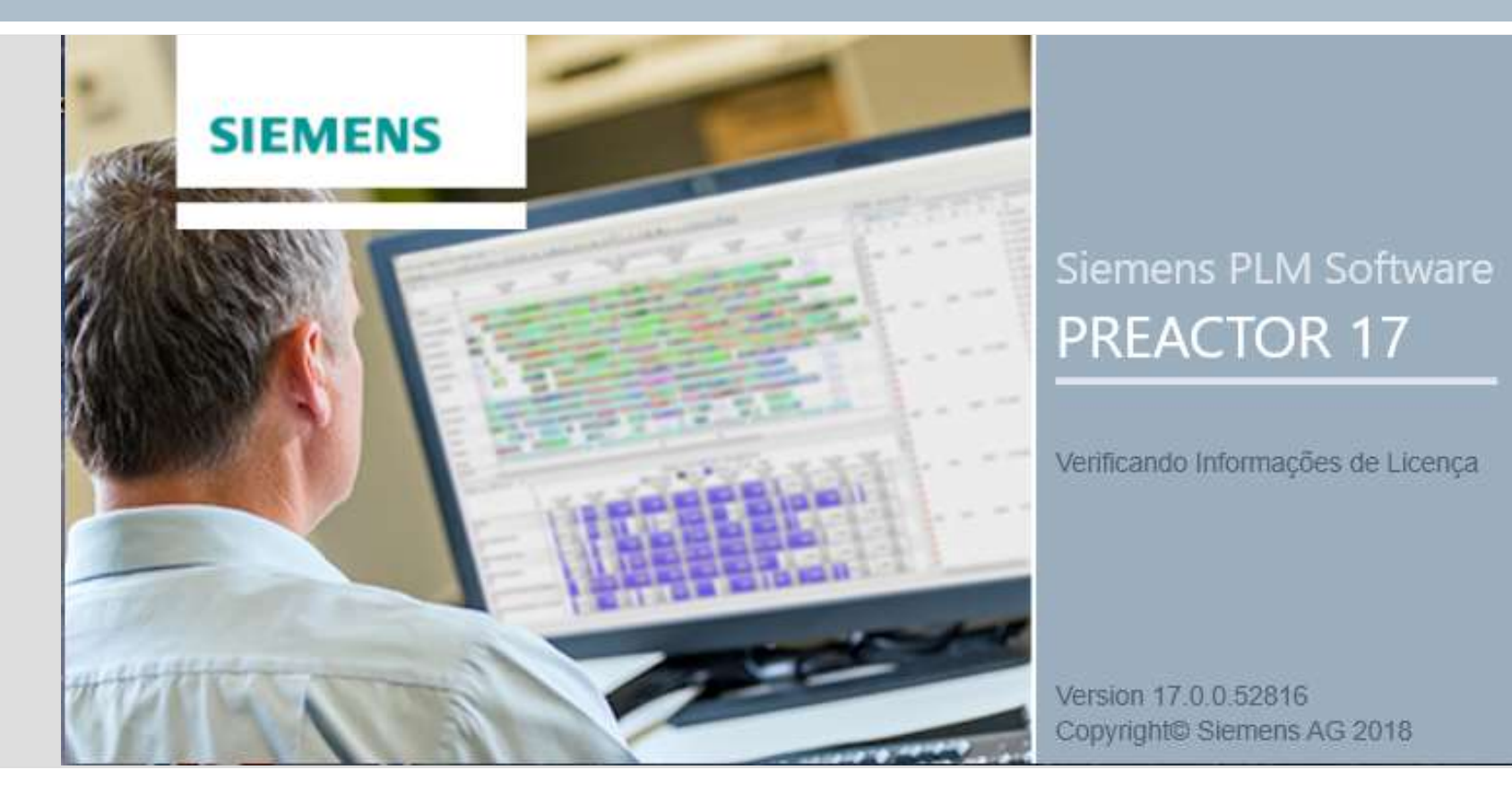

# INTRODUÇÃO À GESTÃO DA PRODUÇÃO

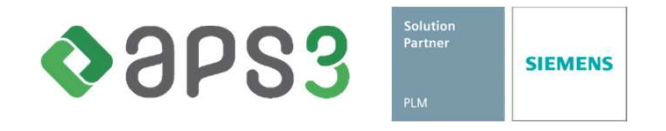

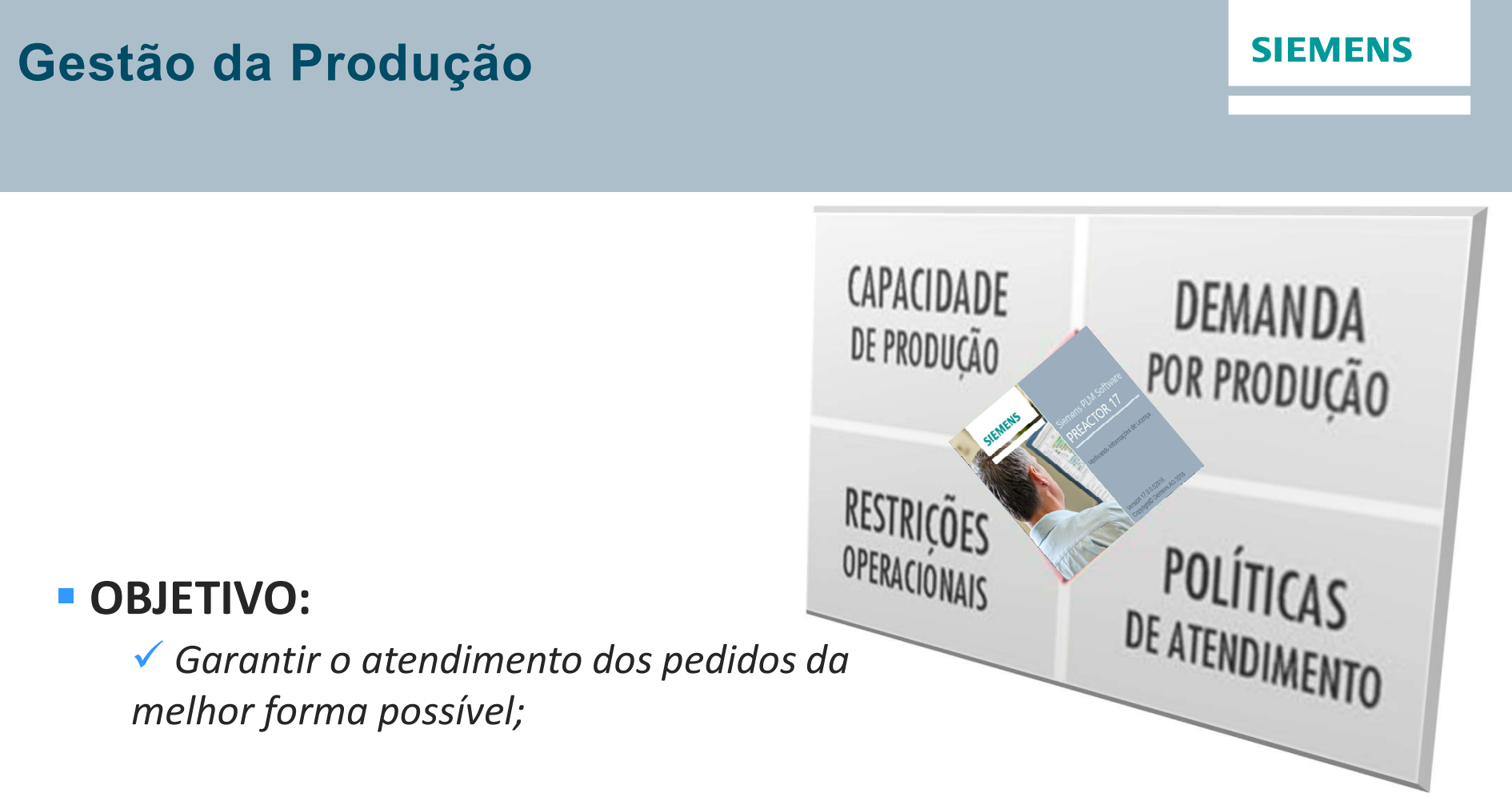

#### **COMO?**

 Fazendo o balanceamento entre capacidade de produção e demanda.

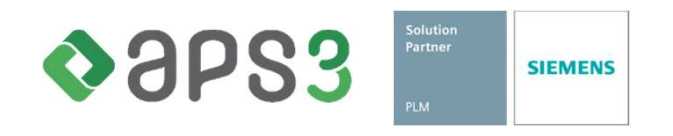

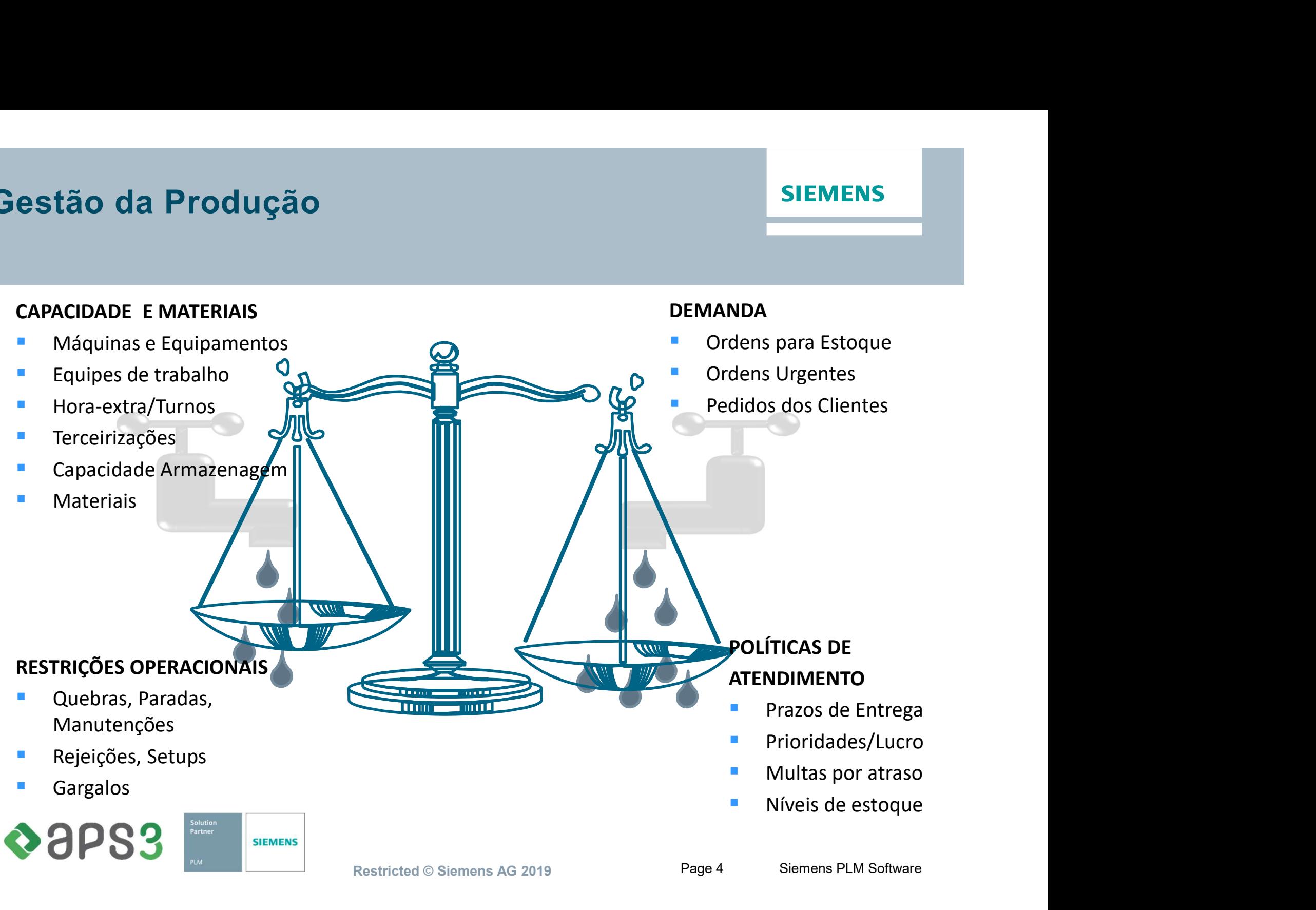

#### **SIEMENS**

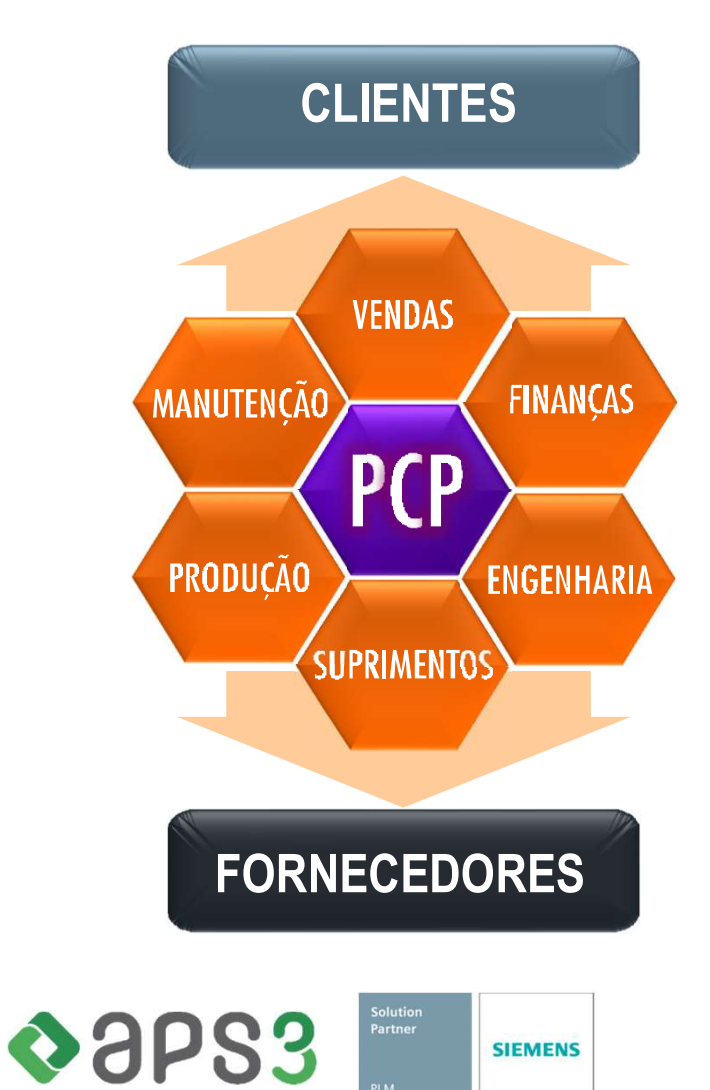

CLIENTES O PPCP/PPCM é um verdadeiro....

- Montador de Quebra-Cabeças
	- complexos e dinâmicos;
- Agente Exterminador
	- $\triangleright$  de descontroles, perdas, erros e desperdícios.

#### Função Estratégica

Interagir com as outras áreas funcionais, visando gerar resultados que tornem a empresa mais competitiva

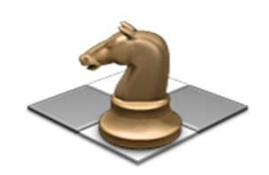

# Políticas de atendimento: dução<br>
Difficas de atendimento:<br>
Engeneering-to-order (projeto por pedido)<br>
Engeneering-to-order (projeto por pedido)<br>
Experimentage por pedido)<br>
Assembly-to-order (montagem por pedido)<br>
Assembly-to-order (montagem por ped

- 
- **Make-to-order (produção por pedido)**<br>Assembly-to-order (montagem por pedido)
- 
- Make-to-stock (produção para estoque)

# **dução**<br> **SIEMEN<br>
Difficas de atendimento:**<br> **Frageneering-to-order (projeto por pedido)**<br> **Make-to-order (produção por pedido)**<br> **Assembly-to-order (montagem por pedido)**<br> **Make-to-stock (produção para estoque)**<br> **ipo de** Tipo de Sistema Produtivo:

- Processo Contínuo
- **Produção em Massa**
- **Produção em Lotes Intermitentes**
- Projetos

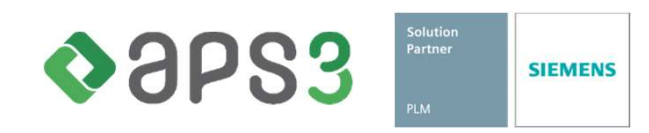

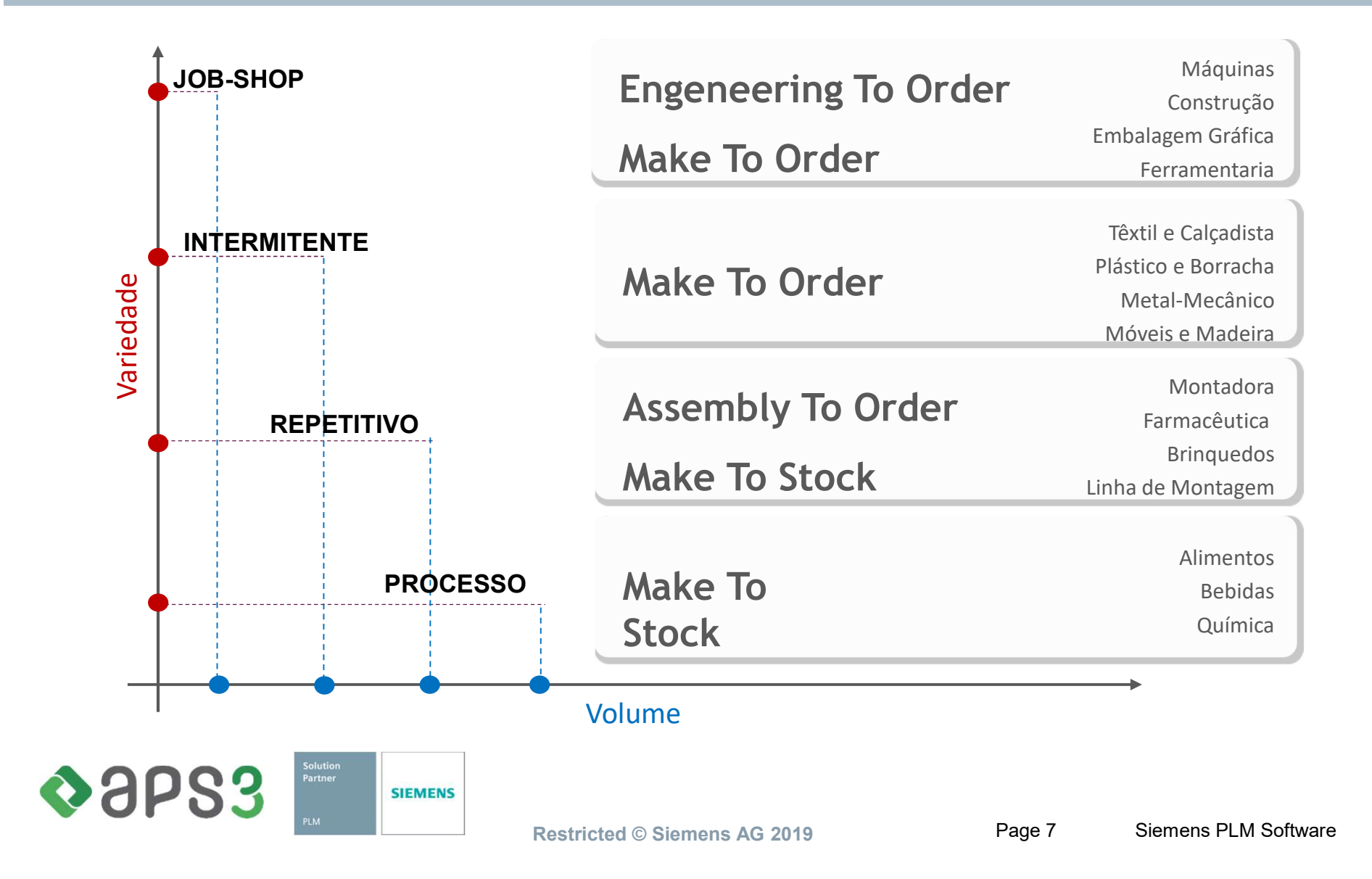

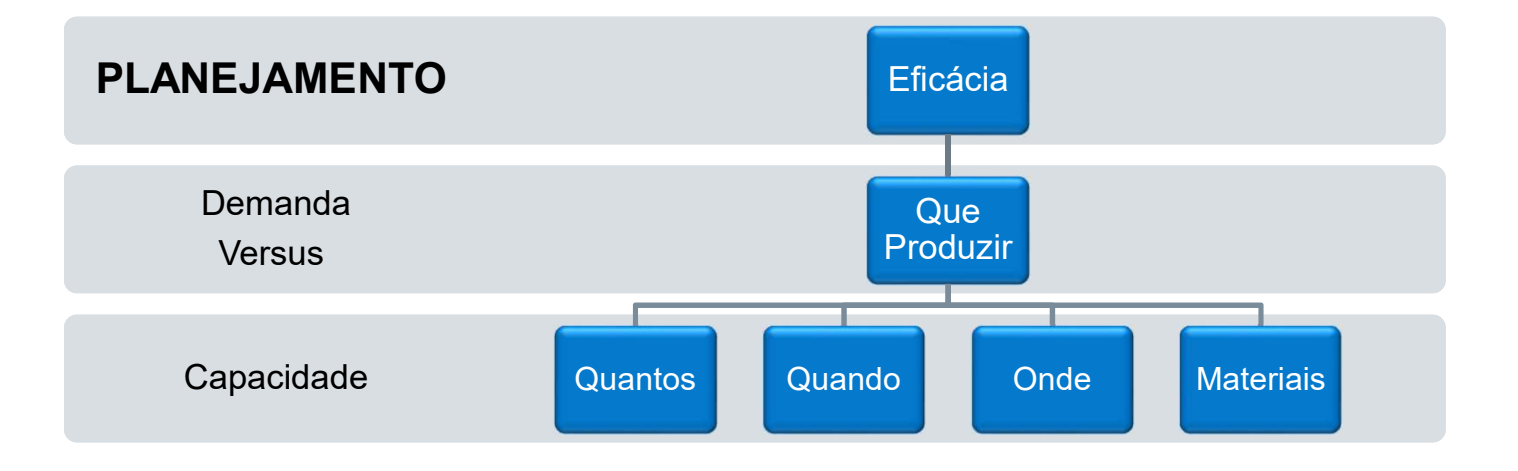

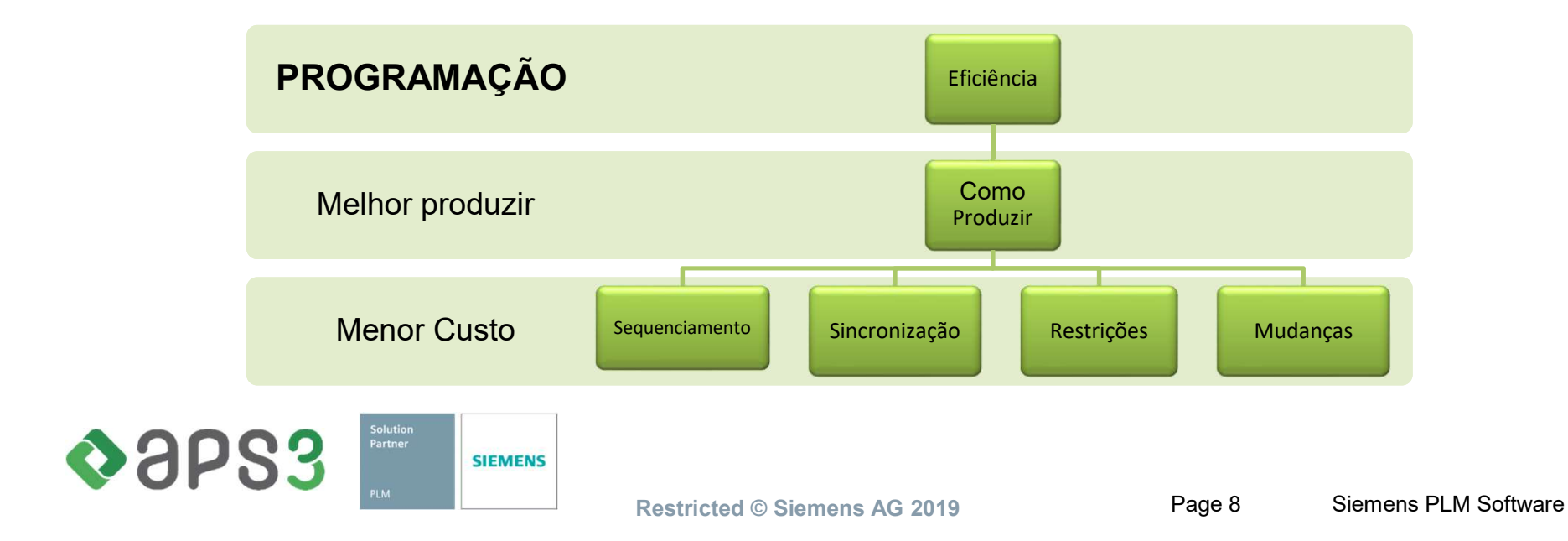

No Planejamento olha-se a capacidade a grosso modo com foco no médio e longo prazo.

- 
- valida **de Produção**<br>• Planejamento olha-se a capacidade a grosso modo com foco no<br>• Ferramenta de Decisão Estratégica<br>• Considera a Previsão e os Pedidos de Longo Prazo para de viabilidade e la direção geral da produção<br>•
- Considera a Produção<br>• Planejamento olha-se a capacidade a grosso modo com foco no médio e longo prazo.<br>• Ferramenta de Decisão Estratégica<br>• Considera a Previsão e os Pedidos de Longo Prazo para decidir a viabilidade e **da Produção<br>Via Produção se a direção de a direção modo com foco no médio e longo<br>Via direção e a direção e os Pedidos de Longo Prazo para decidir a<br>Viabilidade e a direção geral da produção<br>Dinamicamente define os níveis** • Dinamicamente define os níveis de estoque-alvo para atender à demanda<br>• Planejamento olha-se a capacidade a grosso modo com foco no médio e longo prazo.<br>• Considera a Previsão e os Pedidos de Longo Prazo para decidir a<br>• futura riamento olha-se a capacidade a grosso modo con<br>erramenta de Decisão Estratégica<br>considera a Previsão e os Pedidos de Longo Prazi<br>abilidade e a direção geral da produção<br>inamicamente define os níveis de estoque-alvo p<br>utur e igamento olha-se a capacidade a grosso modo com foco no<br>erramenta de Decisão Estratégica<br>considera a Previsão e os Pedidos de Longo Prazo para dec<br>iabilidade e a direção geral da produção<br>inamicamente define os níveis de
- Planejamento olha-se a capacidade a grosso modo com foco no médio e longo prazo.<br>• Ferramenta de Decisão Estratégica<br>• Considera a Previsão e os Pedidos de Longo Prazo para decidir a<br>• váblidade e a direção geral da prod ejamento olha-se a capacidade a grosso modo com foco no médio e longo prazo.<br>Ferramenta de Decisão Estratégica<br>Considera a Previsão e os Pedidos de Longo Prazo para decidir a<br>viabilidade e a direção geral da produção<br>Dinam Planejamento olha-se a capacidade a grosso modo com foco no médio e longo prazo.<br>
• Ferramenta de Decisão Estratégica<br>
• Considera a Previsão e os Pedidos de Longo Prazo para decidir a<br>
• Dinamicamente define os níveis de riamento dorla-se a capacidade a grosso modo com roco no medio e longo prazo.<br>
erramenta de Decisão Estratégica<br>
ionsidera a Previsão e os Pedidos de Longo Prazo para decidir a<br>
inhilidade e a direção geral da produção<br>
ut
- -
	-
	-

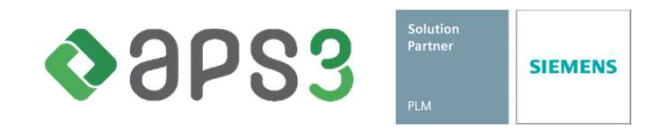

Na Programação, o foco é o curto prazo e os detalhes restritivos são importantes.

- 
- **io da Produção**<br>• Programação, o foco é o curto prazo e os detalhes restritivos são<br>• Ferramenta de suporte às decisões táticas<br>• Considera detalhes da demanda e da capacidade produtiva para<br>• Aiuda a antecipar os efeit sequencias produtivas viáveis e listas de tarefas por recurso
- Considera detalhes da demanda e da capacidade produtiva para gerar<br>• Considera detalhes da demanda e da capacidade produtiva para gerar<br>• Considera detalhes da demanda e da capacidade produtiva para gerar<br>• Guida a antec • Ajuda a antecipar os efeitos e consequências de mudanças na demanda e considera detalhes da demanda e da capacidade produtiva para gerar<br>• Cristian de suporte às decisões táticas<br>• Considera detalhes da demanda e da capa ritmo de produção, das paradas, dos retrabalhos, etc. va Programação, o foco é o curto prazo e os detalhes restritivos são import<br>
• Ferramenta de suporte às decisões táticas<br>
• Considera detalhes da demanda e da capacidade produtiva para gerar<br>
• Ajuda a antecipar os efeitos Va Programação, o foco é o curto prazo e os detalhes r<br>
• Ferramenta de suporte às decisões táticas<br>
• Considera detalhes da demanda e da capacidade p<br>
• Ajuda a antecipar os efeitos e consequências de m<br>
• Titmo de produç ogramação, o foco é o curto prazo e os detalhes<br>erramenta de suporte às decisões táticas<br>considera detalhes da demanda e da capacidade<br>equencias produtivas viáveis e listas de tarefas po<br>juda a antecipar os efeitos e conse ogramação, o foco é o curto prazo e os detalhes<br>erramenta de suporte às decisões táticas<br>considera detalhes da demanda e da capacidade<br>equencias produtivas viáveis e listas de tarefas po<br>juda a antecipar os efeitos e conse ogramação, o foco é o curto prazo e os detalhes restritivos são i<br>erramenta de suporte às decisões táticas<br>considera detalhes da demanda e da capacidade produtiva para<br>equencias produtivas viáveis e listas de tarefas por r ogramação, o loco e o curto prazo e os detaines restritivos<br>erramenta de suporte às decisões táticas<br>ionsidera detalhes da demanda e da capacidade produtiva<br>equencias produtivas viáveis e listas de tarefas por recurso<br>juda erramenta de suporte às decisões táticas<br>
considera detalhes da demanda e da capacidade |<br>
equencias produtivas viáveis e listas de tarefas po<br>
juda a antecipar os efeitos e consequências de m<br>
tmo de produção, das paradas
- 
- -
	-
	-
	-
	-

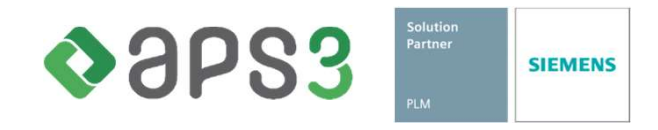

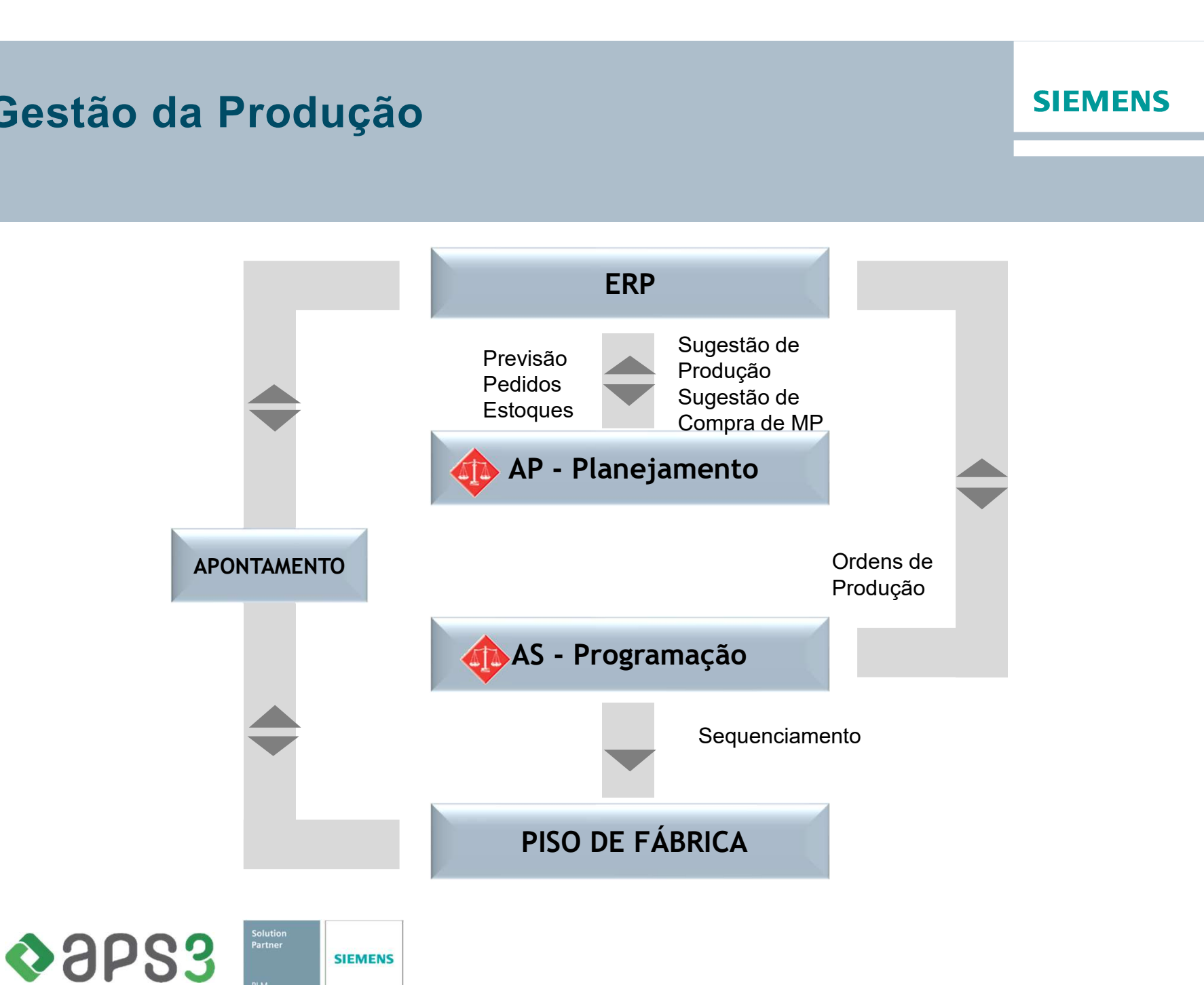

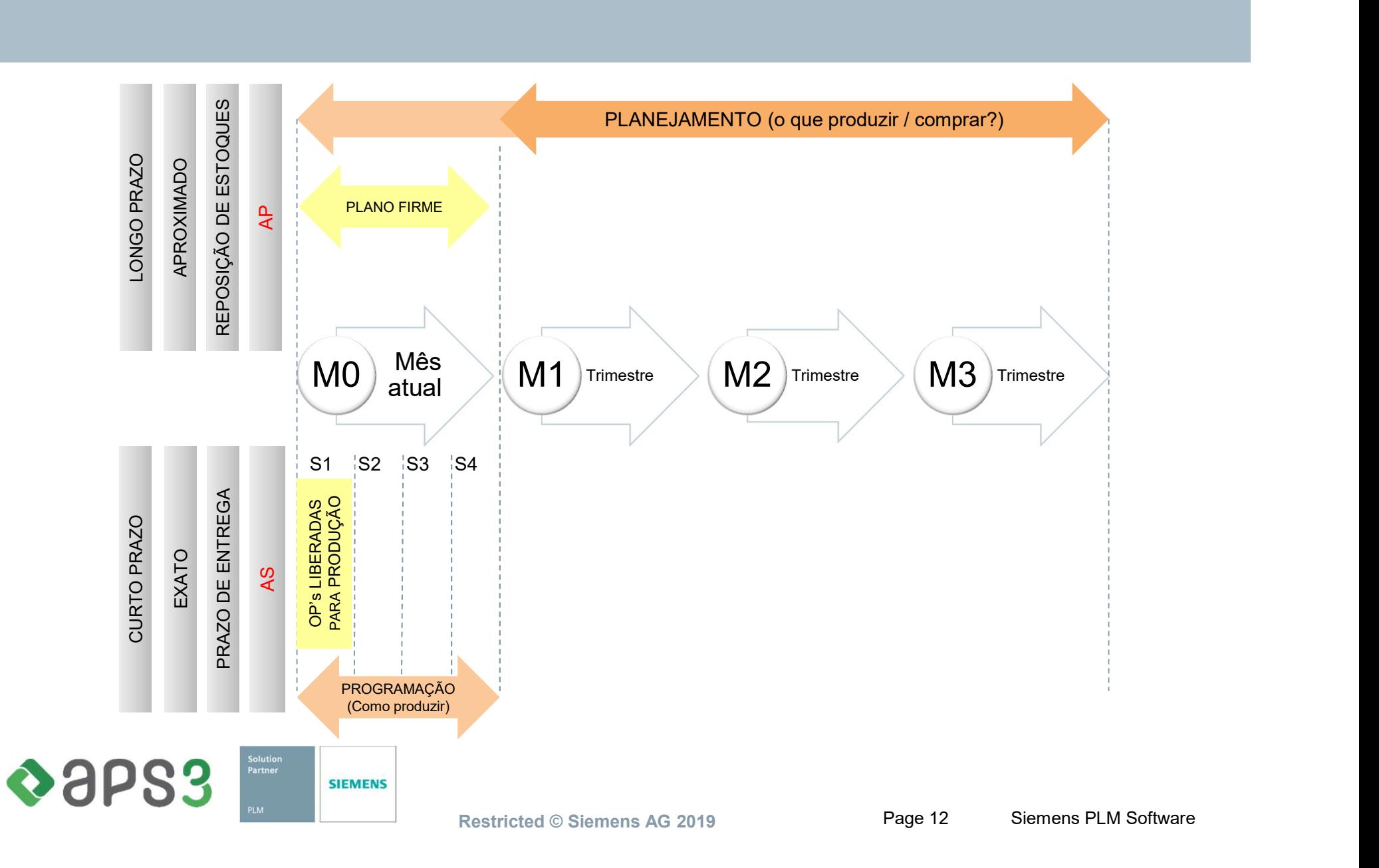

# ão da Produção<br>Métodos de Programação da Produção<br>⊸ "Tudo de cabeça" da Produção<br>é**todos de Programação da Pro<br>∘ "Tudo de cabeça"<br>∘ Sistemas manuais** <sup>,</sup> da Produção<br>é**todos de Programação da Prod**i<br>∗ "Tudo de cabeça"<br><sub>∗</sub> Sistemas manuais<br><sub>∗</sub> MRP é**todos de Programação da Prod<br>• "Tudo de cabeça"<br>• Sistemas manuais<br>• MRP<br>• Planilhas eletrônicas<br>• Ferramentas de Planejamento de Projetos (MS** é**todos de Programação da Produção**<br>« "Tudo de cabeça"<br>« Sistemas manuais<br>« MRP<br>« Planilhas eletrônicas<br>« Ferramentas de Planejamento de Projetos (MS-Project)<br>« Controle de Produção Visual (Kanban)

- 
- 
- $\therefore$  MRP
- 
- 
- 
- Crous de Programação da Produç<br>
MRP<br>
Ristemas manuais<br>
Ristemas manuais<br>
Ferramentas de Planejamento de Projetos (MS-Pr<br>
Ristemas de Planejamento de Projetos (MS-Pr<br>
Ristemantas de Produção Visual (Kanban)<br>
Ristemantas de » "I udo de cabeça"<br>» Sistemas manuais<br>» MRP<br>» Planilhas eletrônicas<br>» Ferramentas de Planejamento de Projetos (MS-Project)<br>» Controle de Produção Visual (Kanban)<br>» Ferramentas de Programação em Capacidade Finita (APS)<br>QQ

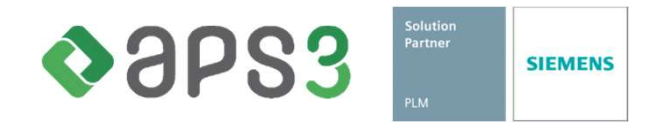

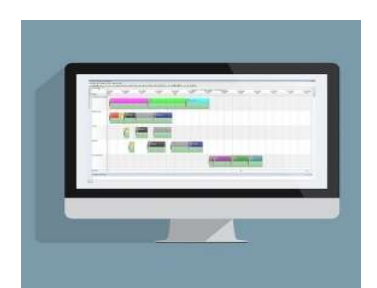

Standard Professional

Leva em conta múltiplas restrições finitas e disponibilidade de materiais.

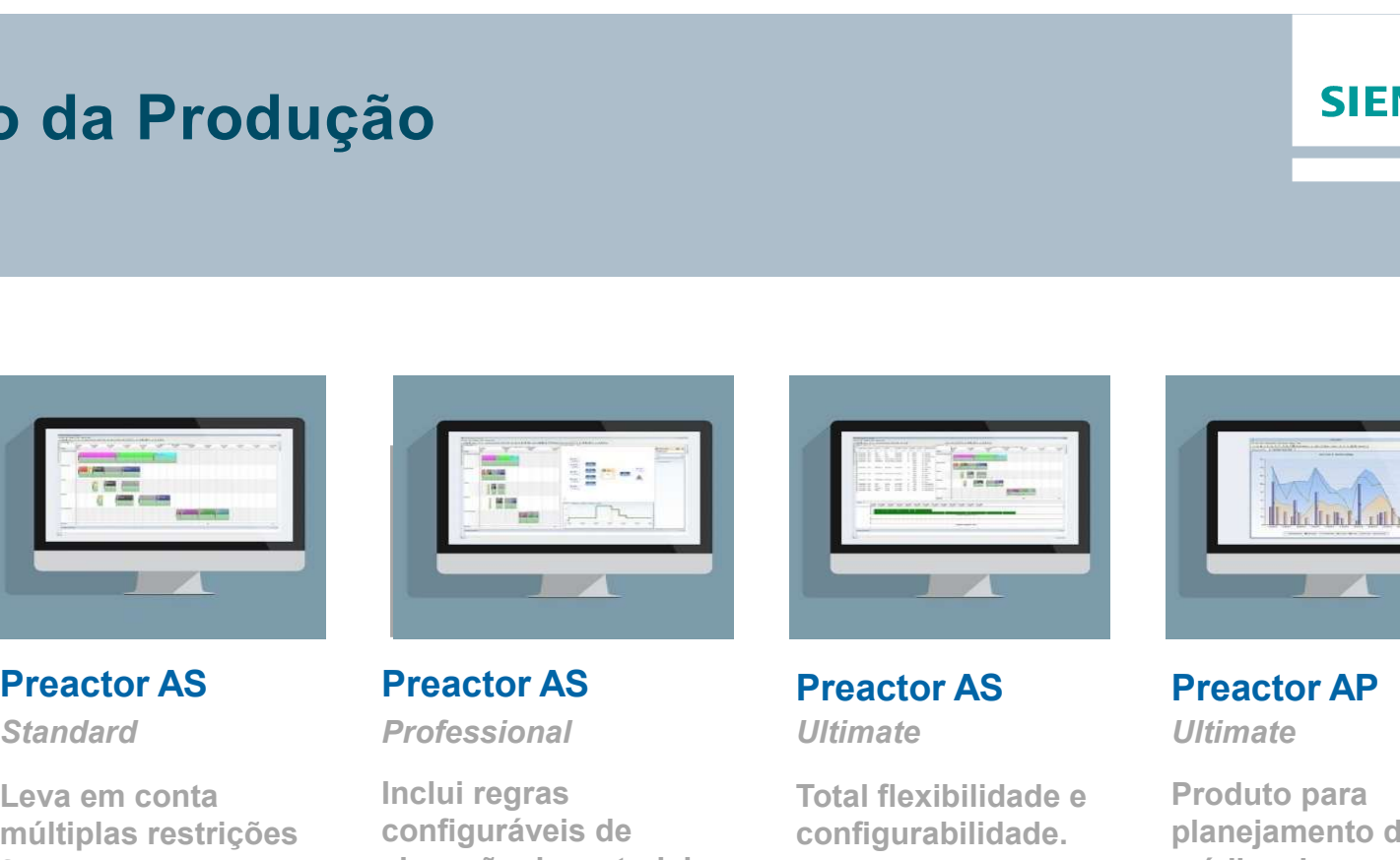

Inclui regras configuráveis de alocação de materiais, Material Explorer, permite relações mais complexas entre operações e sequenciamento baseado em atributos.

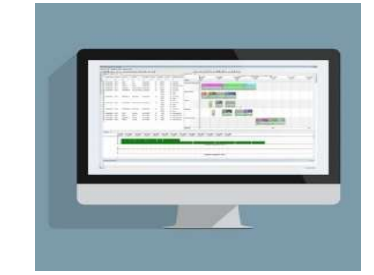

# Ultimate Ultimate

Total flexibilidade e configurabilidade. Permite inclusão de tabelas, campos, regras personalizadas de sequenciamento.

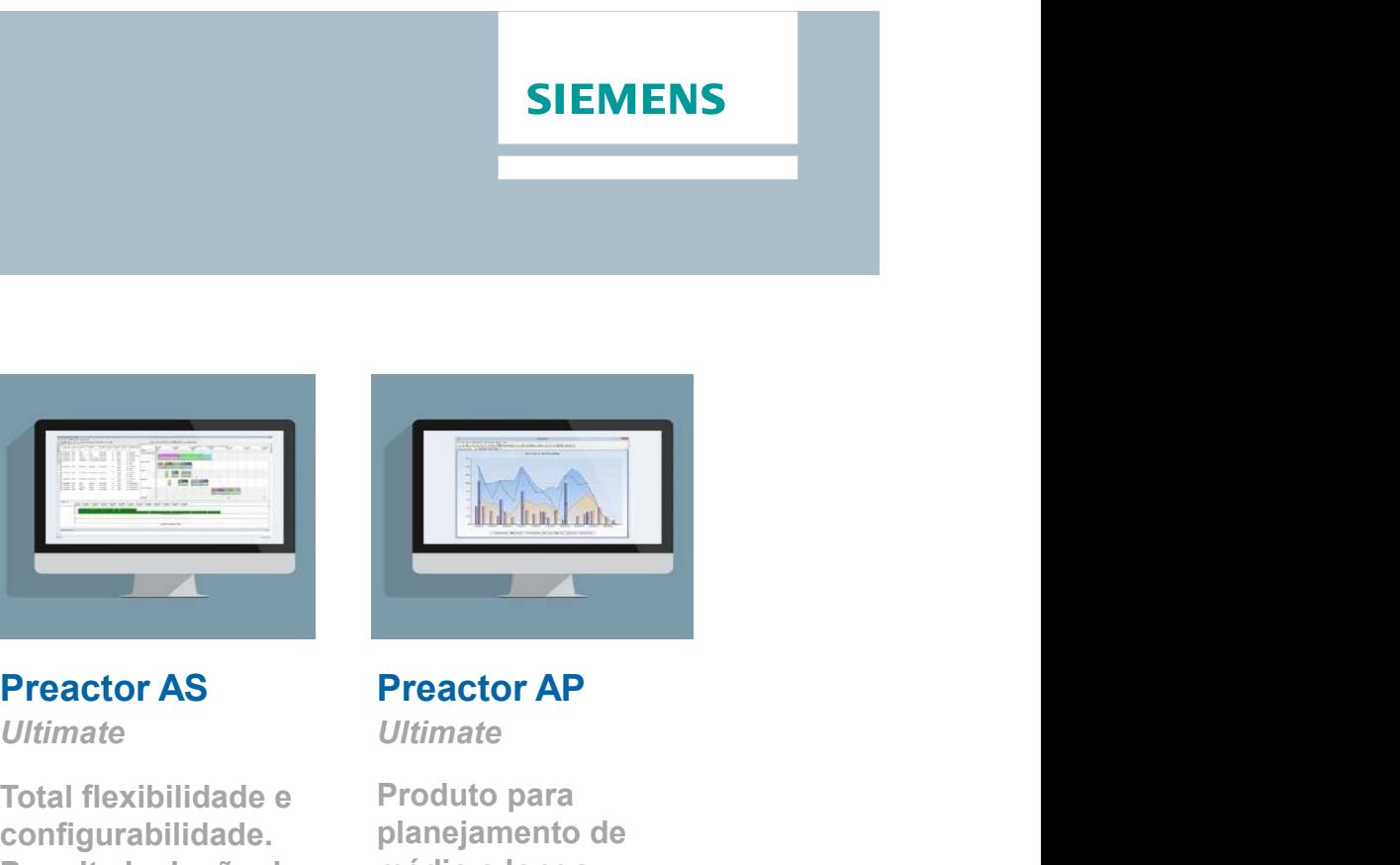

Produto para planejamento de médio e longo prazos. Balanceia a produção restringido pela capacidade e vida útil dos produtos.

Configurável **Customizável** Customizável **Customizável** 

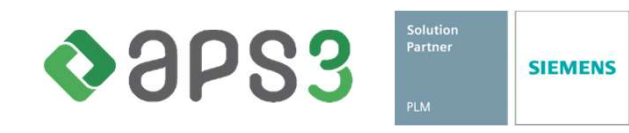

# Edições Preactor AS

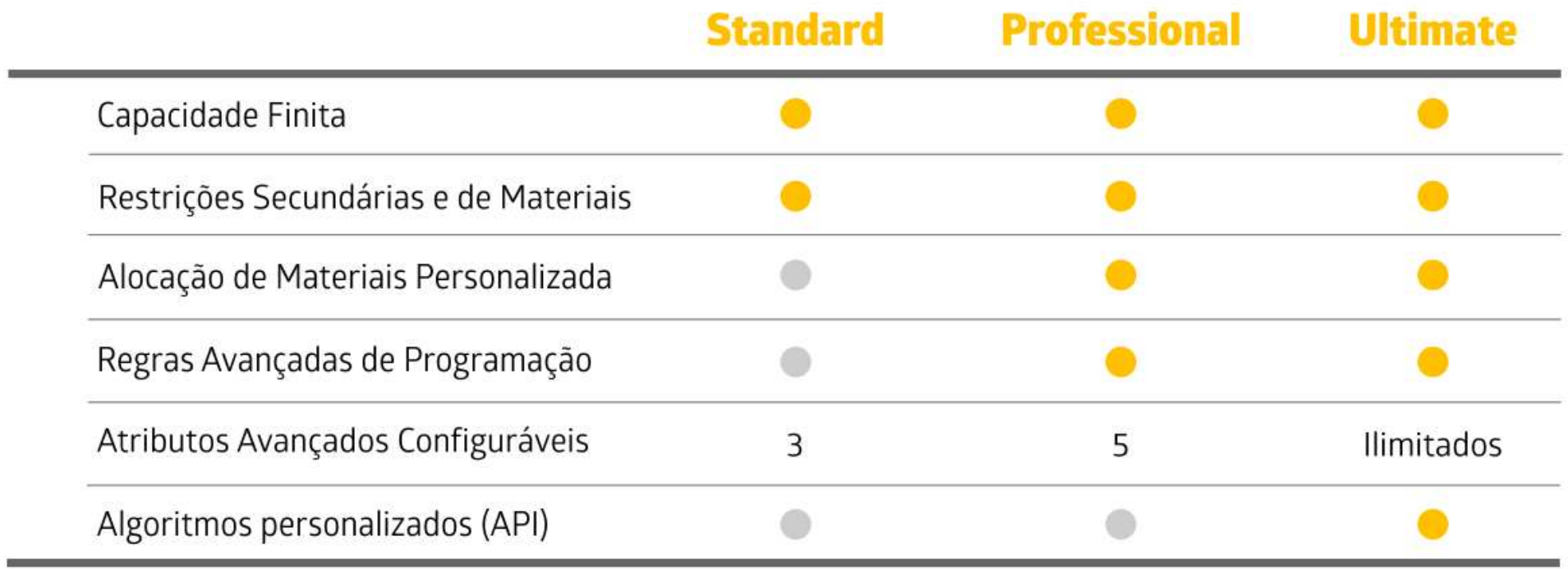

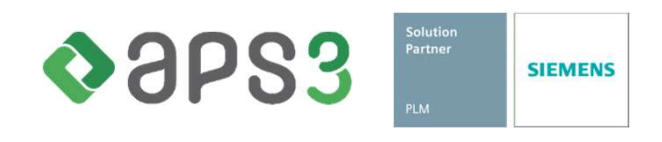

# Comparativo Versões SIT Preactor

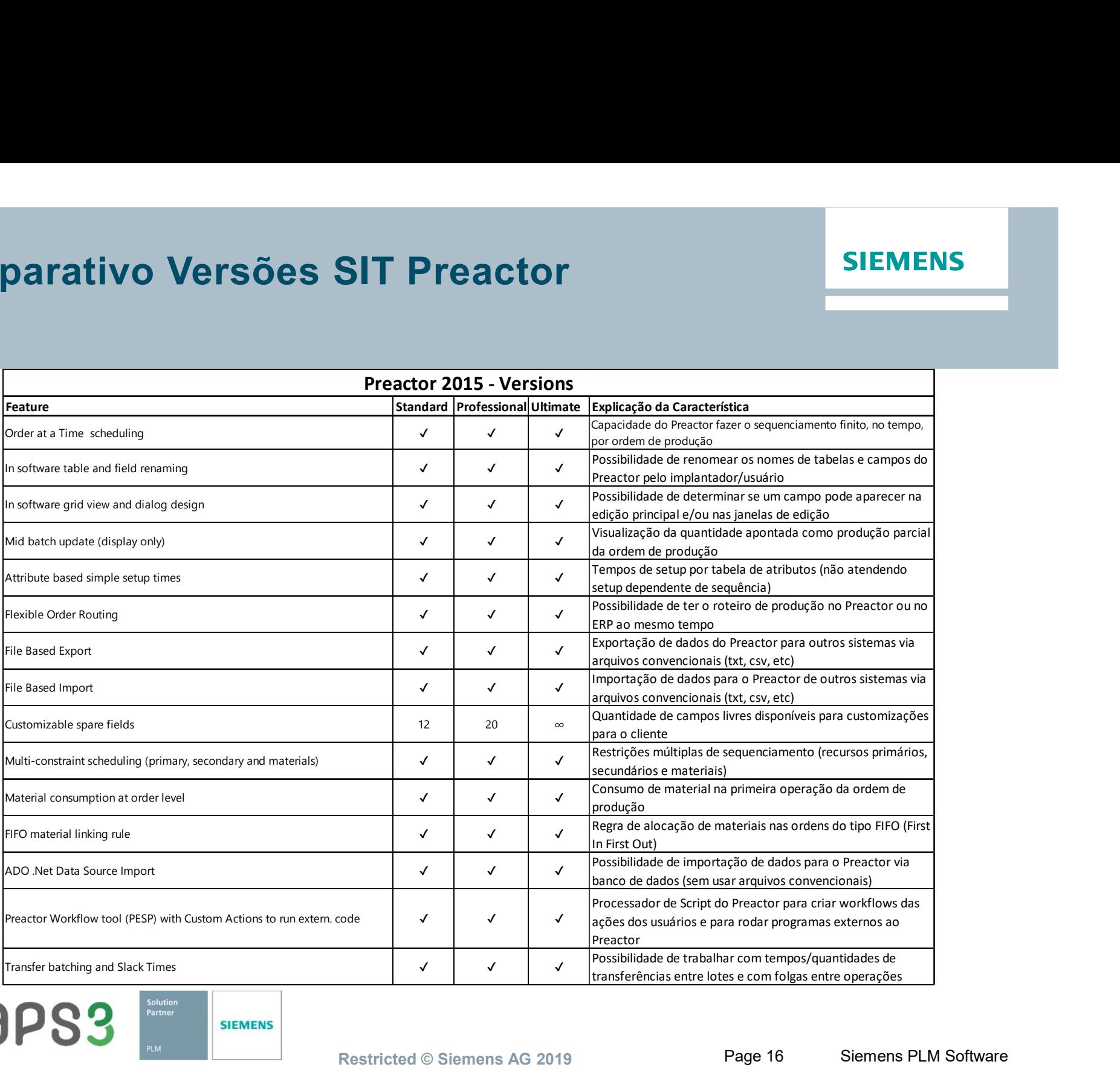

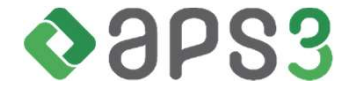

Restricted © Siemens AG 2019 Page 16 Siemens PLM Software

# Comparativo Versões SIT Preactor

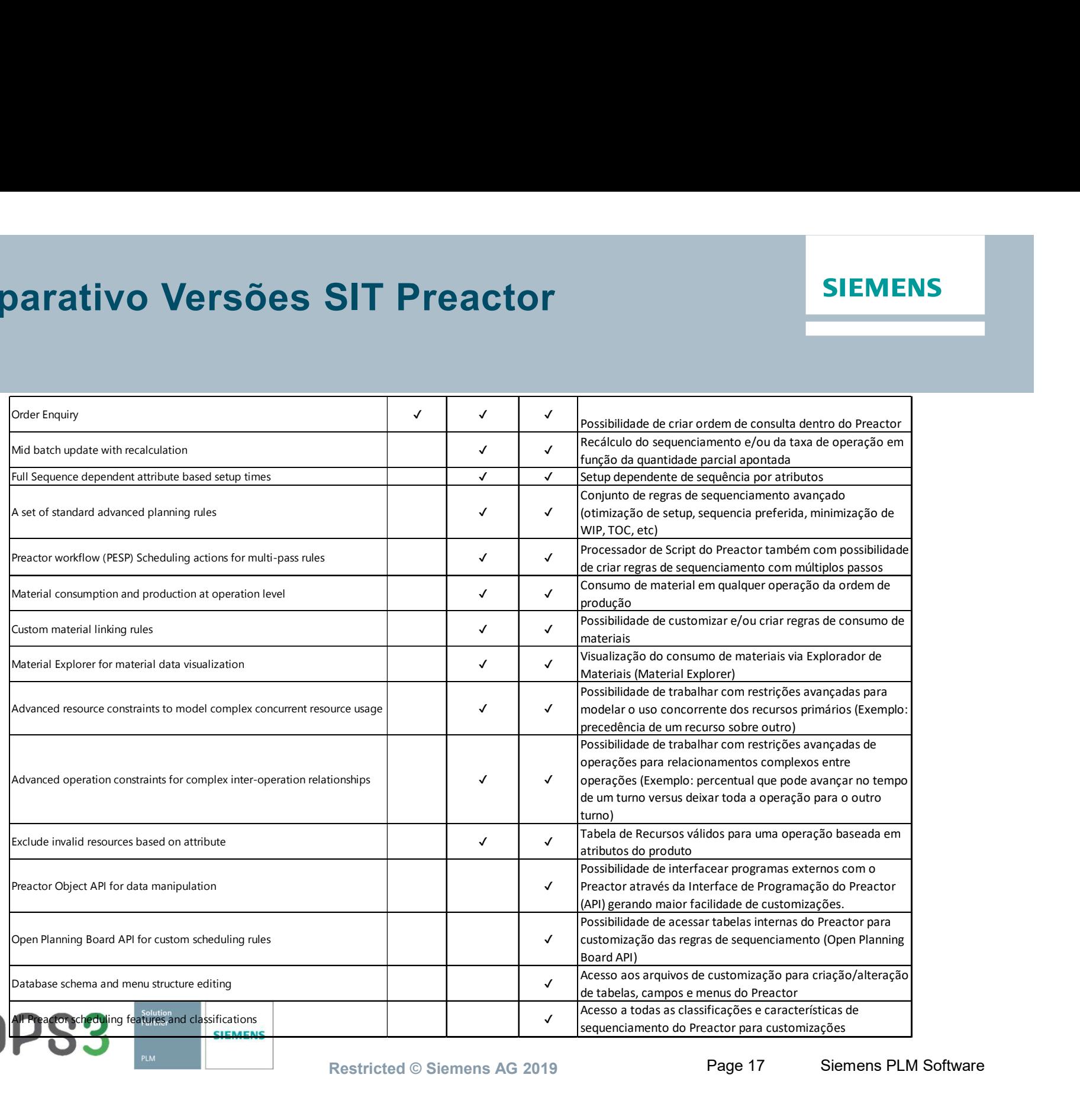

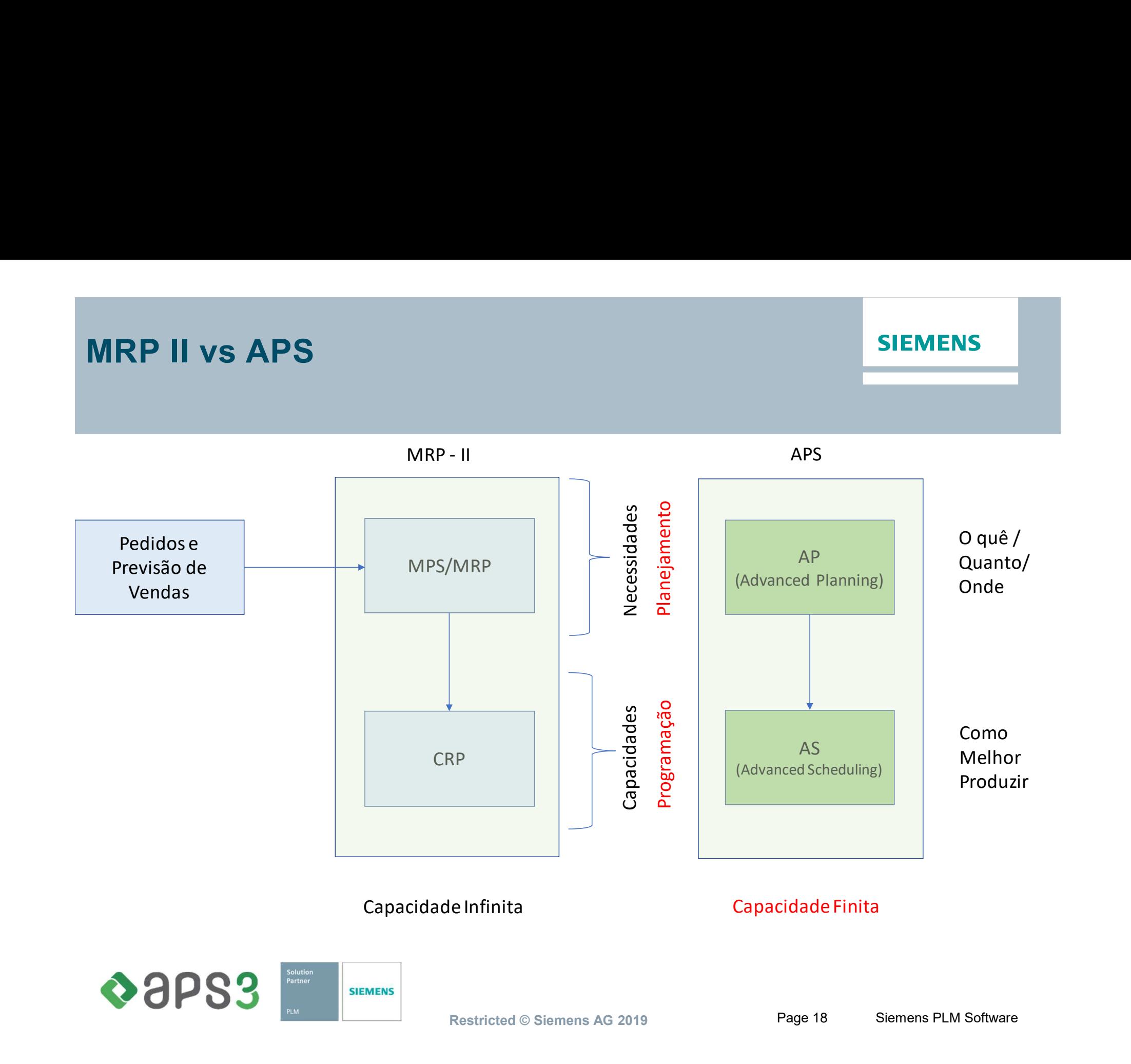

#### **SIEMENS**

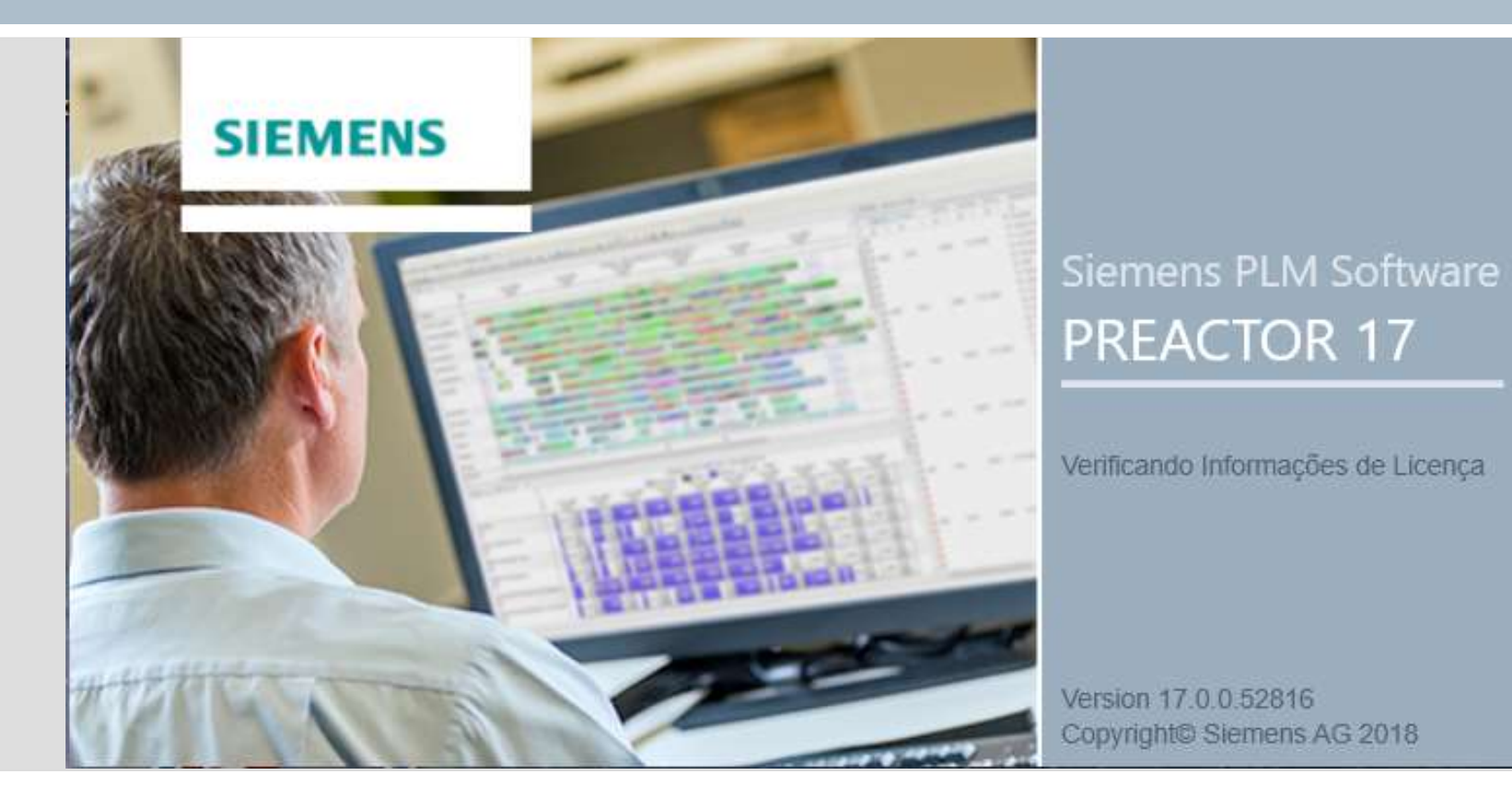

# PREACTOR BÁSICO

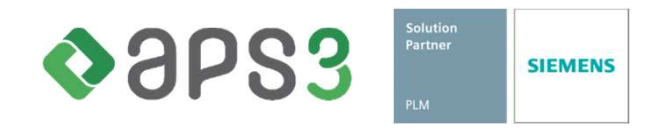

# Apresentação

#### **SIEMENS**

#### SÚMULA

- □ Conhecendo o Preactor
- □ Navegando pelo Preactor
- □ Preparação da base de dados
- □ Programação de operações no Gantt
- Análise da Programação
- □ Atualização e Reprogramação

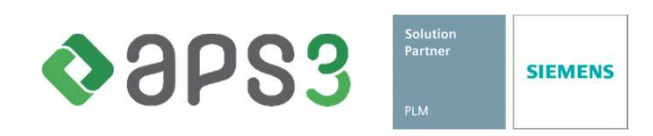

## Preparação Preactor

- □ Para gerar a programação é preciso informar ao Preactor todos os parâmetros necessários
- □ Estas informações são armazenadas nos seguintes bancos de dados:
	- Recursos
	- Grupos de Recursos
	- Roteiros e Estruturas
	- Calendários
	- Ordens de Produção
	- Atributos gerais

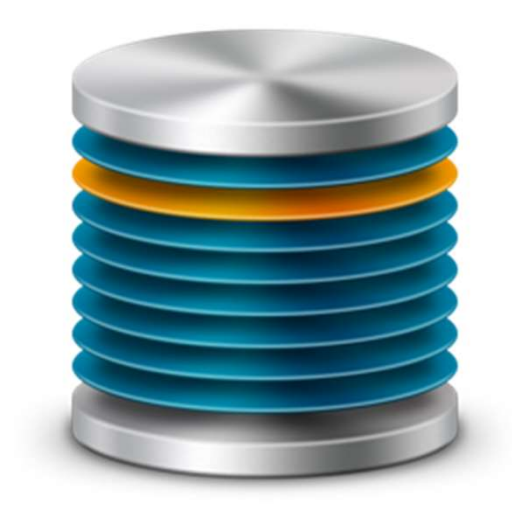

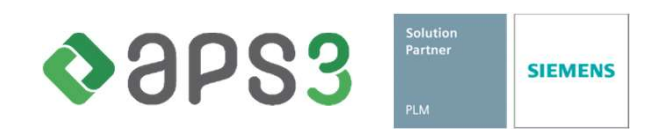

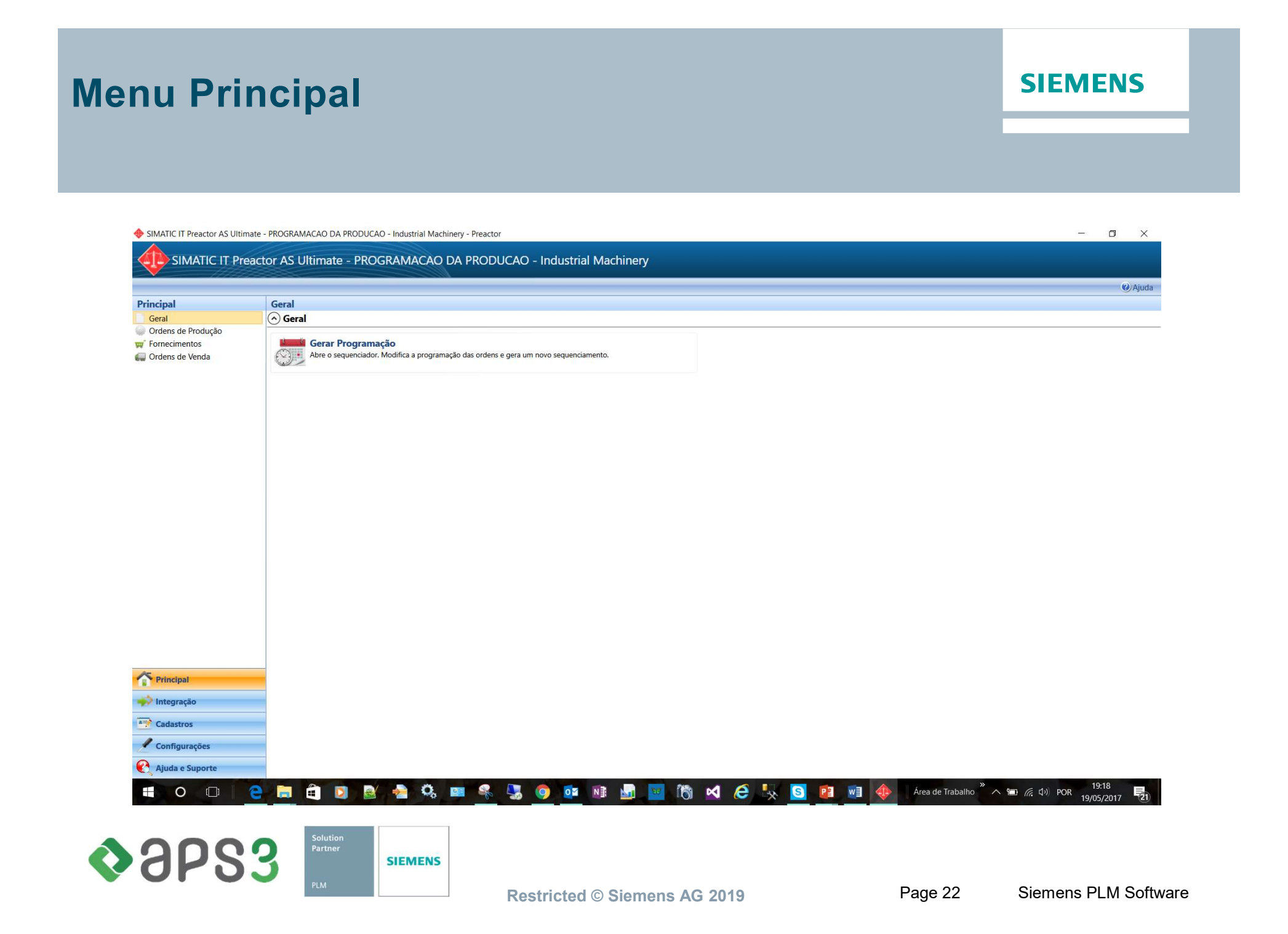

#### Recursos

Preactor 400 APS Stand Alone Example Version 10.0 PTB - Preactor

#### Preactor 400 APS Stand Alone Example Version 10.0 PTB

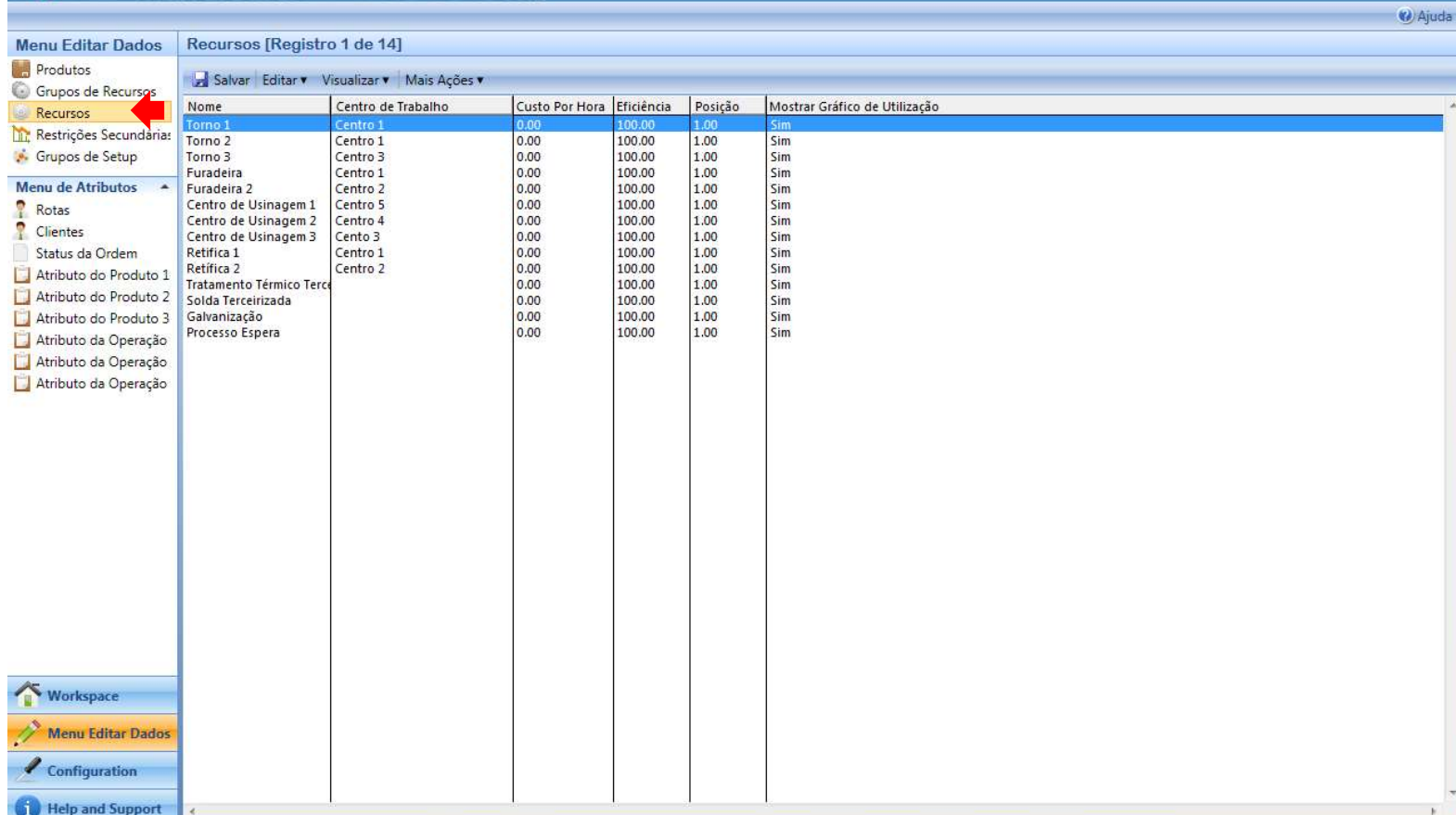

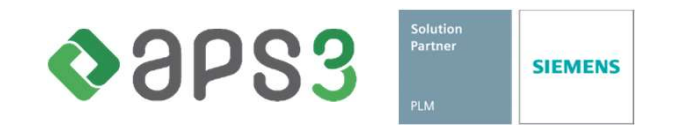

**SIEMENS** 

#### Grupo de Recursos

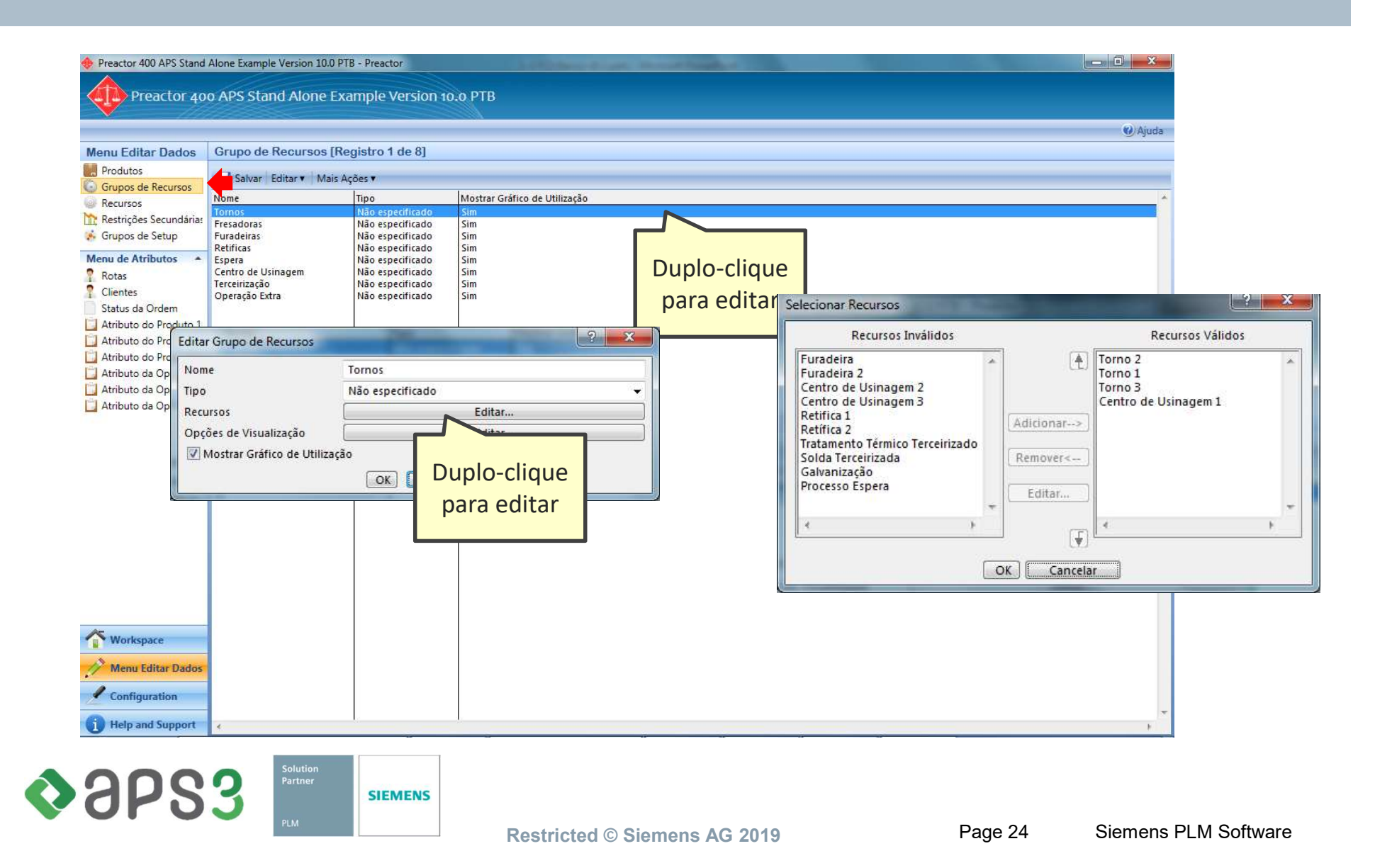

#### Produtos

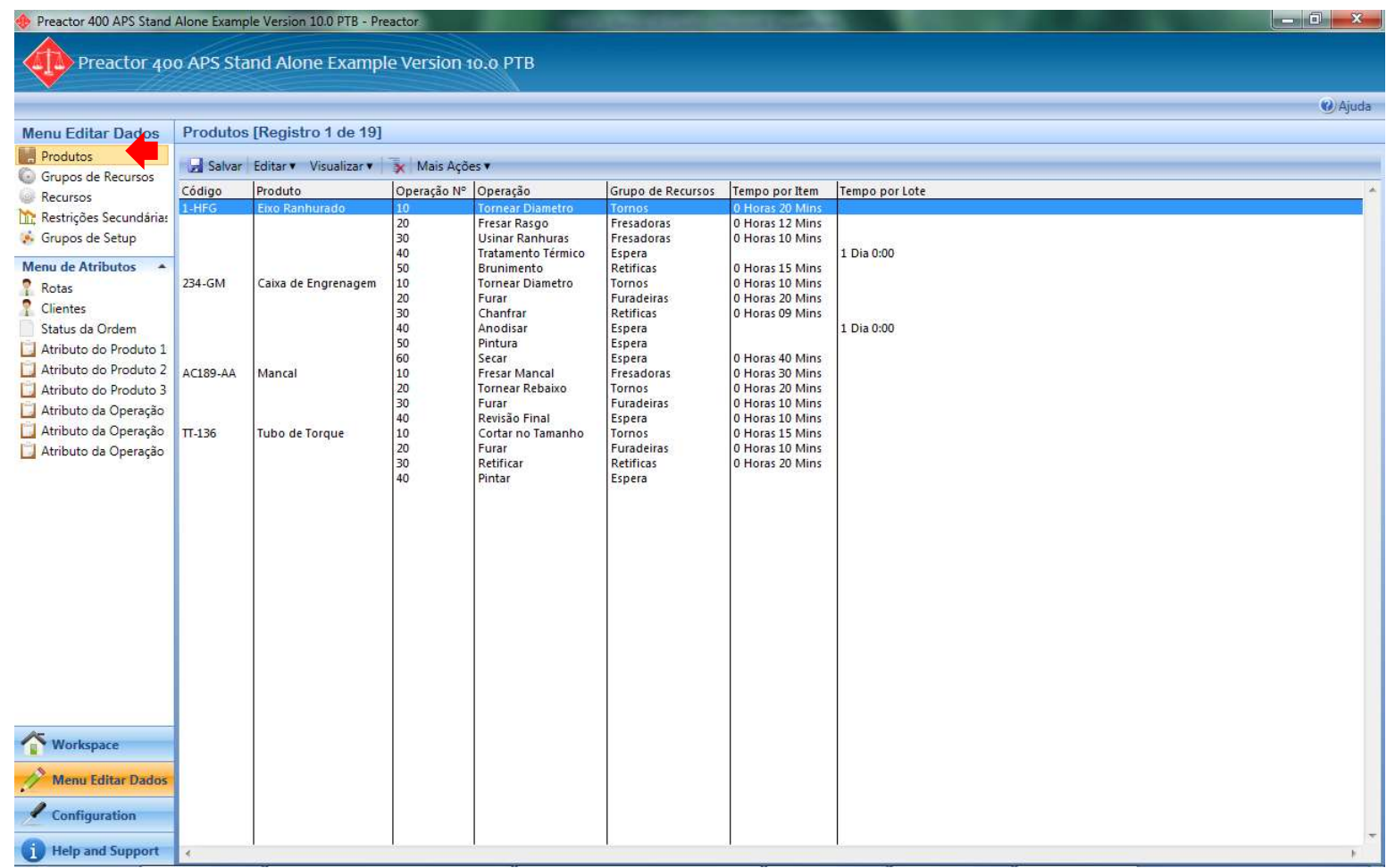

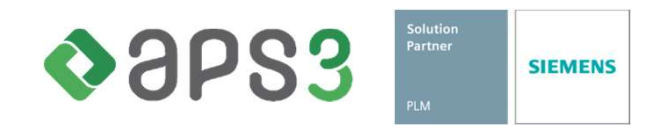

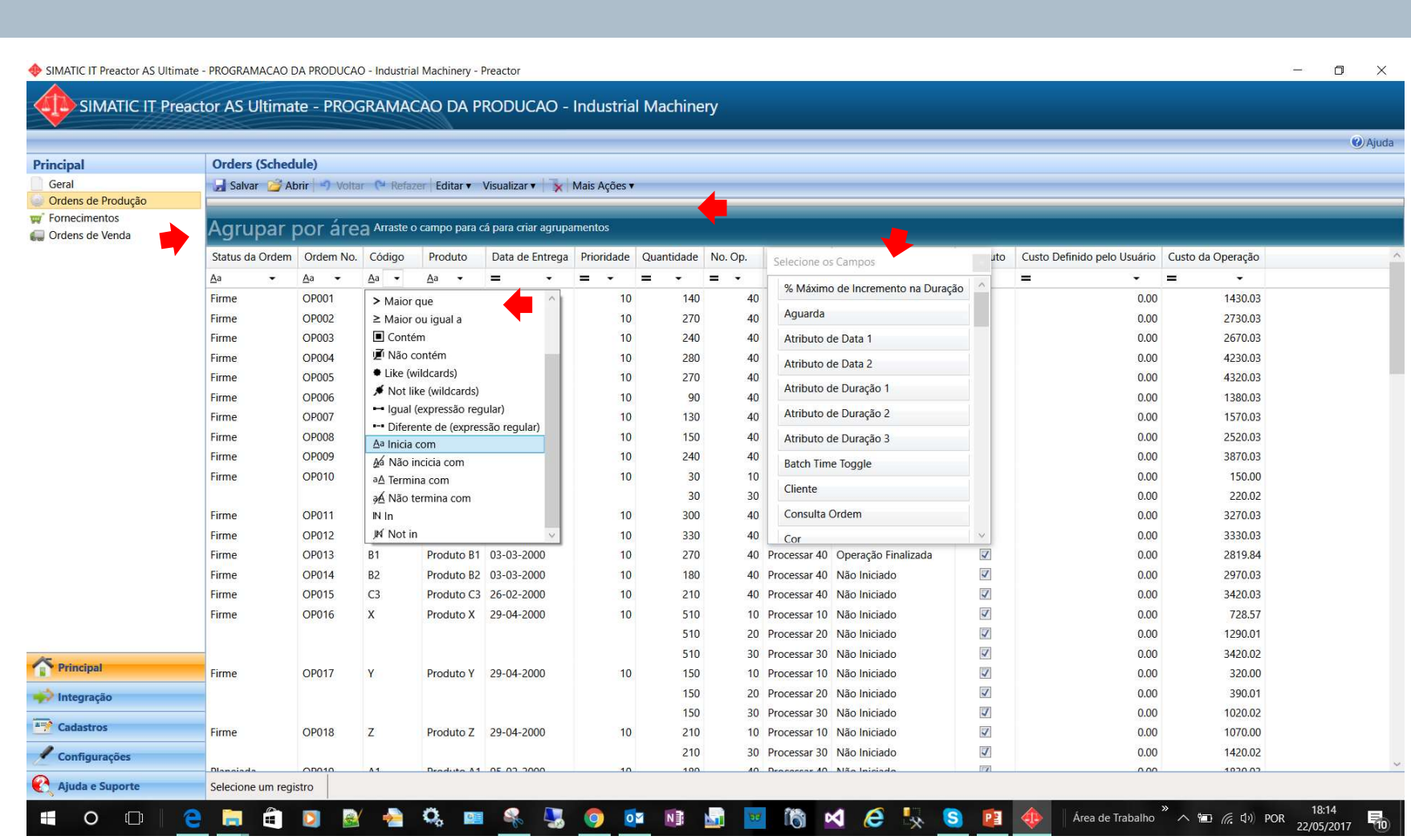

Editor Preactor

Solution<br>Partner<br>PLM

**SIEMENS** 

OSPS3

#### Padrão de Calendário

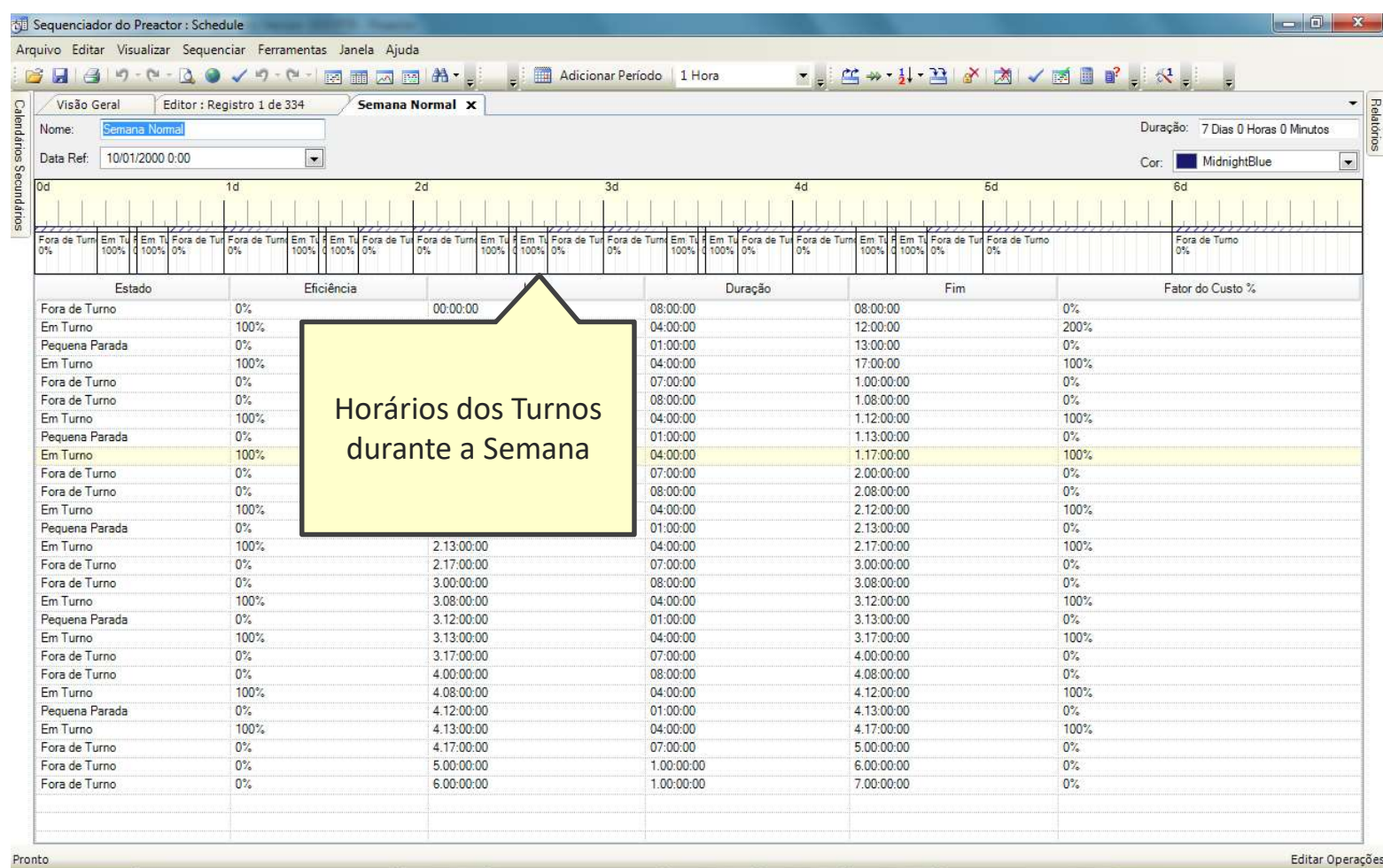

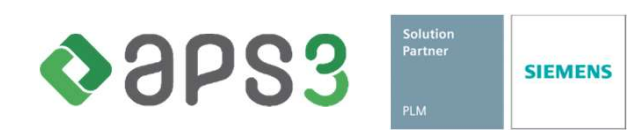

# Calendário

#### **SIEMENS**

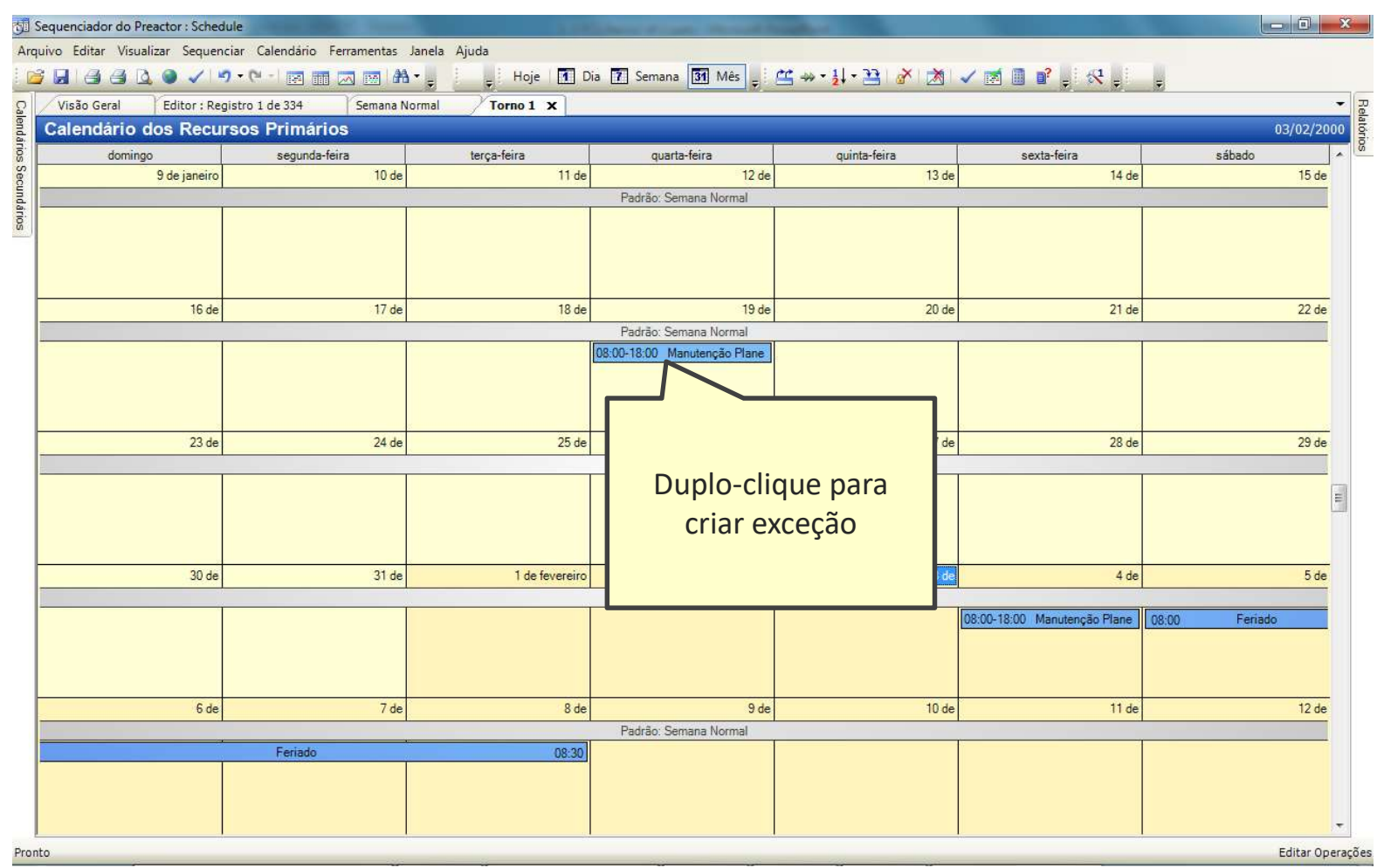

Solution<br>Partner<br>PLM OSPS3 **SIEMENS** 

#### Representação na Visão Geral

#### **SIEMENS**

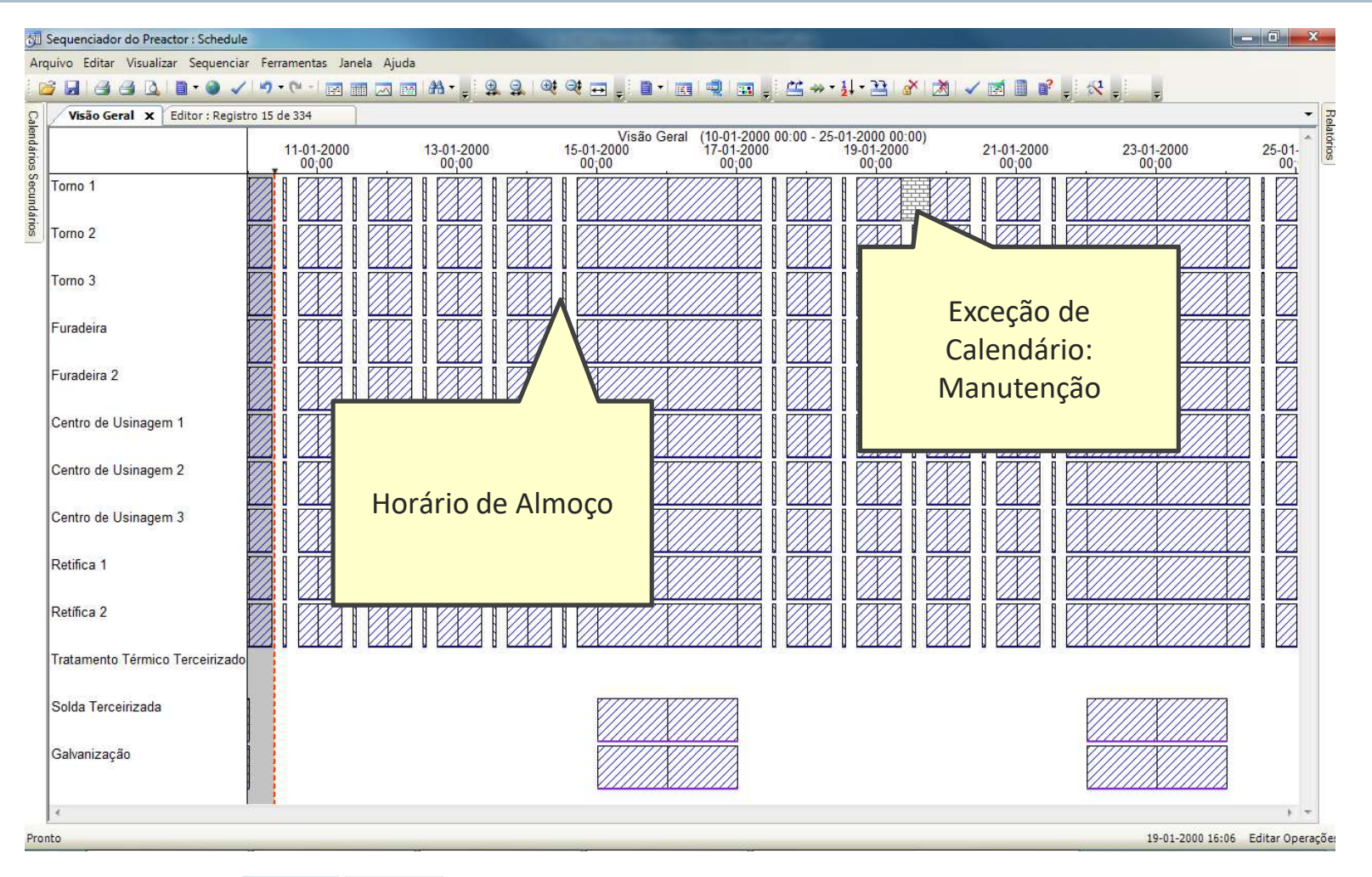

 $\triangle$ aps3 **SIEMENS** 

#### Visão Geral do Quadro de Programação

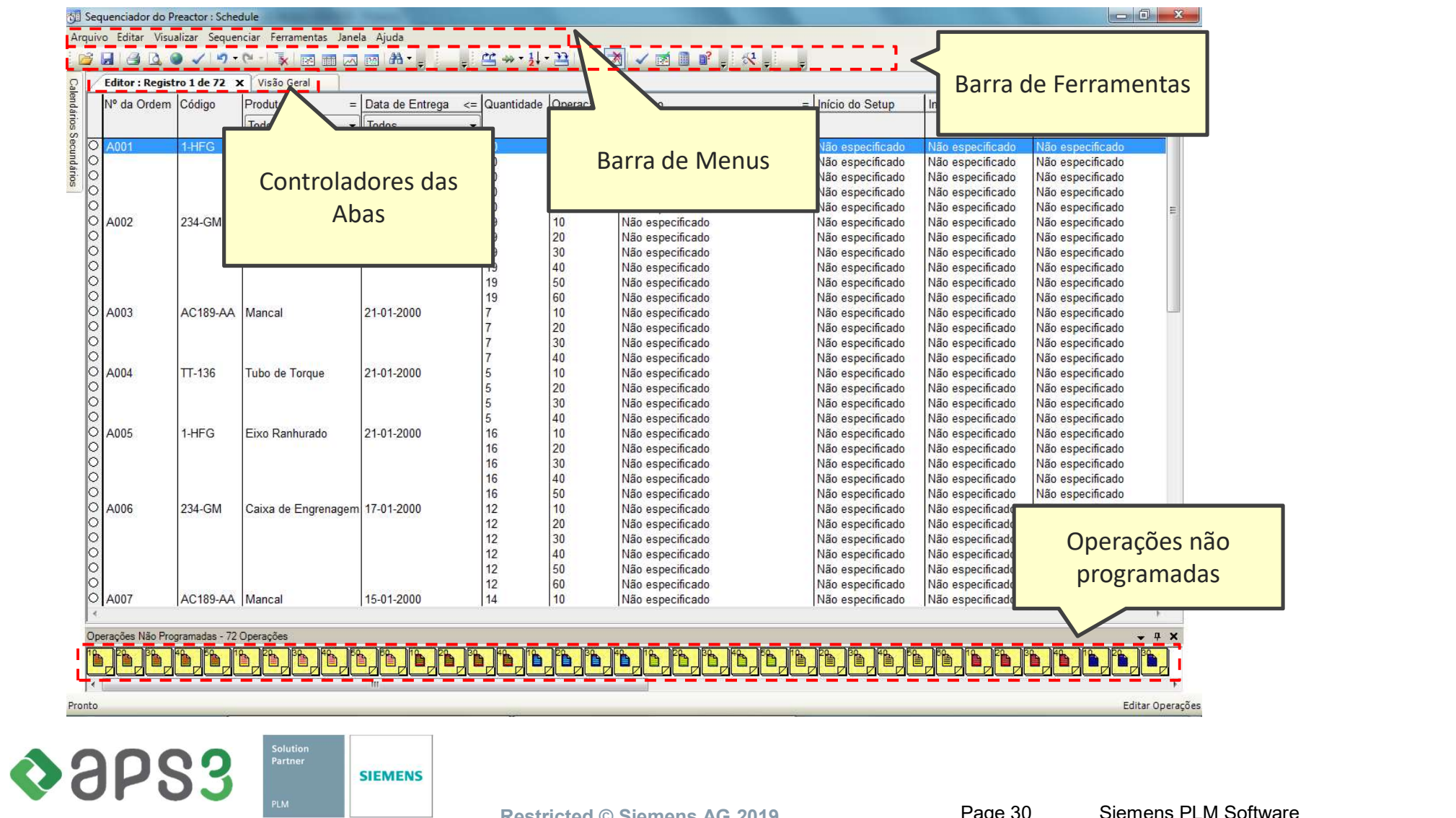

Restricted © Siemens AG 2019 Page 30 Siemens PLM Software

#### Editor de Ordens de Produção

#### **SIEMENS**

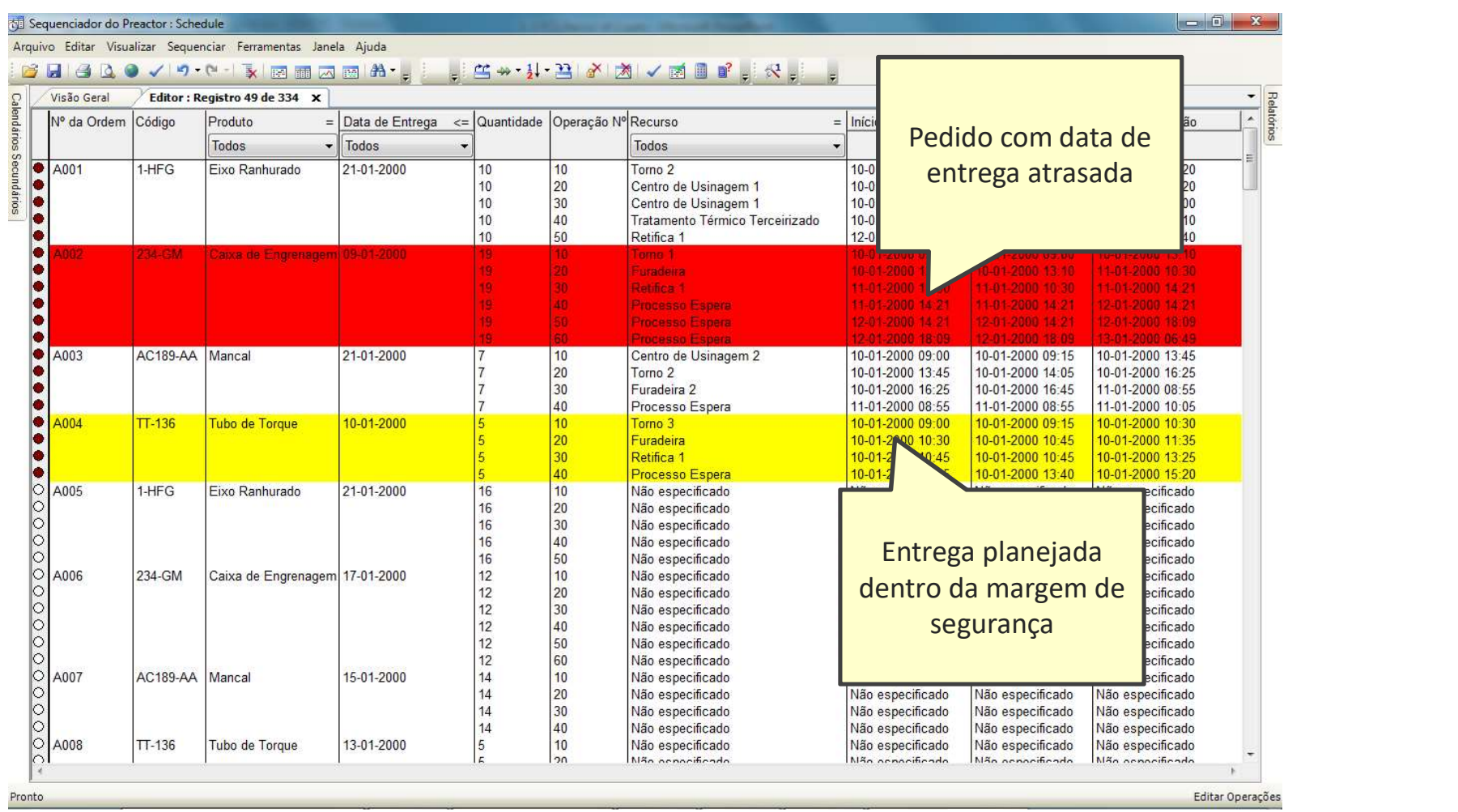

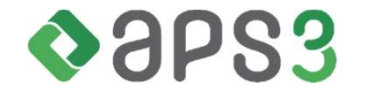

Solution<br>Partner<br>PLM

**SIEMENS** 

Restricted © Siemens AG 2019 Page 31 Siemens PLM Software

#### Abas

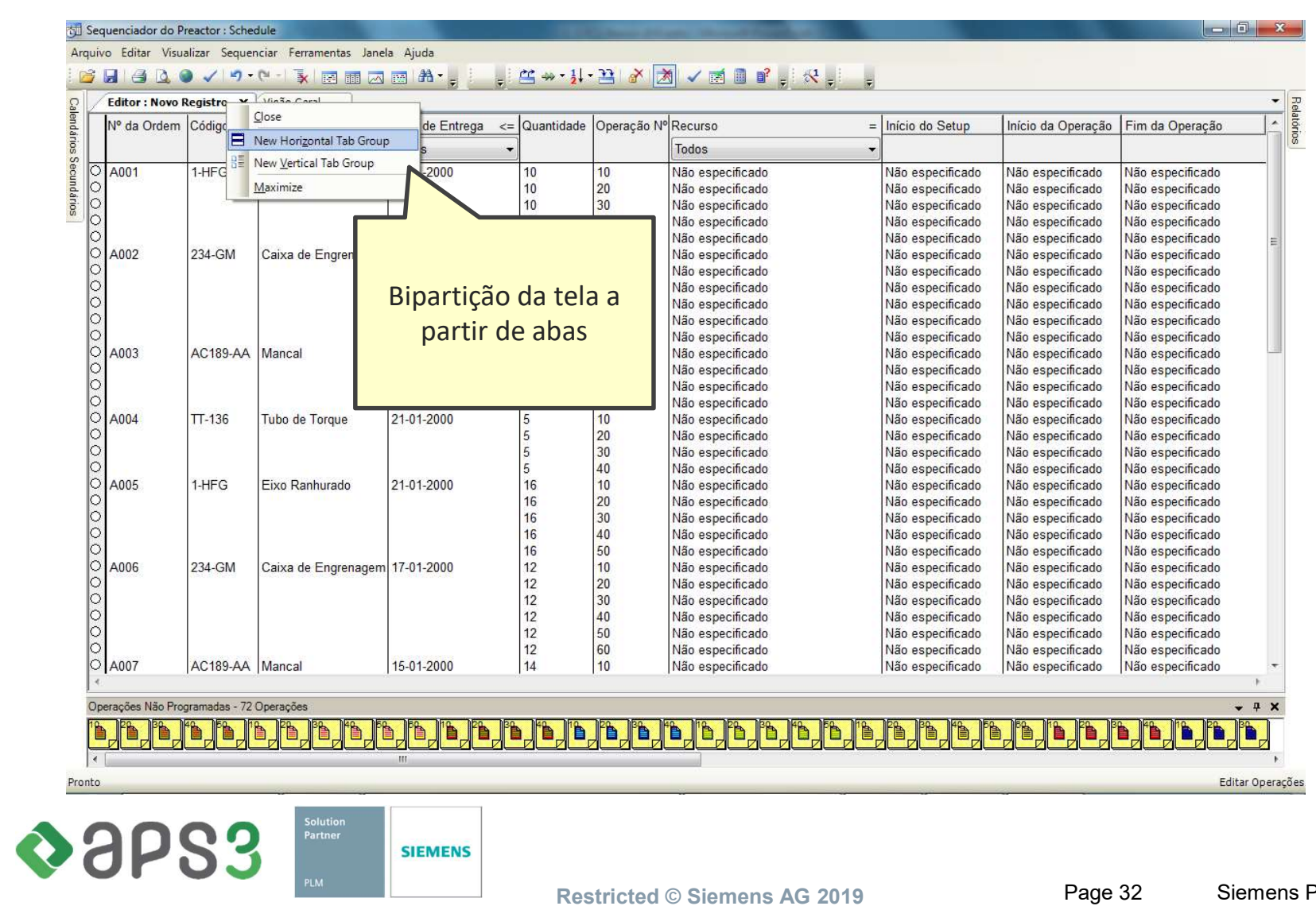

#### Abas

#### Sequenciador do Preactor : Schedule Arquivo Editar Visualizar Sequenciar Ferramentas Janela Ajuda K++1+2 X X V E P K **BLADOVP-HIMMMA**  $\begin{array}{c|c|c|c} \hline \bullet & \bullet & \bullet \\ \hline \bullet & \bullet & \bullet \\ \hline \end{array}$ Visão Geral X Visão Geral (10-01-2000 09:00 - 11-01-2000 09:00)<br>10-01-2000 10-01-2000 10-01-2000 11-01-2000 10-01-2000<br>16:00  $\frac{11-01-2000}{06;00}$  $10-01-2000$ <br> $10;00$ 10-01-2000<br>12;00 10-01-2000  $11 - 01 - 2000$ <br>02:00 11-01-2000<br>04:00  $11-01-2000$ <br> $08,00$ dário  $18:00$  $20:00$  $22,00$  $00,00$ Torno 1 Tarios Torno 2 Torno 3 Furadeira Furadeira 2  $\begin{array}{ccccccccc}\n\bullet & \bullet & \bullet & \bullet & \bullet & \bullet & \bullet & \bullet & \bullet\end{array}$  $\frac{1}{2}$ Editor: Novo Registro X ÷. = Data de Entrega <= Quantidade Operação Nº Recurso  $=$  Início do Setup L. Nº da Ordem Código Produto Início da Operação Fim da Operação Todos Todos Todos A001  $1-HFG$ Eixo Ranhurado 21-01-2000  $10$  $10$ Não especificado Não especificado Não especificado Não especificado 10 20 Não especificado Não especificado Não especificado Não especificado 10 30 Não especificado Não específicado Não especificado Não especificado 10  $\mathbf{C}$ 40 Não especificado Não especificado Não especificado Não especificado  $\overline{\delta}$ 10 50 Não especificado Não especificado Não especificado Não especificado 19 10 Caixa de Engrenagem 21-01-2000 Não especificado A002 234-GM Não especificado Não especificado Não especificado 19  $\frac{1}{2}$ 20 Não especificado Não especificado Não especificado Não especificado 19  $30$ Não especificado Não especificado Não especificado Não especificado  $19$ 40 Não especificado Não especificado Não especificado Não especificado 19 50 Não especificado Não especificado Não especificado Não especificado  $\frac{1}{6}$ 19 60 Não especificado Não específicado Não especificado Não especificado  $\frac{1}{7}$ A003 AC189-AA Mancal 21-01-2000 10 Não especificado Não especificado Não especificado Não especificado  $20$ Não especificado Não especificado Não especificado Não especificado Operações Não Programadas - 72 Operações  $-9x$ to to the to the to the to the to the to the to the to the to the to the to the to the to the to the to the to ľÈ. ľÈ ľÈ 'n Pronto Editar Operações  $\triangle$ aps3 Solution<br>Partner **SIEMENS**

Restricted © Siemens AG 2019 Page 33 Siemens PLM Software

#### Gráfico de Gantt

#### **SIEMENS**

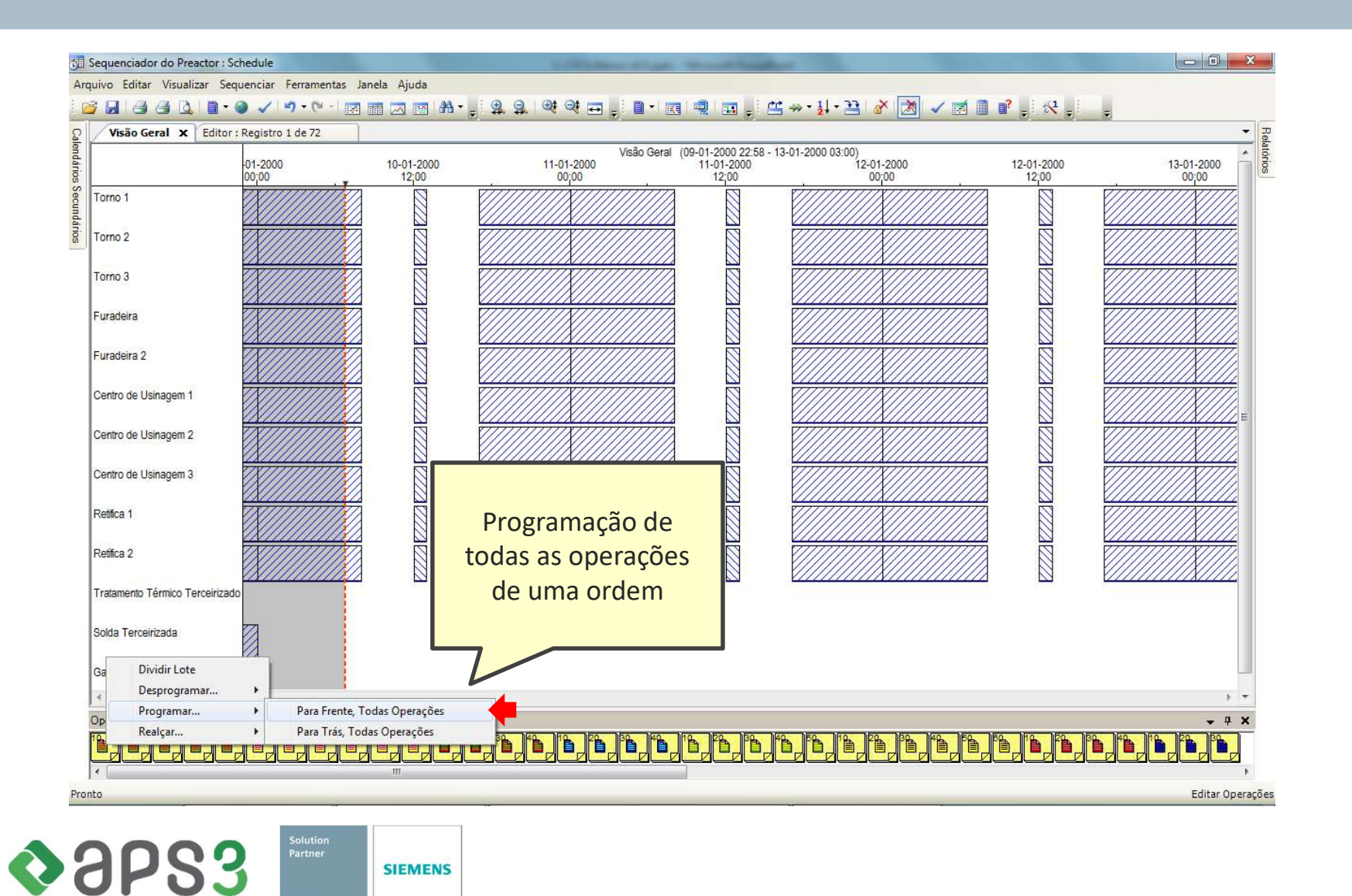

Restricted © Siemens AG 2019 Page 34 Siemens PLM Software

#### Gráfico de Gantt

#### **SIEMENS**

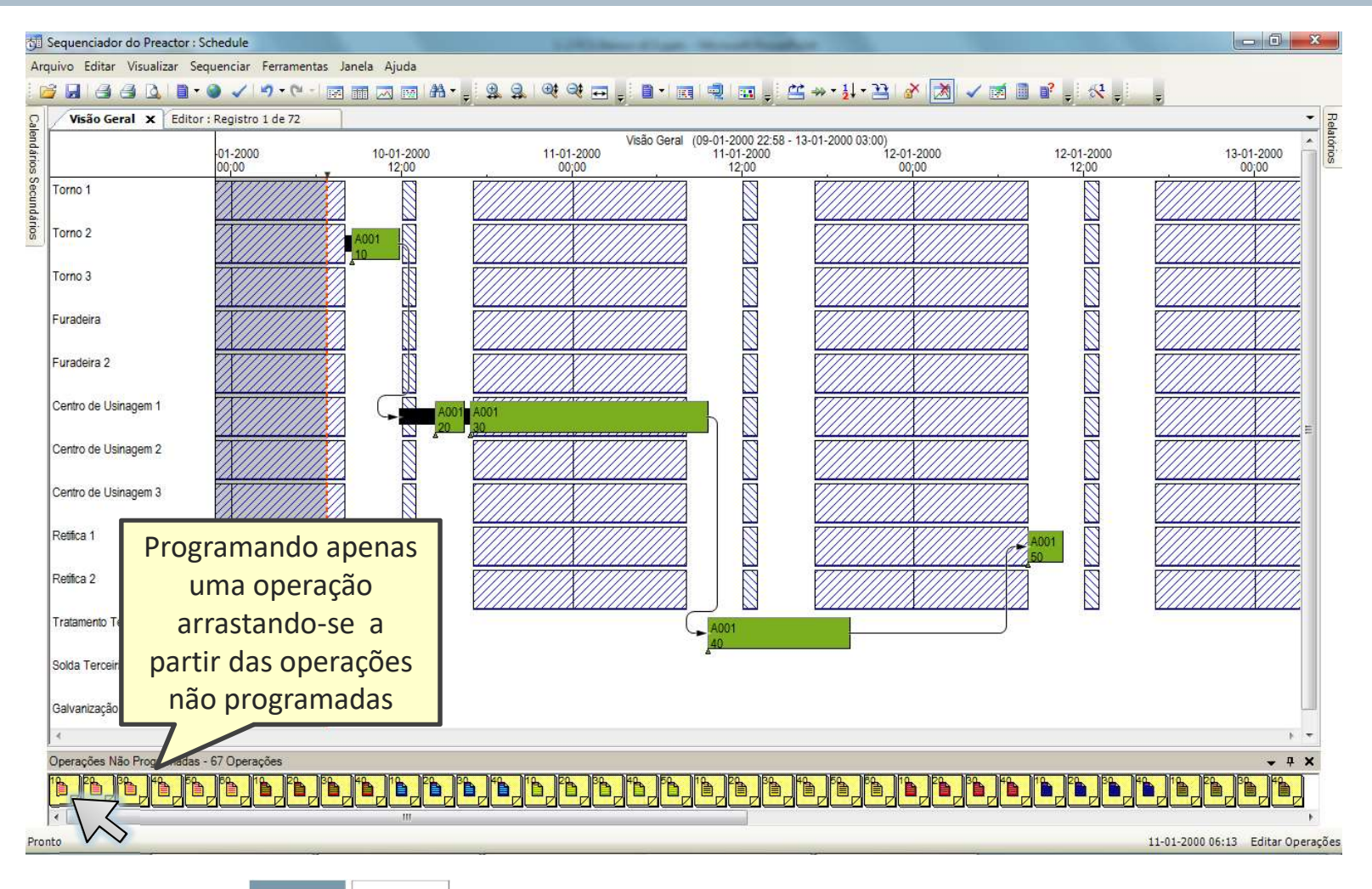

 $\triangle$ aps3 **SIEMENS** 

#### Gráfico de Gantt

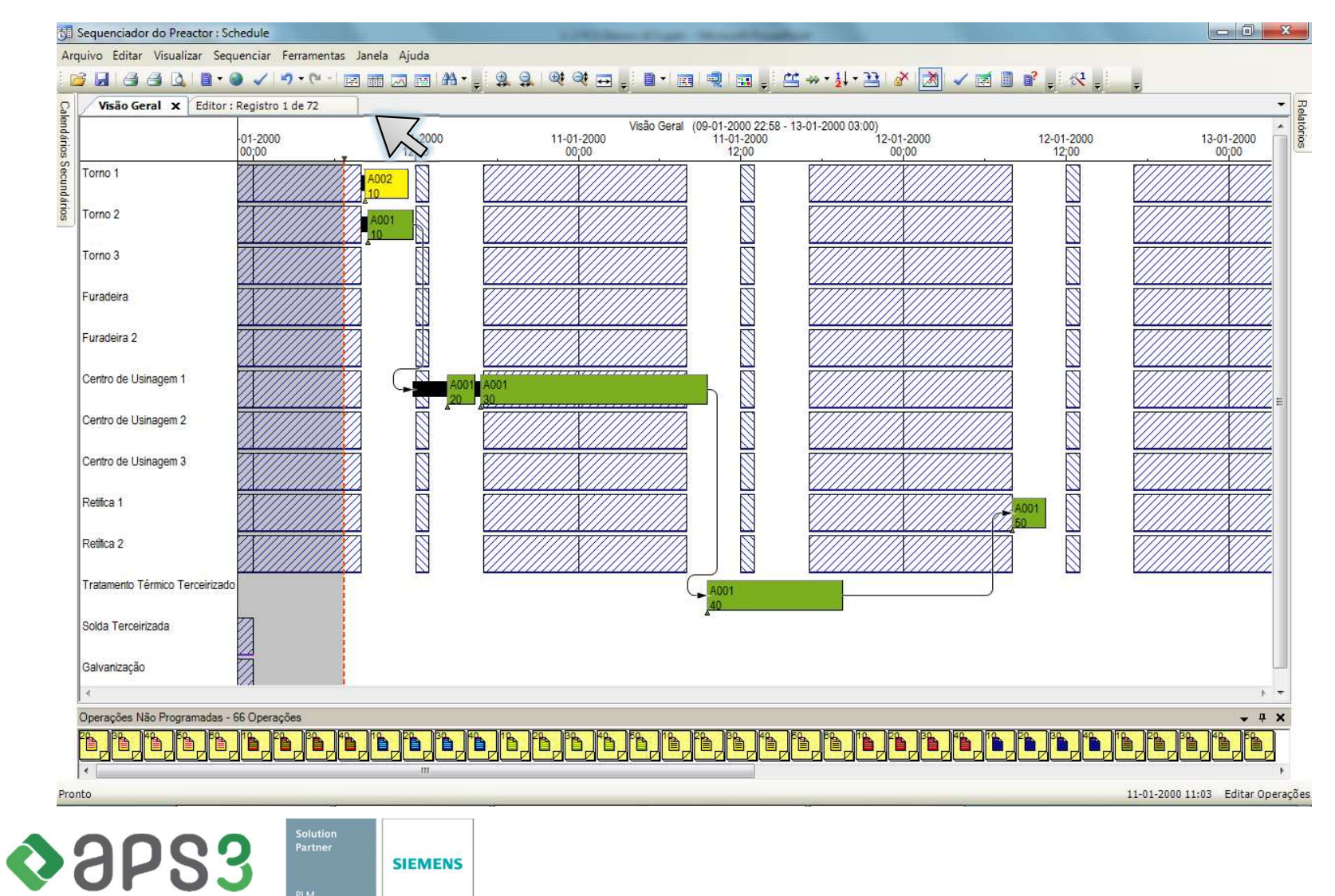
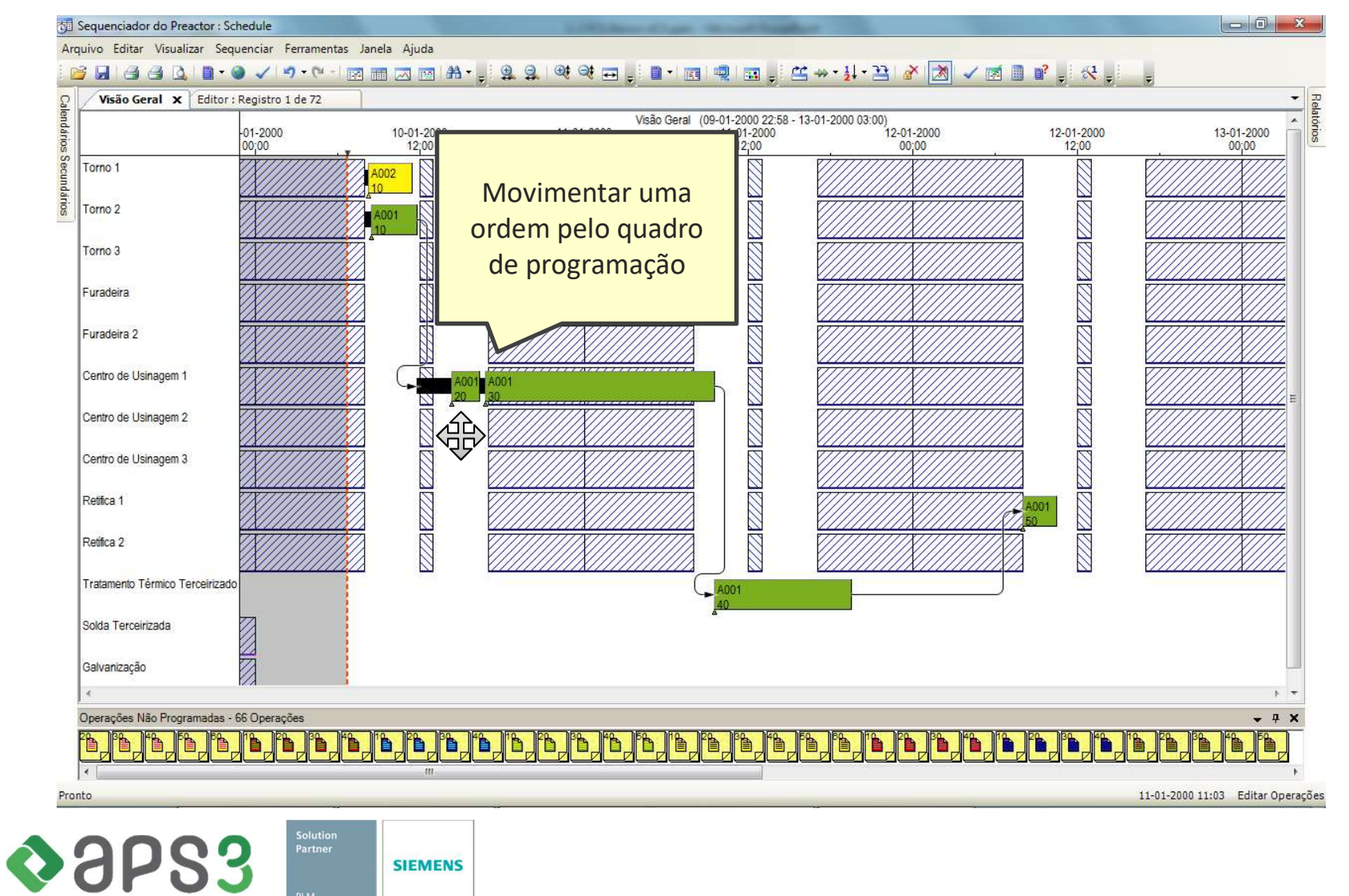

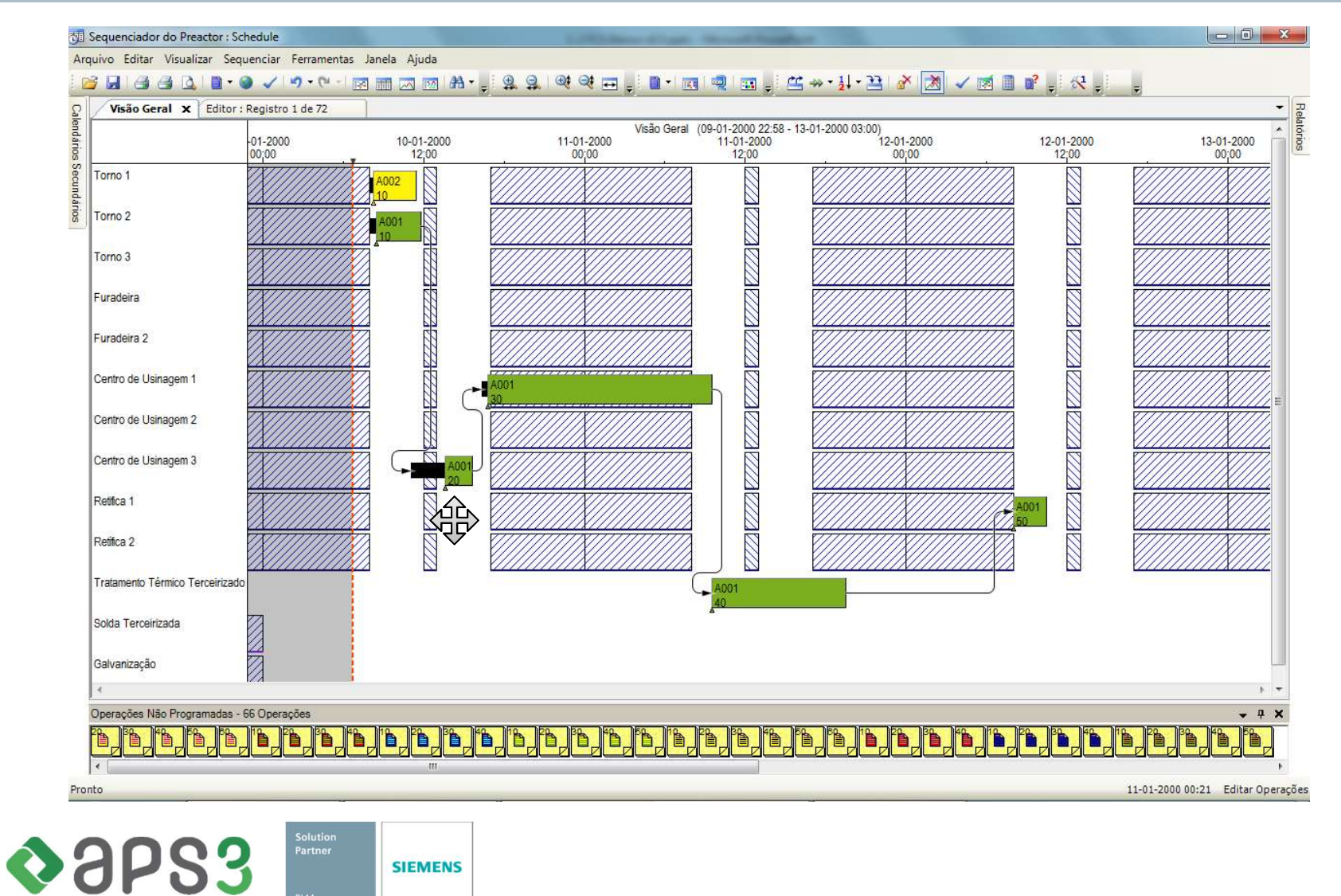

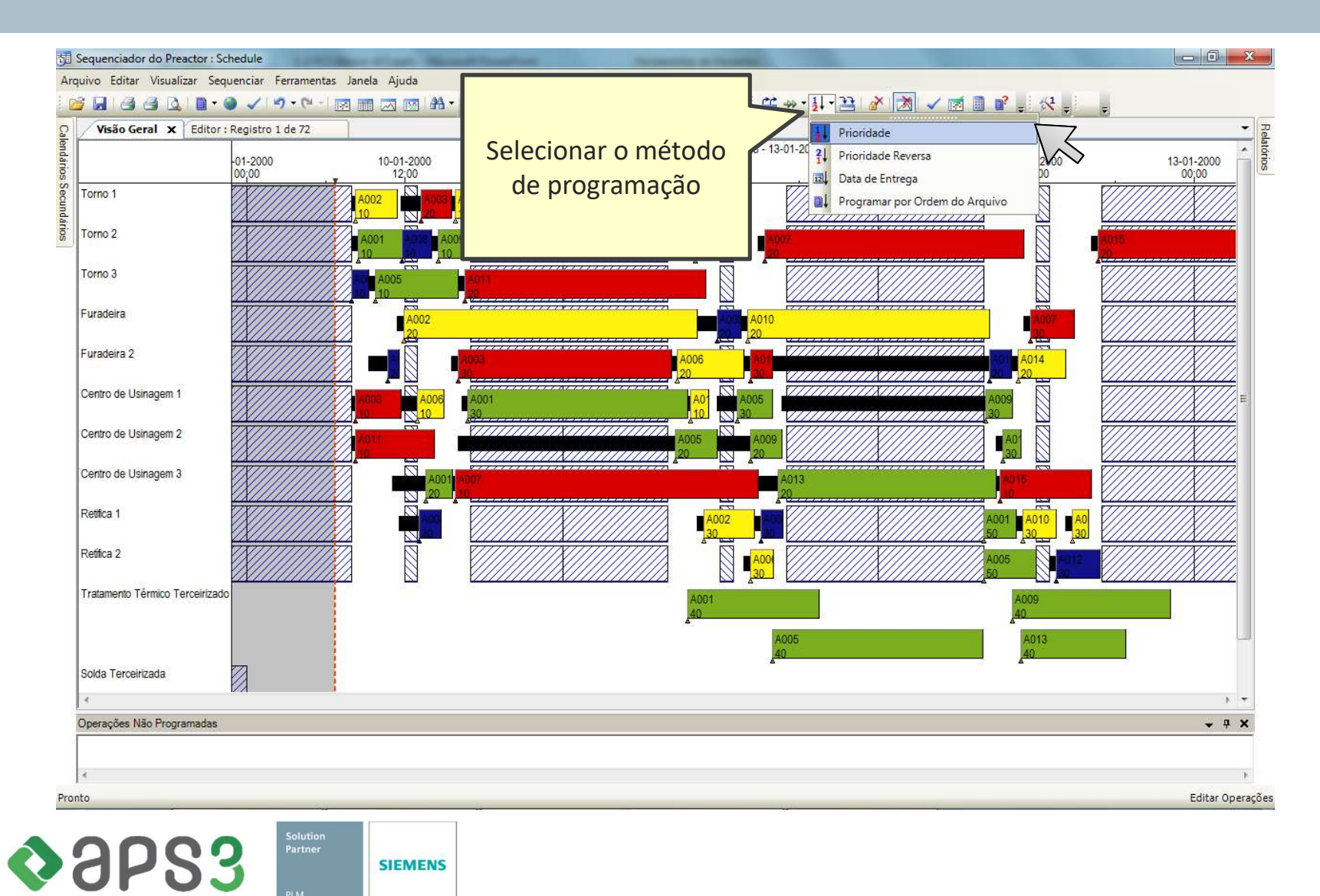

#### **SIEMENS**

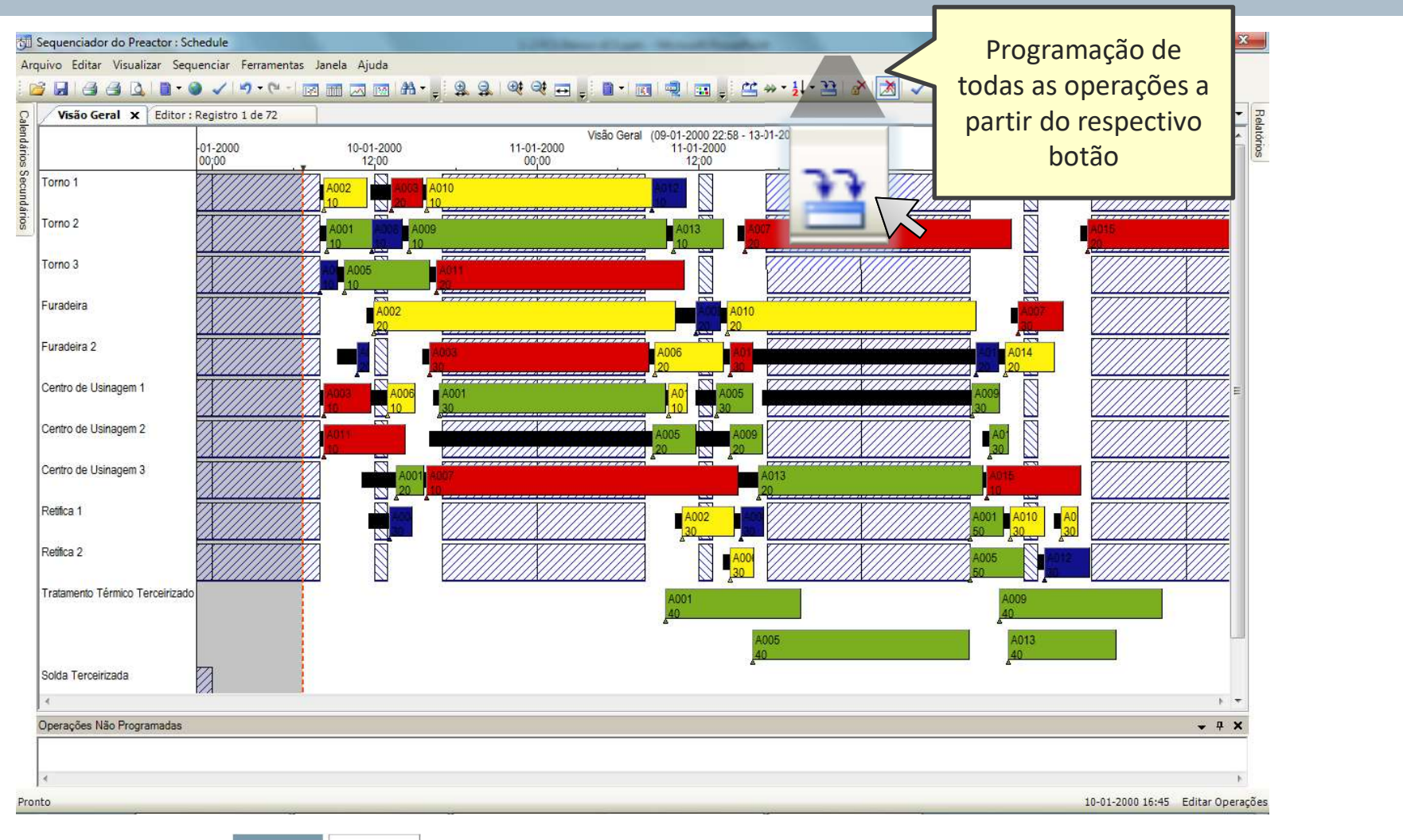

 $\triangle$ aps3 **SIEMENS** 

## Ajuste de Escala

**SIEMENS** 

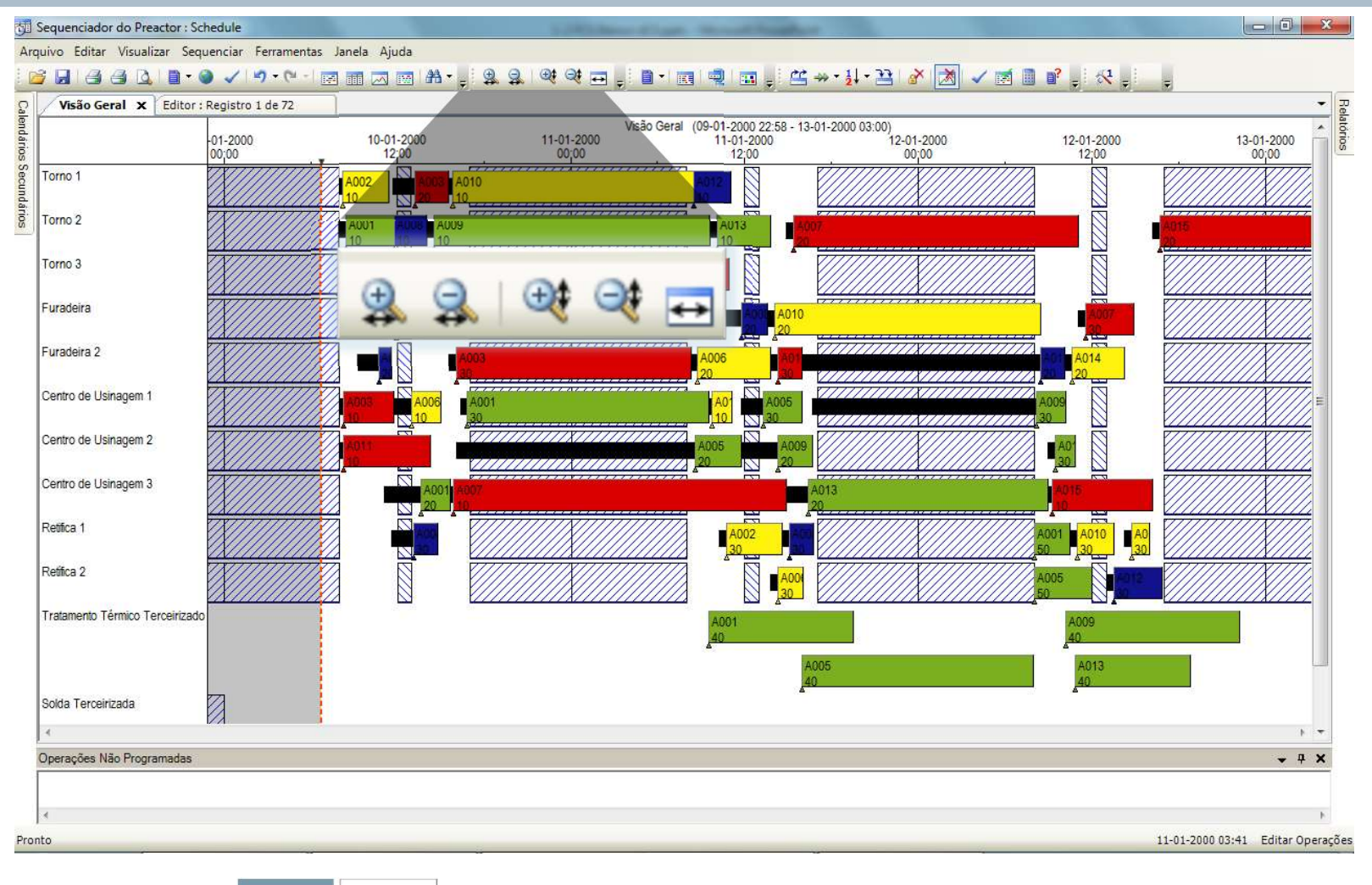

 $\triangle$ aps3 **SIEMENS** 

### Realce de Operações

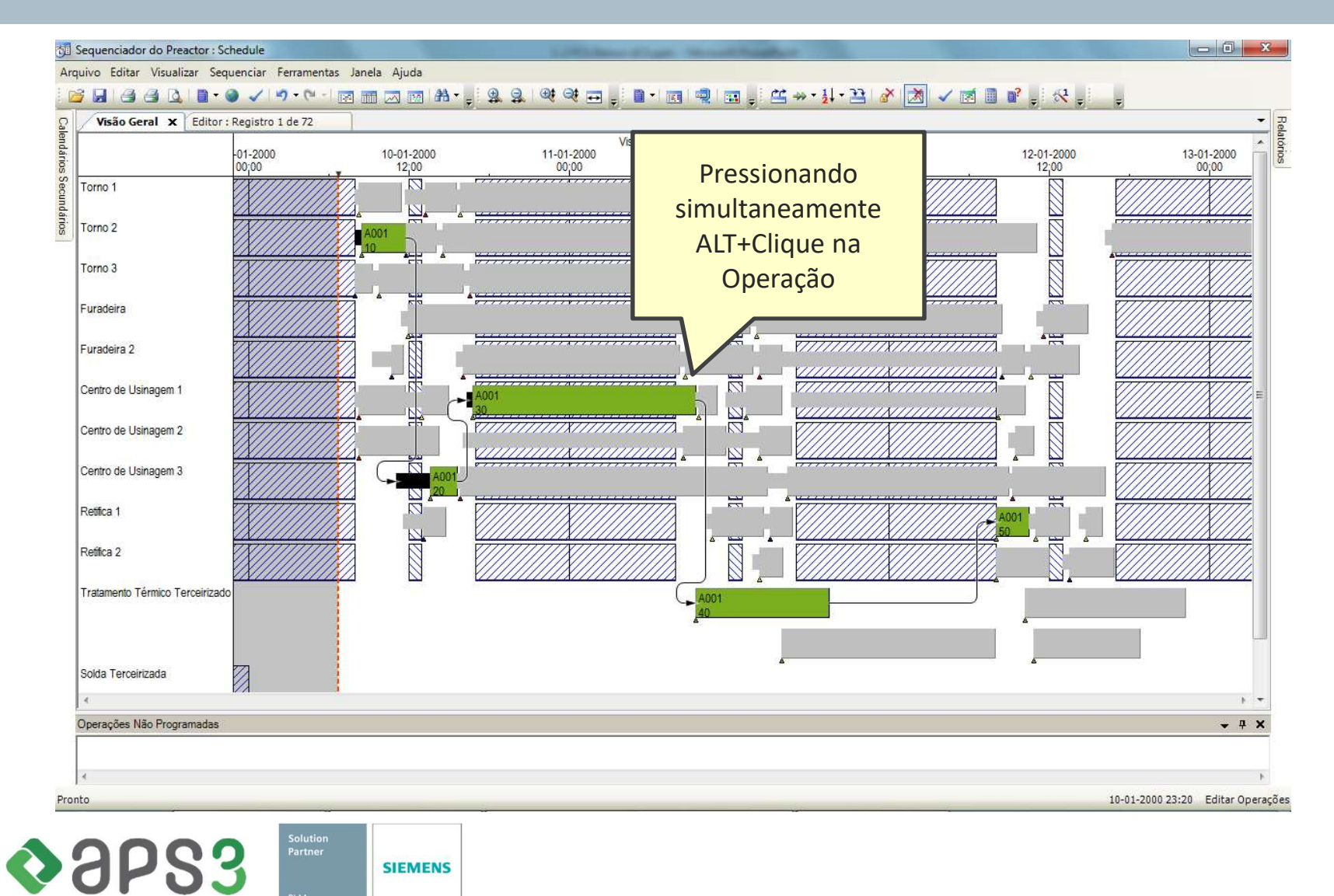

## Localizador

#### $\Box$  0 8 Sequenciador do Preactor : Schedule 1.000 Block of Law Street Road Avenue Arquivo Editar Visualizar Sequenciar Ferramentas Janela Ajuda BRBBVIT CALIFORNIA ELEVISION AND SAN MODEL OF A BRITISH Visão Geral X Editor : Registro 1 de 72 Visão Geral (09-01-2000 22:58 - 13-01-2000 03:00)<br>11-01-2000 11-01-2000 12-01-2000  $-01 - 2000$ 10-01-2000 11-01-2000 12-01-2000 13-01-2000 00;00  $00:00$ 12:00 pac Localizador Preactor Torno 1 F. ou ip Torno<sub>2</sub> Campo Produto  $\blacktriangledown$ Torno 3 Procurar por  $\begin{array}{c}\n\hline\n\downarrow\n\end{array}$ Furadeira Caixa de Engrenagem Eixo Ranhurado Ħ 1777777777 Furadeira 2 Mancal D Tubo de Torque  $\overline{\mathcal{D}}$ Centro de Usinagem 1 *<u>VIIIIIIII</u>I* п  $\mathbb{Z}$  $\mathbb{Z}$ <u>KIIIIIIIIIXIIIIIIIIIII</u> Centro de Usinagem 2  $\left| \cdot \right|$ 市 坚  $\overline{\mathbb{Z}}$ Centro de Usinagem 3 AZ  $\mathbb{H}$ Retifica 1 - 1 1002 E... **QU...** Fechar NOR Retifica 2 9 'Produto' = 'Caixa de Engrenagem' Á Tratamento Térmico Terceirizado  $\overline{\phantom{a}}$ Solda Terceirizada Z,  $h = \pi$ Operações Não Programadas  $- 4$  X Editar Operações Pronto Solution<br>Partner  $\diamond$  aps3 **SIEMENS**

### Localizador

#### Sequenciador do Preactor : Schedule  $\Box$  $\times$ Arquivo Editar Visualizar Sequenciar Ferramentas Janela Ajuda Film. ●电日/り (「西面云西面画 竺兰书 ● 下界甲。 Visão Geral x Editor: Registro 88 de 108 x  $\ddot{\phantom{1}}$ Visão Geral (09-01-2000 00:42 - 02-04-2000 22:35)<br>14-02-2000 24-02-2000 05-03 04-02-2000  $05 - 03 - 2000$ 15-03-2000 15-01-2000 25-01-2000 25-03-2000 No. Op. Início da Operação - Operação  $00:00$  $00:00$  $00:00$  $00:00$  $00:00$  $00:00$  $00:00$  $00:00$  $=$  $\cdot$  $=$  $\cdot$  $A^a$  Processar 10 Fornecimento  $\blacklozenge$  $\triangle$ -26 10 10-01-2000 10:00  $\bigcirc$ Processar 10 CORTE 1 COLOP018 OP02 OP031 OP032 OF  $OP$ OP0 0P053 0P054 OPO<sub>O</sub>OPO6  $\bigcirc$ 10 10-01-2000 10:00 Processar 10  $O<sub>0</sub>$ 10 11-01-2000 03:00 Processar 10 CORTE<sub>2</sub>  $\Omega$ 10 12-01-2000 11:00 Processar 10 **OP01 O OP03**  $OPOS$ OP OF **OPO**  $OP$  $\mathbb{F}$   $\sqrt[n]{\mathbb{Y}}$  $O<sub>0</sub>$ 10 13-01-2000 10:51 Processar 10  $O<sub>0</sub>$ 10 17-01-2000 22:00 Processar 10 **PRENSA1**  $O<sub>0</sub>$ 10 14-01-2000 13:04 Processar 10  $O<sub>3</sub>$ 10 20-01-2000 22:30 Processar 10 **PRENSA2**  $\bigcirc$ 10 25-01-2000 06:30 Processar 10  $O<sub>0</sub>$ 10 31-01-2000 00:00 Processar 10 SOLDA<sub>1</sub>  $O<sub>3</sub>$ 10 29-01-2000 02:30 Processar 10  $O<sub>0</sub>$ 10 05-02-2000 23:30 Processar 10  $\bigcirc$ 10 08-02-2000 12:00 Processar 10 SOLDA 2  $O<sub>0</sub>$ 10 01-02-2000 21:30 Processar 10  $\bigcirc$ 10 10-02-2000 05:50 Processar 10 **MONTAGEM1**  $O<sub>0</sub>$ 10 11-02-2000 01:30 Processar 10  $O<sub>0</sub>$ 10 12-02-2000 19:50 Processar 10  $O<sub>3</sub>$ 10 17-02-2000 03:50 Processar 10 **MONTAGEM 2**  $O<sub>0</sub>$ 10 15-02-2000 10:58 Processar 10  $O<sub>0</sub>$ 10 26-02-2000 08:50 Processar 10 **MONTAGEM 3**  $O<sub>0</sub>$ 10 22-02-2000 06:31 Processar 10  $O<sub>3</sub>$ 10 28-02-2000 20:50 Processar 10 MONTAGEM 4  $\bigcirc$ 10 29-02-2000 20:50 Processar 10  $\circ$ **PINTURA TERC** Demanda  $\rightarrow$  $\ddot{\phi}$  $\ddot{\Phi} = \ddot{\Phi}$  $\rightarrow$  $\psi$   $\psi$  $\Rightarrow$  $4 - 4$  $\frac{1}{2}$ Operações Não Programadas Editar Operações Pronto 18:25  $\mathbf{Q}_0$  of Q3 N N  $\boldsymbol{e}$  $\mathbb{R}$  $O$   $\Box$ e  $\widehat{\mathbf{r}}$  $\bullet$  $\bullet$ 40 (6)  $\mathbf{\mathbf{M}}$ S Area de Trabalho  $\sim$   $\blacksquare$  (  $\lhd$  1) POR H. Ħ PE 22/05/2017

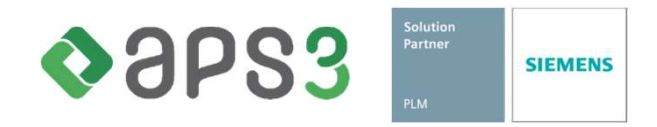

### Localizador

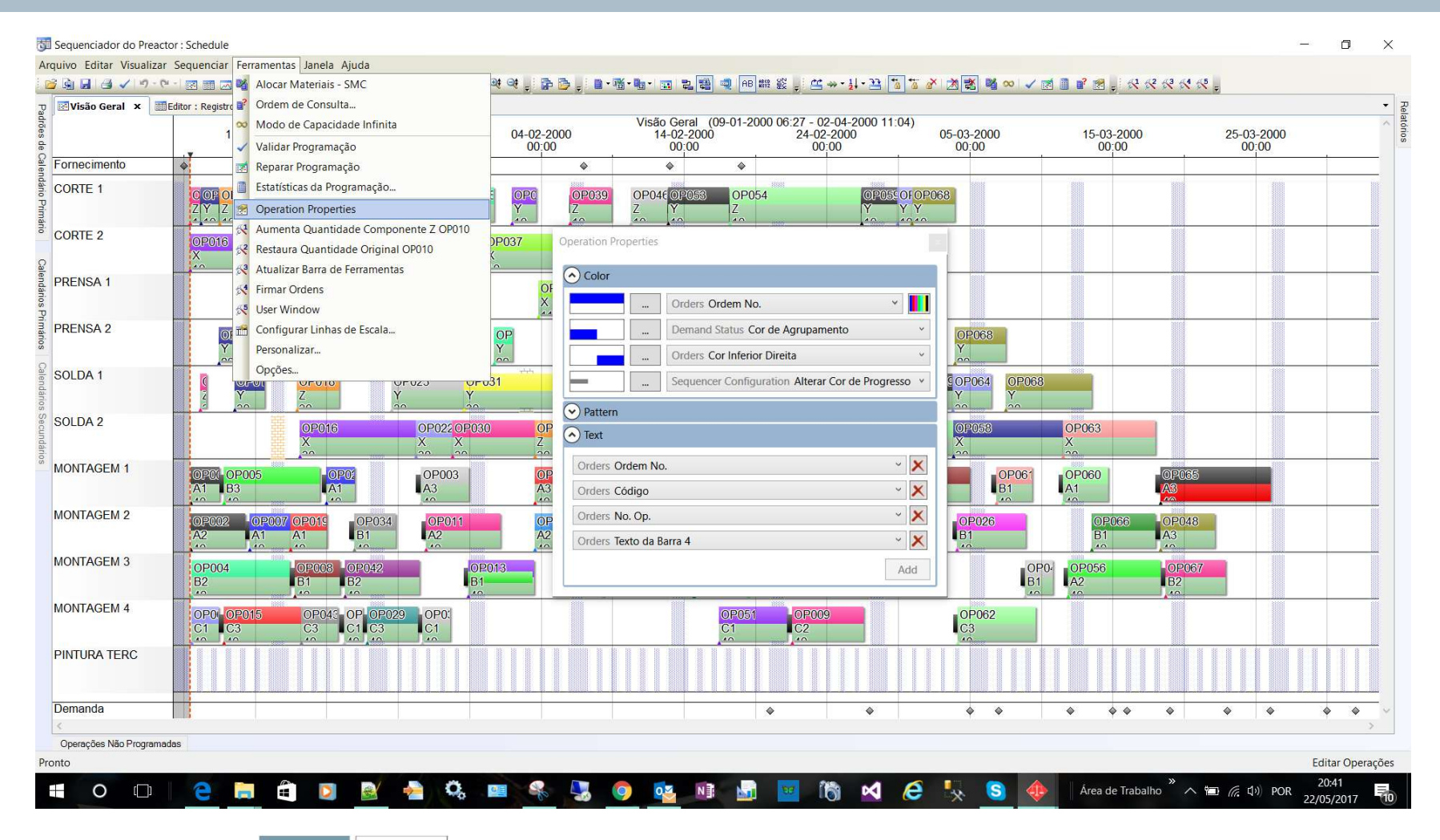

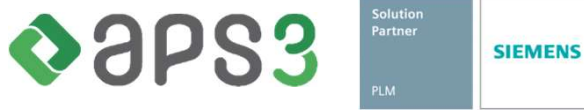

# Exercício de Aprendizagem

### **SIEMENS**

### DESAFIO 1

- □ Editor: Nas OP's: Filtrar, localizar, classificar, mudar as colunas de posição, incluir/excluir campos e agrupar por cliente e data
- Familiarizar-se com o Gantt (Visão Geral da Sequencia)
- $\Box$  Programar para frente por data de entrega
- Qual é o carga máquina dos recursos primários e secundários?
- $\Box$  Mudar as cores da barra para outros atributos
- □ Mudar o Texto das barras
- Exercitar o Zoom Horizontal e Vertical
- □ Localizar com o filtro personalizado
- Localizar com o Editor de Ordens (localize todas as Operações 30)
- **□ Passar a ordem OP067 na frente das outras no sequenciamento**
- □ Por que a ordem OP031 (e outras) ainda ficou antes da OP067

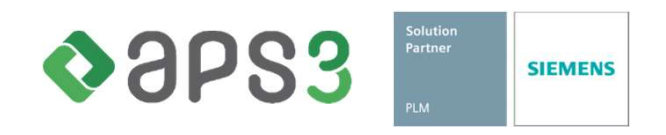

# Exercício de Aprendizagem

### **SIEMENS**

### DESAFIO 2

- □ Criar um Recurso "MONTAGEM 4005" a partir do "MONTAGEM 4004"
- □ Colocar o Recurso "MONTAGEM 4005" no mesmo Grupo de Recurso do "MONTAGEM 4004" **SAFIO 2**<br>
Criar um Recurso "MONTAGEM 4005" a partir do "Norta<br>
Colocar o Recurso "MONTAGEM 4005" no mesmo<br>
MONTAGEM 4004"<br>
Explorar como as ordens poderão também ser aloca<br>
MONTAGEM 4005"<br>
Criar o calendário de produção p SAFIO 2<br>
Criar um Recurso "MONTAGEM 4005" a partir do "N<br>
Colocar o Recurso "MONTAGEM 4005" no mesmo<br>
MONTAGEM 4004"<br>
Explorar como as ordens poderão também ser aloca<br>
MONTAGEM 4005"<br>
Criar o calendário de produção para o **SAFIO 2**<br>Criar um Recurso "MONTAGEM 4005" a partir do "MONTAGEM 4004"<br>Colocar o Recurso "MONTAGEM 4005" no mesmo Grupo de Recurso do<br>MONTAGEM 4004"<br>Explorar como as ordens poderão também ser alocadas no Recurso<br>MONTAGEM 4
- □ Explorar como as ordens poderão também ser alocadas no Recurso "MONTAGEM 4005"
- Criar o calendário de produção para o Recurso "MONTAGEM 4005" :
	-
	-
	-
	- Demais horários : Fora de Turno
	- Sábado e domingo : Fora de Turno
	- Mudar as cores e a eficiência do Estado de Calendário
- $\Box$  Sequenciar e analisar o resultado

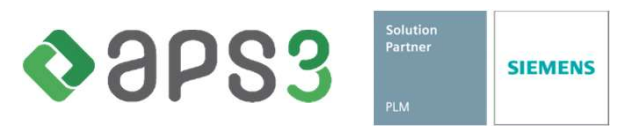

### **SIEMENS**

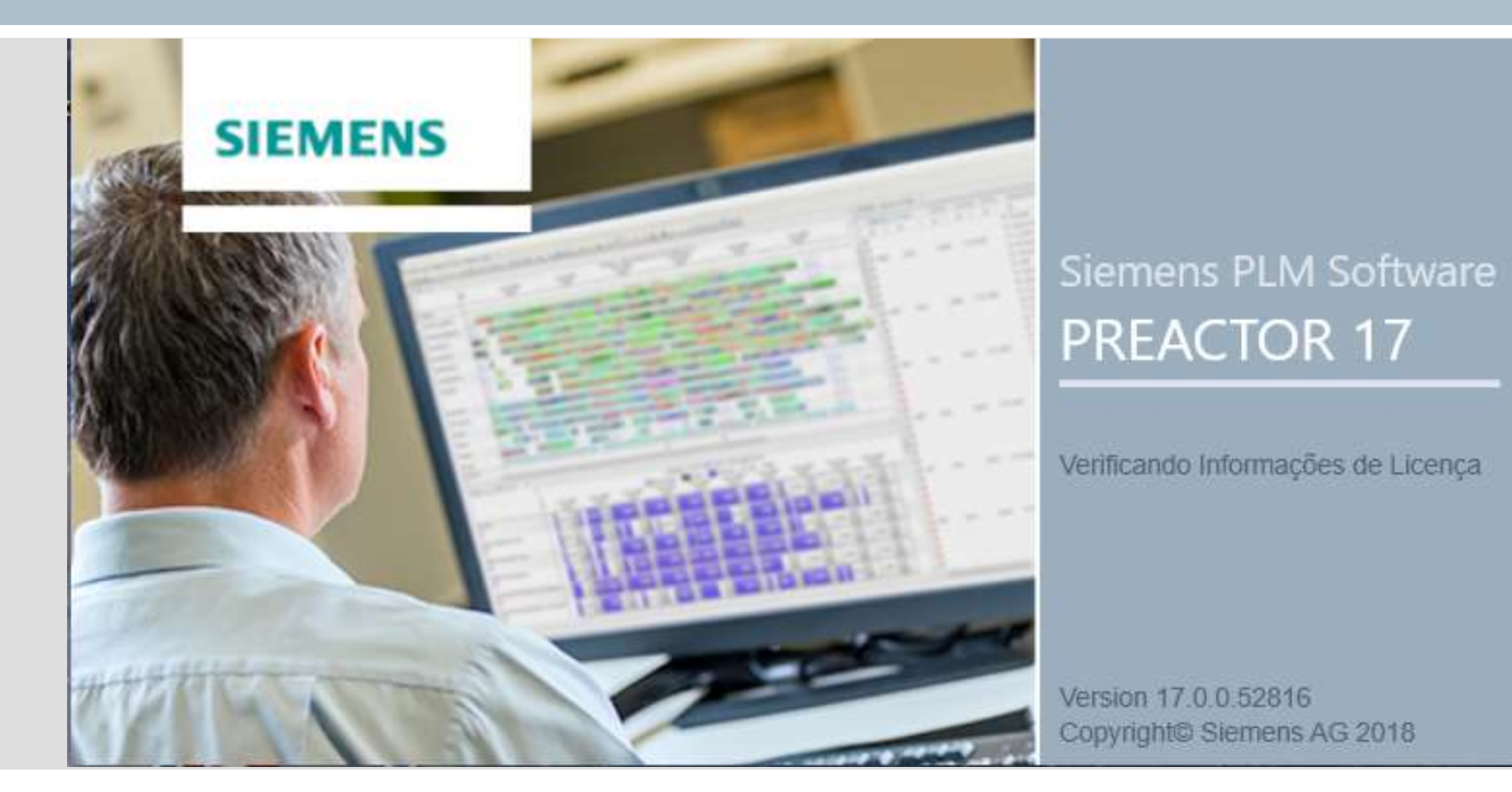

# PREACTOR INTERMEDIÁRIO

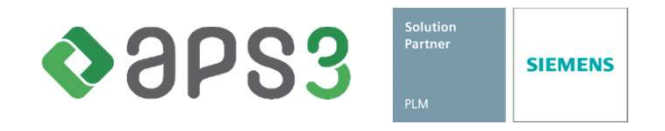

# Apresentação

### **SIEMENS**

# SÚMULA

- □ Restrições Secundárias
- □ Setups
- □ Transferência Parcial
- Divisão de Lotes
- **Limites entre operações**

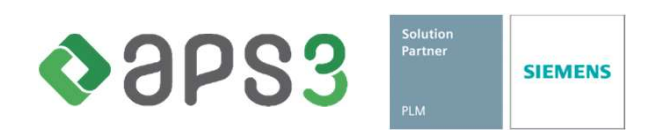

# Exemplos de Restrições Secundárias

### **SIEMENS**

### **Operadores**

Podem ser associados aos recursos ou às operações.

Normalmente são usados somente durante a operação.

### Ajustadores

Normalmente são usados somente durante o setup de

determinada operação.

### Ferramenta Específica

Usada somente se um recurso específico for escolhido para

executar a programação.

### Material Intermediário

Sua quantidade é incrementada normalmente no final de certa operação e decrementada no início de outra.

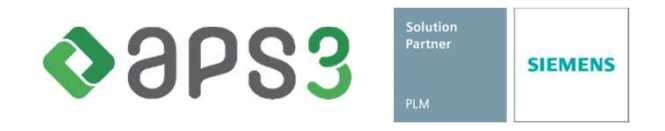

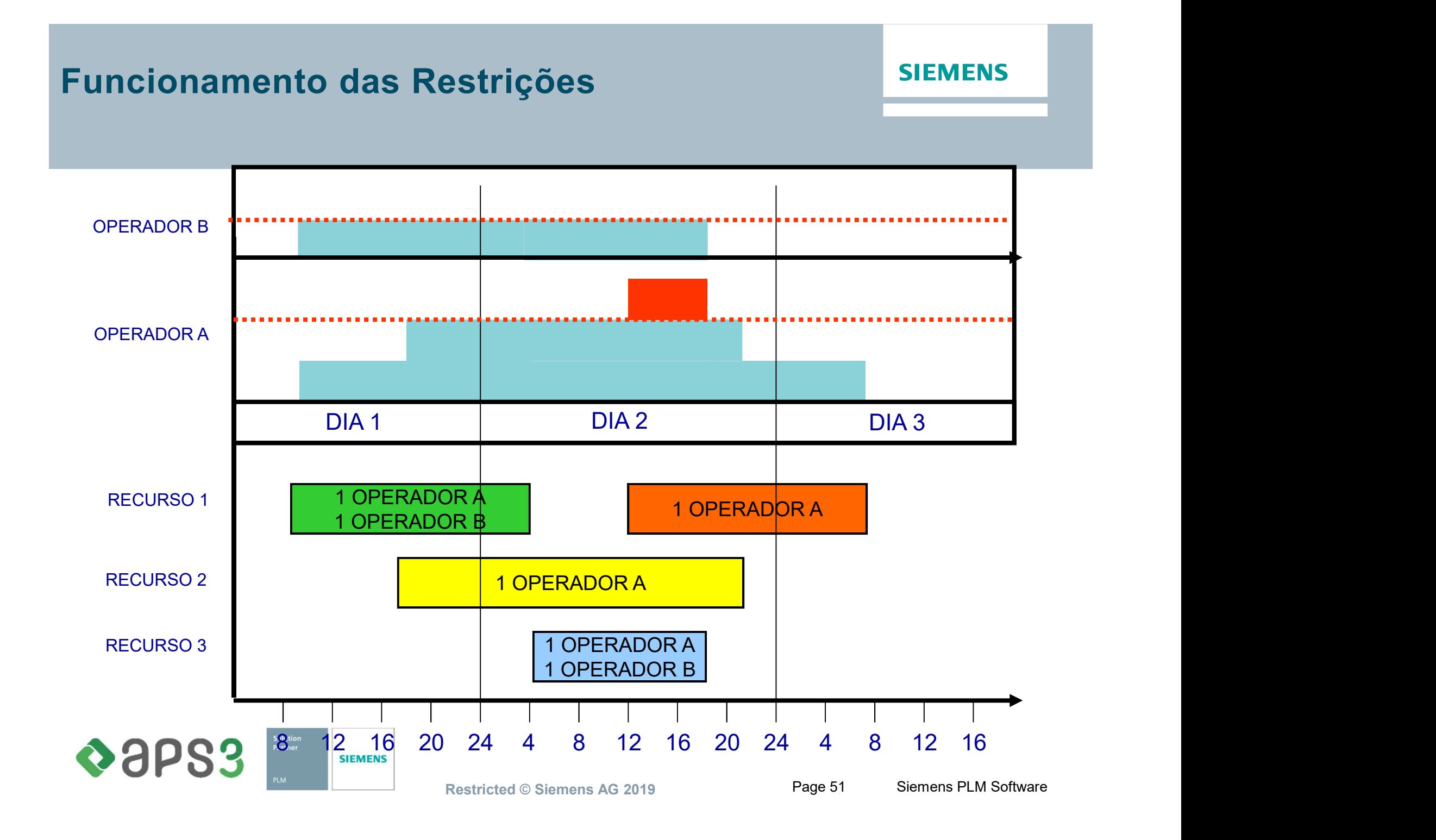

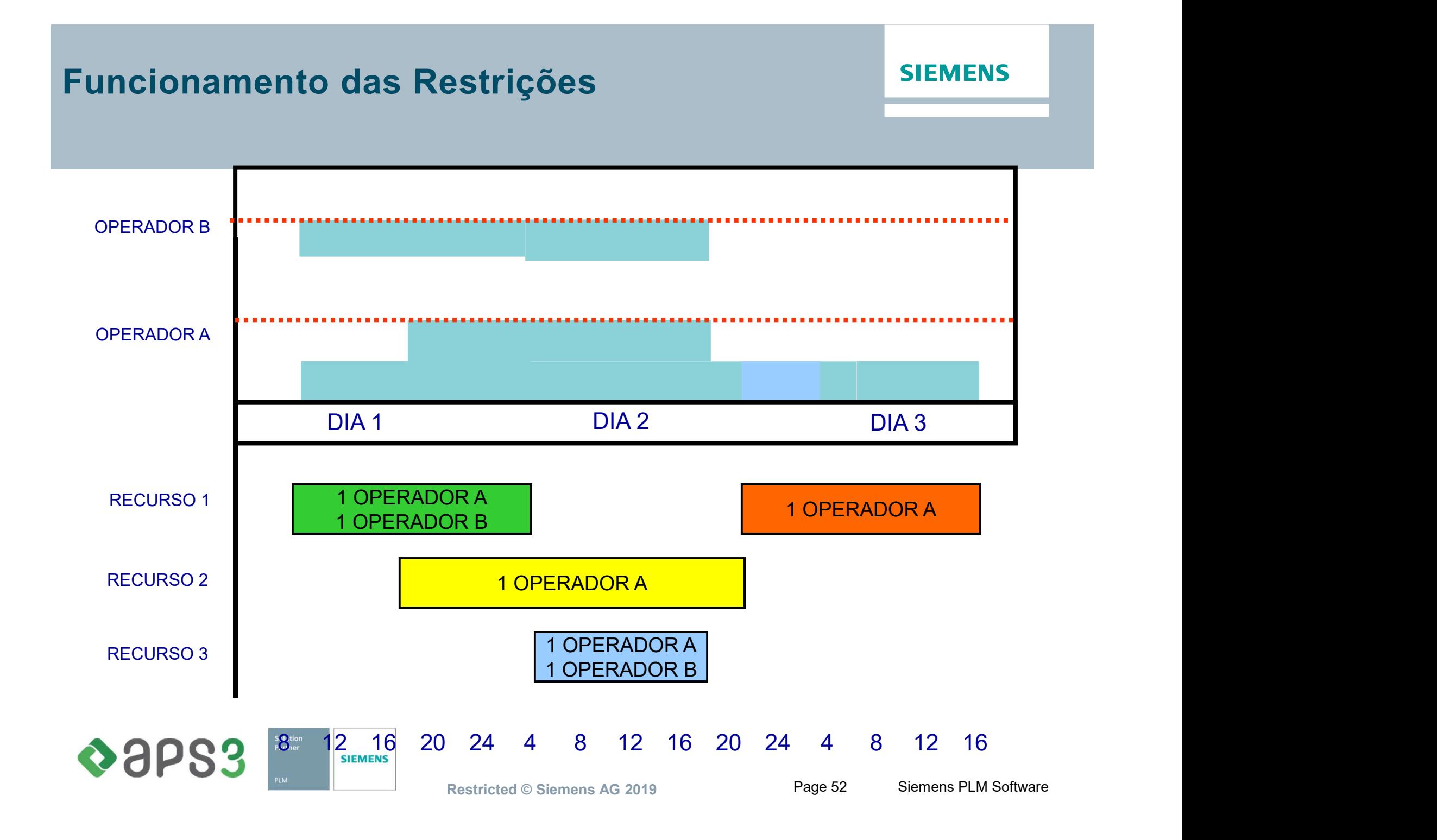

### Acesso ao Gráfico

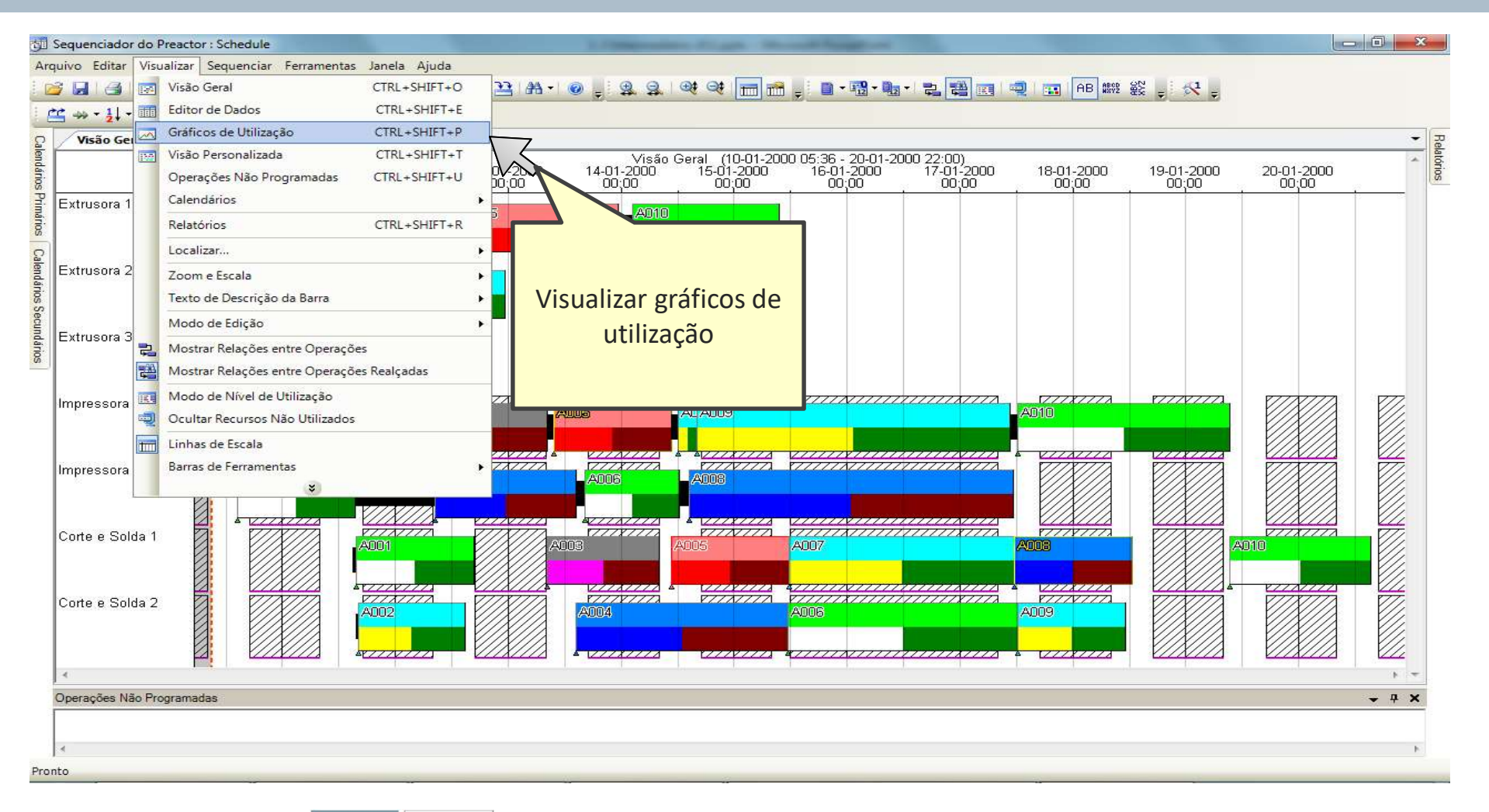

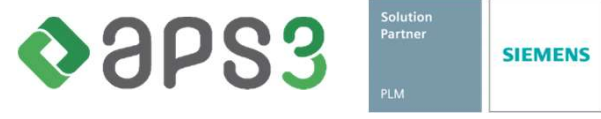

### Acesso ao Gráfico

#### **SIEMENS**

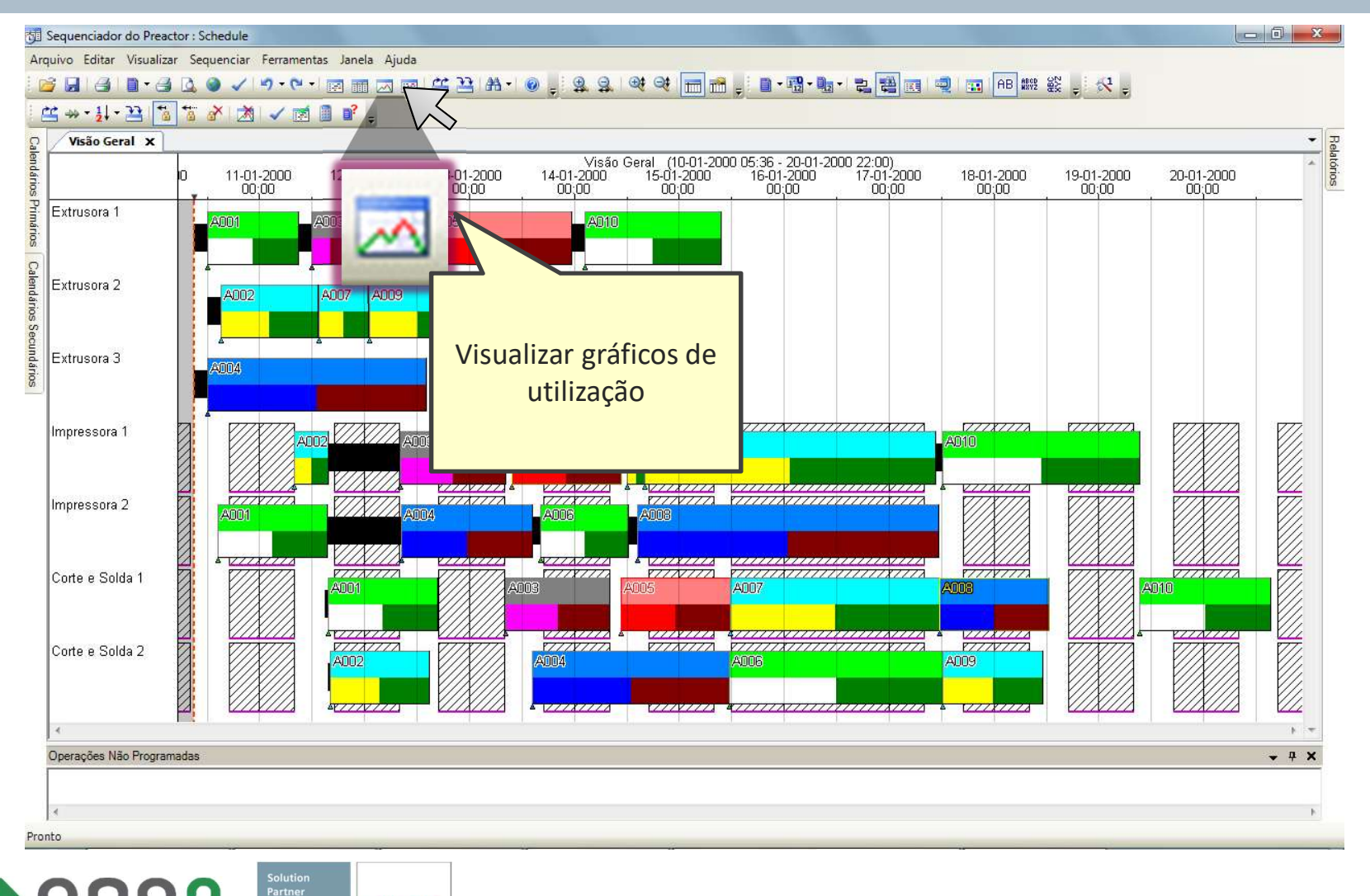

 $\triangle$ aps3 **SIEMENS** 

### Restrições Secundárias

#### **SIEMENS**

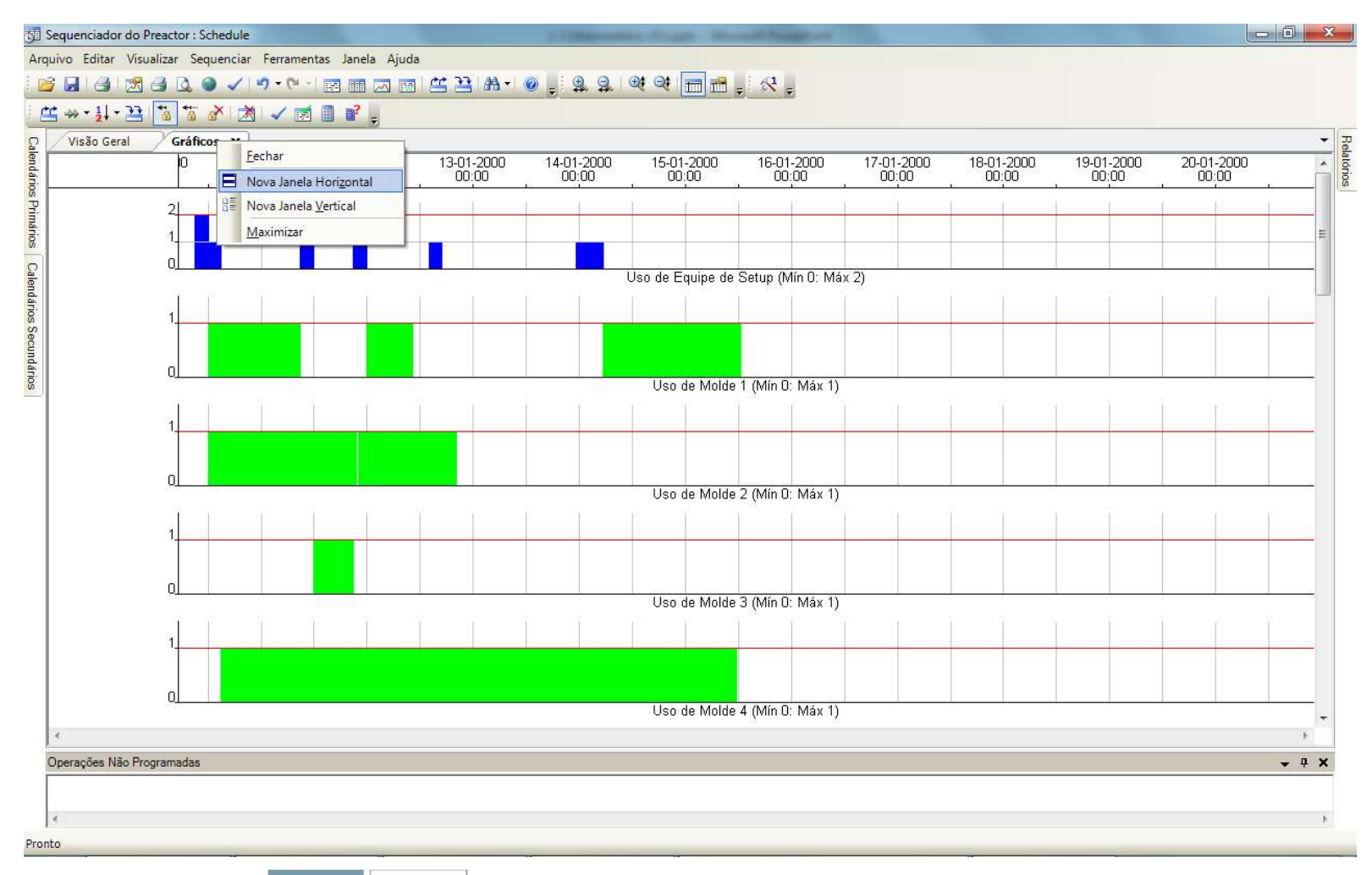

Solution<br>Partner  $\triangle$ aps3 **SIEMENS** 

### Restrições Secundárias

#### **SIEMENS**

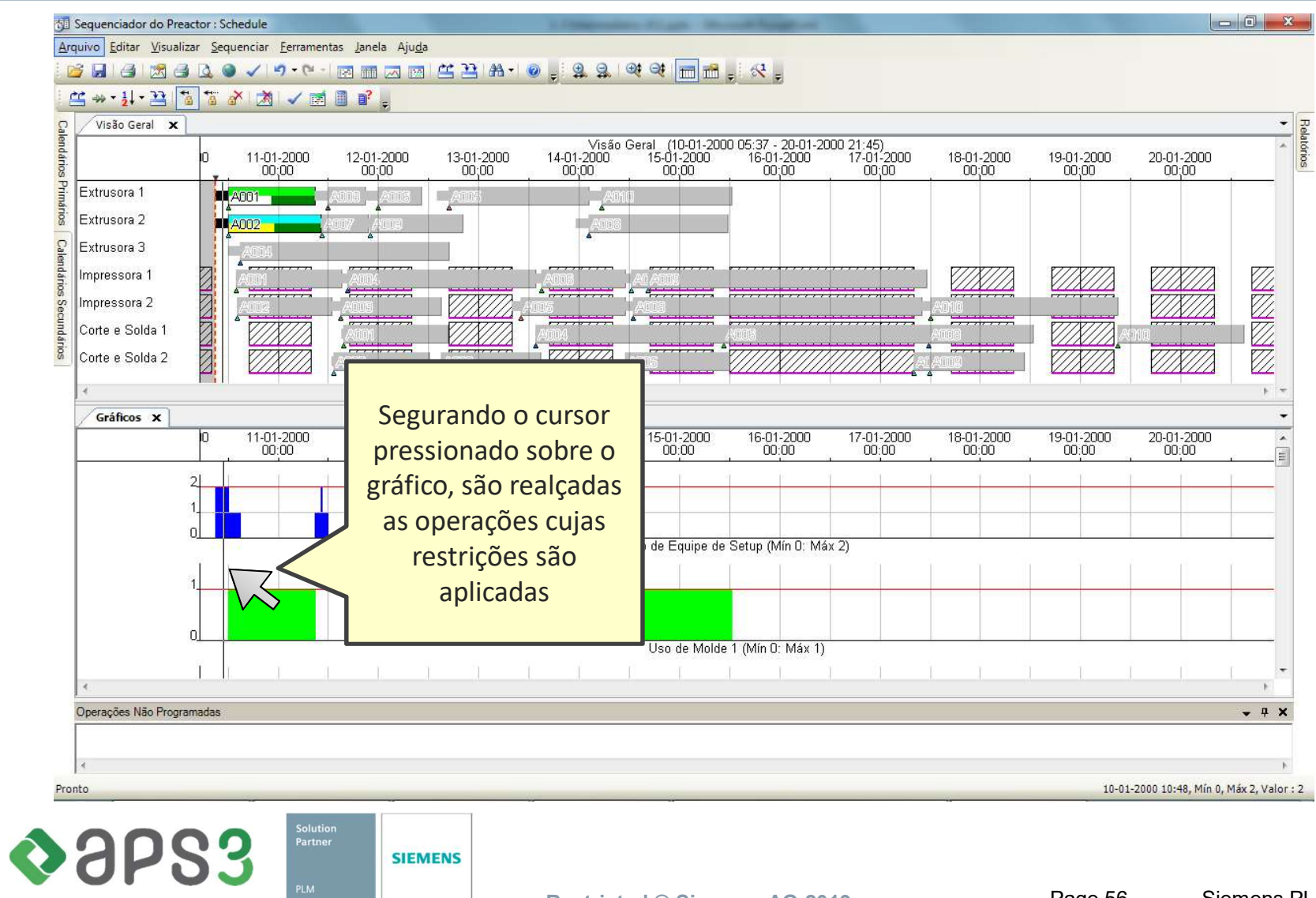

Restricted © Siemens AG 2019 Page 56 Siemens PLM Software

## Restrições Secundárias

#### **SIEMENS**

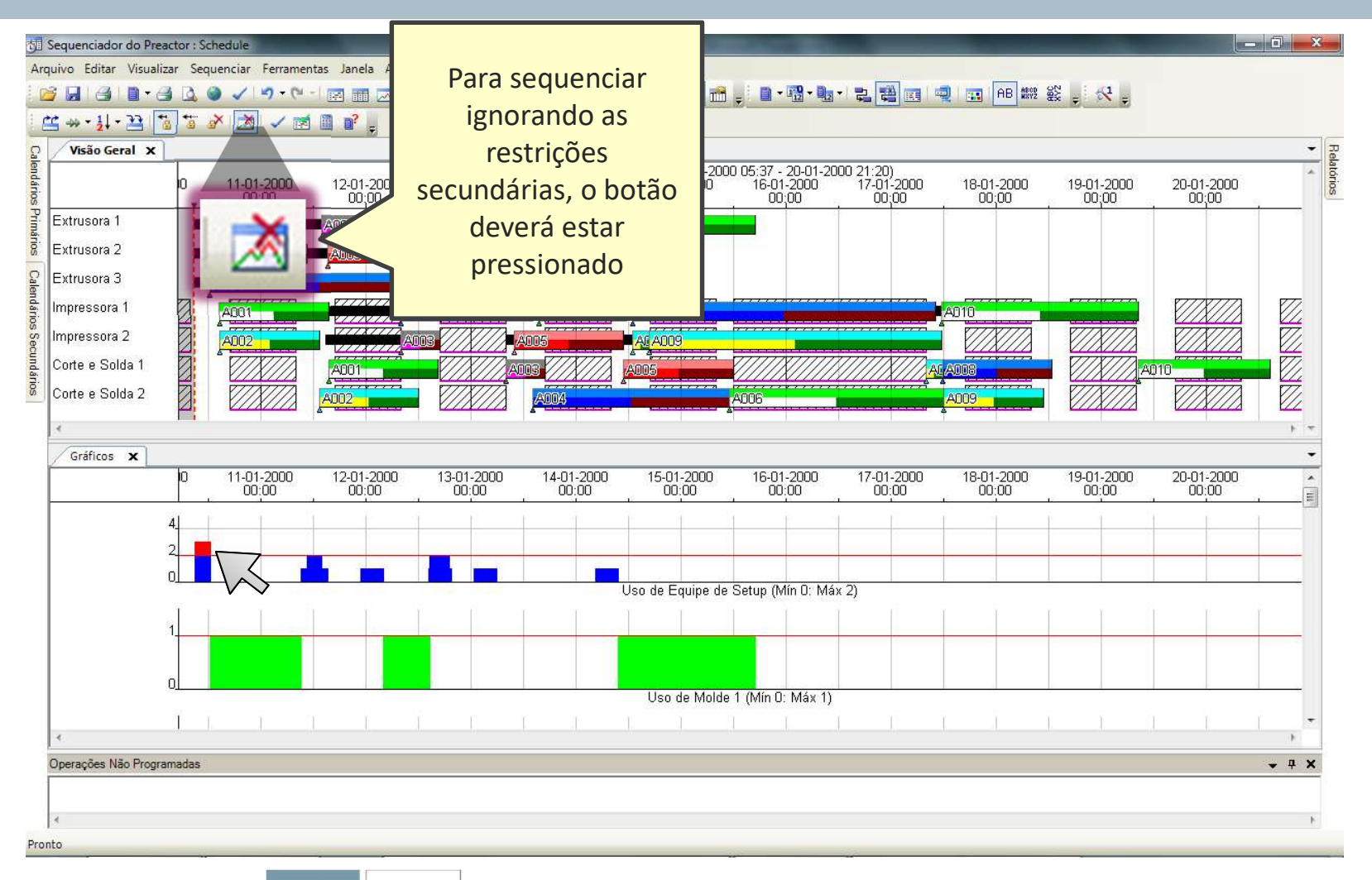

 $\triangle$ aps3 Solutior<br>Partner **SIEMENS** 

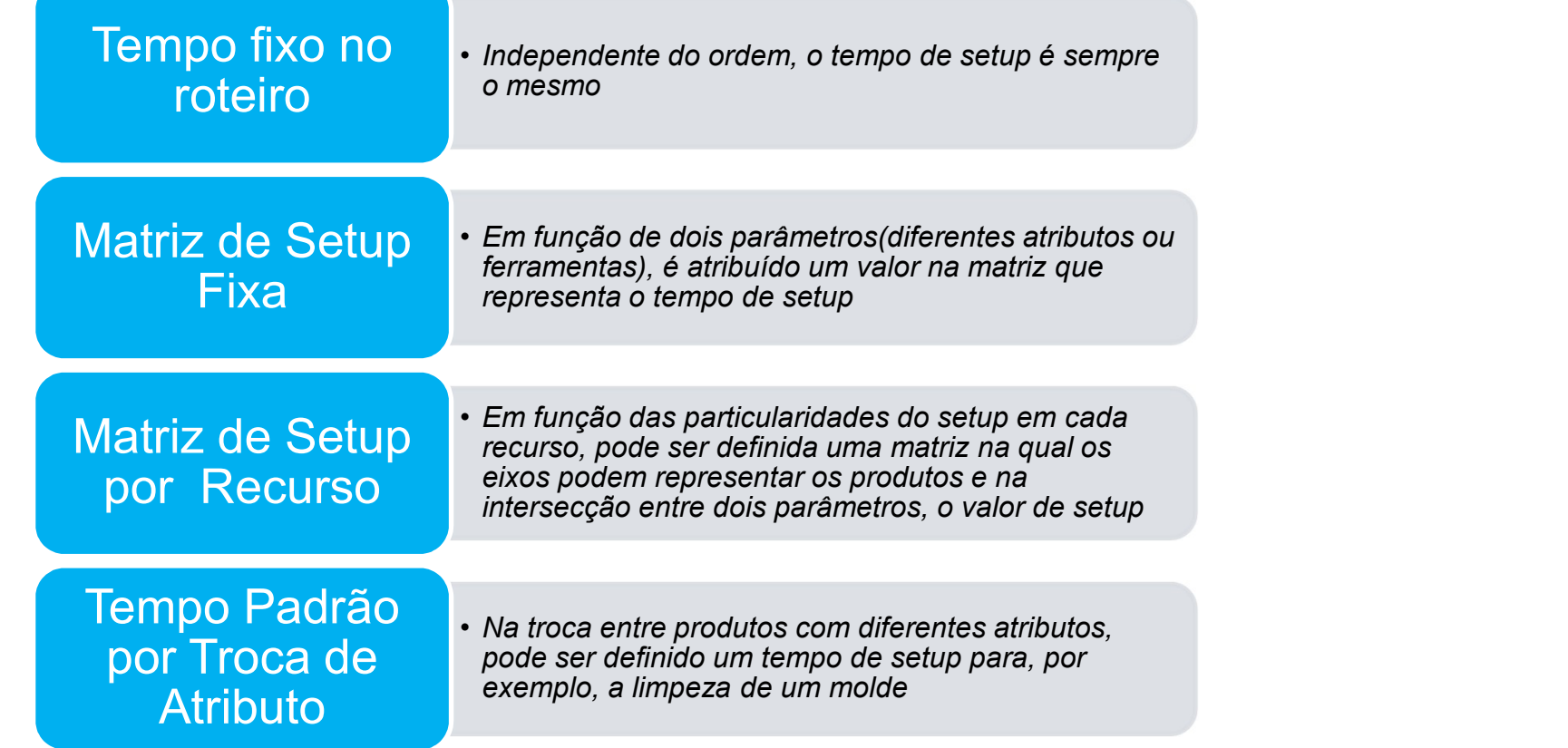

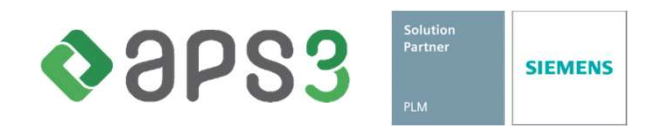

#### **SIEMENS**

 $\Box$  $\sim$ 

SIMATIC IT Preactor AS Ultimate - PROGRAMACAO DA PRODUCAO - Industrial Machinery - Preactor

SIMATIC IT Preactor AS Ultimate - PROGRAMACAO DA PRODUCAO - Industrial Machinery **O** Ajuda Cadastros **Resources** ヽく **Products** Salvar<sup>1</sup> Voltar <sup>(Market</sup> Refazer Editar v Visualizar v Mais Ações v Product Bill of Materials Product Co-products Nome Descriçã Resources tuadro Mostrar Gráfico? Custo Por Hora Efficiency  $\overline{2}$  $\times$  $\Box$  $=$ Atributos  $\overline{A}$   $\overline{A}$  $Aa$  $\overline{\phantom{0}}$  $\overline{\phantom{a}}$  $\overline{\phantom{a}}$ Nome: PRENSA 1 CORTE 1 GUILHOT  $\overline{\mathbf{v}}$ **Order Status** 1.00 10.00 1.00 Changeover Groups CORTE 2 **DESBOB**  $\overline{\mathbf{v}}$ 1.00 Descrição: PRENSA VIRADEIRA CNC MODELO PPEC 80 -2000 1.00 10.00 Attribute 1 PRENSA 1 PRENSA 1.00  $\overline{\mathbf{v}}$ 15.00 1.00 Attribute 2 Finite Mode Behavior: Finito PRENSA  $\overline{\mathbf{v}}$ **PRENSA 2** 1.00 15.00 1.00 Attribute 3  $\sqrt{}$ SOLDA<sub>1</sub> CALAND Infinite Mode Behavior: Infinito com o Turno 1.00 20.00 1.00 Attribute 4  $\overline{v}$ SOLDA<sub>2</sub> SOLDA N 1.00 20.00  $100$ Attribute 5 Grupo de Setup: Centro de Trabalho 1 Configuração de Setup  $\overline{?}$  $\times$ MONTAGEM<sub>1</sub> MONTAG 1.00 Recursos MONTAGEM 2 MONTAC 1.00 Opções de Visualização.. Resource Groups Setup Inicial do Recurso: ão acnacifica MONTAGEM 3 MONTAC 1.00 Resources Recursos Secundários... MONTAGEM 4 CALDIN 1.00 Setup Padrão do Recurso: 1 Horas 00.05 Mins Secondary Constraints Seguência Preferida... 1.00 **PINTURA TERC** USINAGE Setup para Troca de Produto: Não especificado Materiais Configuração de Setup... Pegging Rules Setup para Troca de Atributo 1: Não especificado **Bill of Materials** Advanced Resource Constraints... Setup para Troca de Atributo 2: Não especificado Co-products Custo Por Hora: 15.00 Setup para Troca de Atributo 3: Não especificado Usar Multiplicador do Custo no Turno? Setup para Troca de Atributo 4: Não especificado Excluir da Performance Métrica Setup para Troca de Atributo 5: Não especificado Efficiency: 1.00 Setups Concorrentes Principal Propriedade de Setup: Nenhum OK Cancelar Setup Para Mesma Propriedade: Não especificado **Integração A Cadastros**  $OK$ Configurações A Ajuda e Suporte Registro 3 de 11 **2 Q E & U** Q Q N N ig K  $\bm{e}$  , Area de Trabalho  $\rightarrow$   $\rightarrow$   $\bullet$   $\rightarrow$   $\rightarrow$  POR 22:33  $\mathbf{f}$  $\left| \frac{d\Phi}{d\Phi} \right|$ Ŧ  $O$   $\Box$  $\bullet$ Ĩ. D  $\mathfrak{w}$ **B** PE w≣  $\overline{P}_{21}$ 19/05/2017

 $\triangle$ aps3 **SIEMENS** 

#### **SIEMENS**

SIMATIC IT Preactor AS Ultimate - PROGRAMACAO DA PRODUCAO - Industrial Machinery - Preactor

 $\Box$   $\times$  $\left( \frac{1}{2} \right)$ 

SIMATIC IT Preactor AS Ultimate - PROGRAMACAO DA PRODUCAO - Industrial Machinery **O** Ajuda Cadastros **Resources Products** Salvar | Voltar ( Refazer Editar v Visualizar v Mais Ações v Product Bill of Materials Nome Descriçã Resources Juadro Mostrar Gráfico? Custo Por Hora Efficiency Product Co-products  $\overline{?}$  $\times$  $\mathbf{A}$ a n  $=$ Atributos Aa  $=$  $\cdot$  $\cdot$ Nome: PRENSA 1  $\overline{\mathbf{v}}$ CORTE 1 **GUILHOT** 1.00  $1.00$ **Order Status** 10.00  $\overline{\mathbf{v}}$ Changeover Groups CORTE 2 **DESBOBI** Descrição: PRENSA VIRADEIRA CNC MODELO PPEC 80 -2000 1.00  $1.00$ 10.00 Attribute 1 PRENSA · PRENSA 1.00  $\overline{\mathbf{v}}$  $1.00$ 15.00 Finite Mode Behavior: Finito Attribute 2 **PRENSA 2** PRENSA 1.00  $\overline{\mathbf{v}}$ 15.00 1.00 Attribute 3  $\overline{\mathbf{v}}$ SOLDA<sub>1</sub> CALAND Infinite Mode Behavior: Infinito com o Turno 1.00 20.00 1.00 Attribute 4  $\overline{\mathcal{L}}$ **SOLDA** 1.00 SOLDA<sub>2</sub> 20.00  $1.00$ Attribute 5 Grupo de Setup: Centro de Trabalho 1 **MONTAGEM1 MONTAC** 1.00  $\vee$ 30.00  $1.00$ Recursos  $\blacktriangledown$ **MONTAGEM 2 MONTAC** 1.00 30.00  $1.00$ Opções de isu Resource Groups MONTAGEM 3 **MONTA** 1.00  $\overline{\mathcal{L}}$ 30.00 1.00 Resources Recursos Secundários... **MONTAGEM 4** CALD I 1.00  $\overline{\mathcal{L}}$ 30.00  $1.00$ Secondary Constraints **PINTURA TERC** USINAGE Sequência Preferida... 1.00 V 20.00  $1.00$ Materiais Configuração de Setup... Pegging Rules **Bill of Materials** Advanced Resource Constraints... Co-products Custo Por Hora: 15.00 Usar Multiplicador do Custo no Turno? Excluir da Performance Métrica Efficiency: 1.00 Principal OK Cancelar **Integração Allen Cadastros** Configurações Ajuda e Suporte Registro 3 de 11 a d ▲ C. 图 冬 L, O 区 咀 图 图 简 区 B - G P 回 Area de Trabalho  $\overline{a}$   $\wedge$   $\overline{a}$   $\in$   $\Phi$  POR 22:37  $\rightarrow$  $\circ$  $\Box$ e **For** Ŧ  $\overline{\mathbb{F}}_{21}$ 19/05/2017

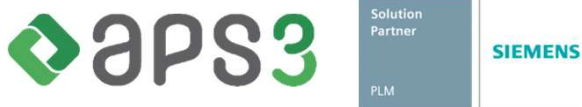

#### **SIEMENS**

 $\Box$ 

SIMATIC IT Preactor AS Ultimate - PROGRAMACAO DA PRODUCAO - Industrial Machinery - Preactor

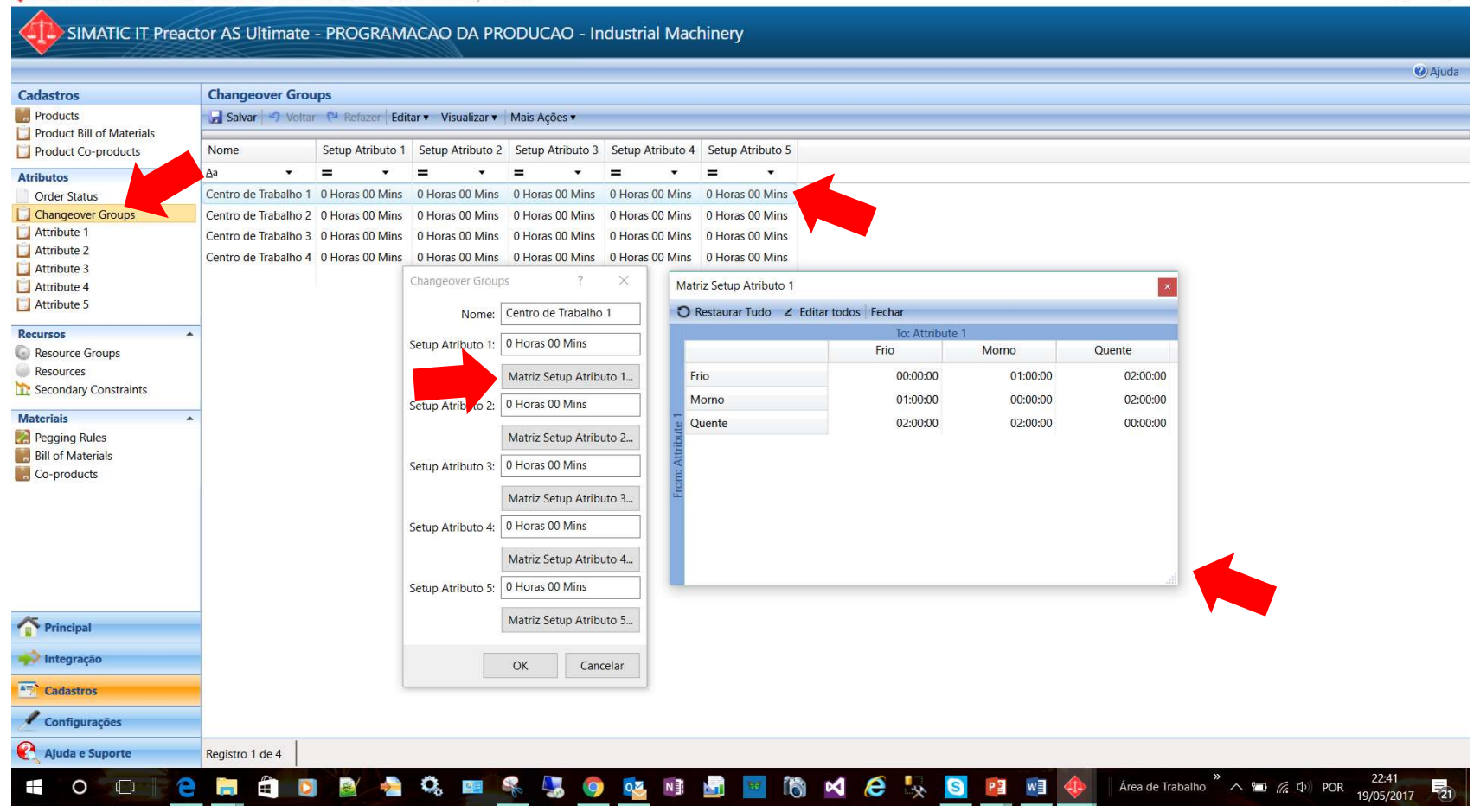

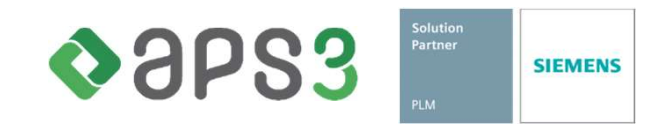

#### **SIEMENS**

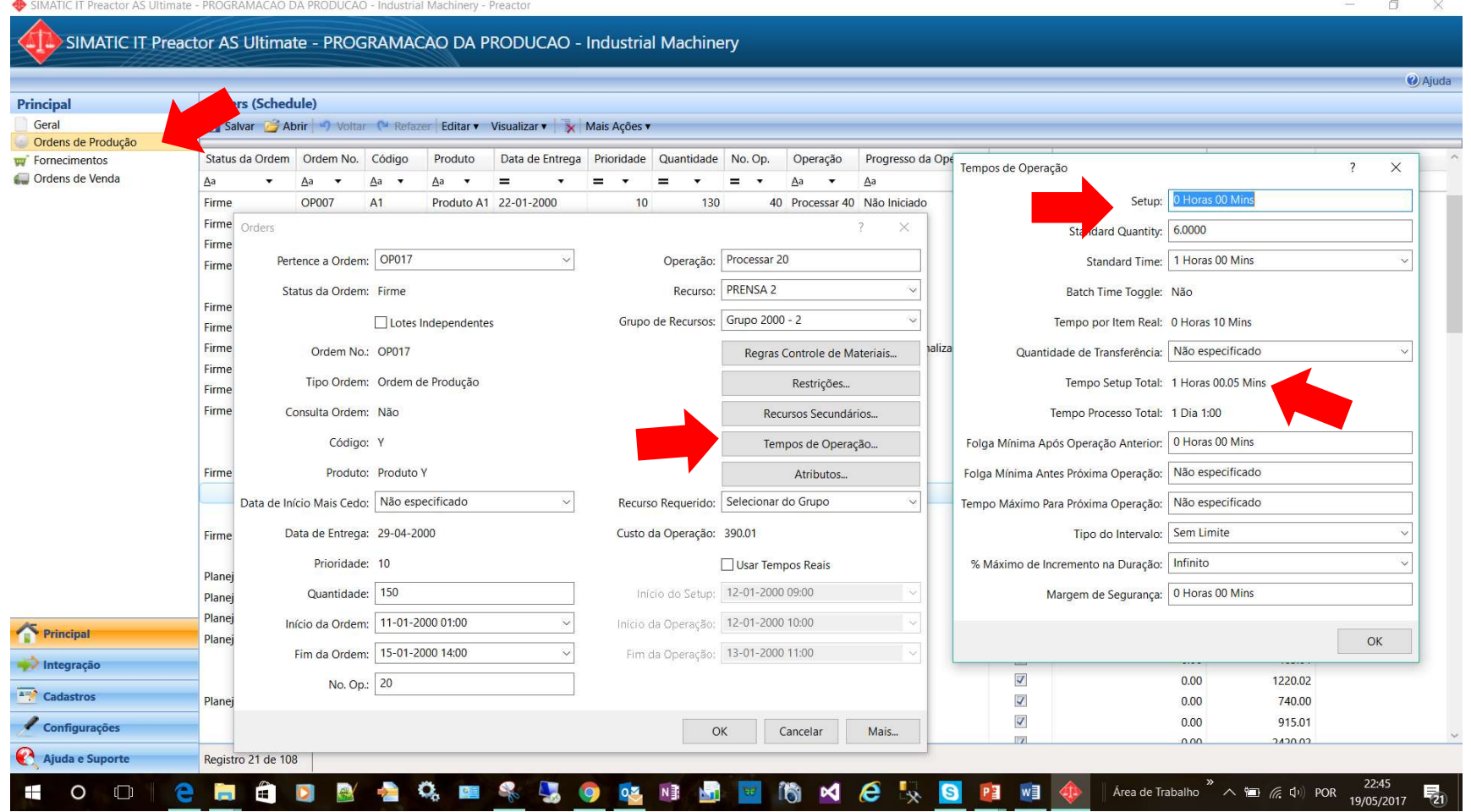

Solution<br>Partner OSPS3 **SIEMENS** 

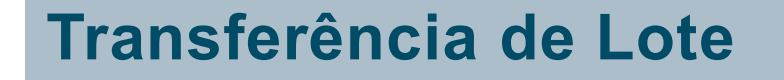

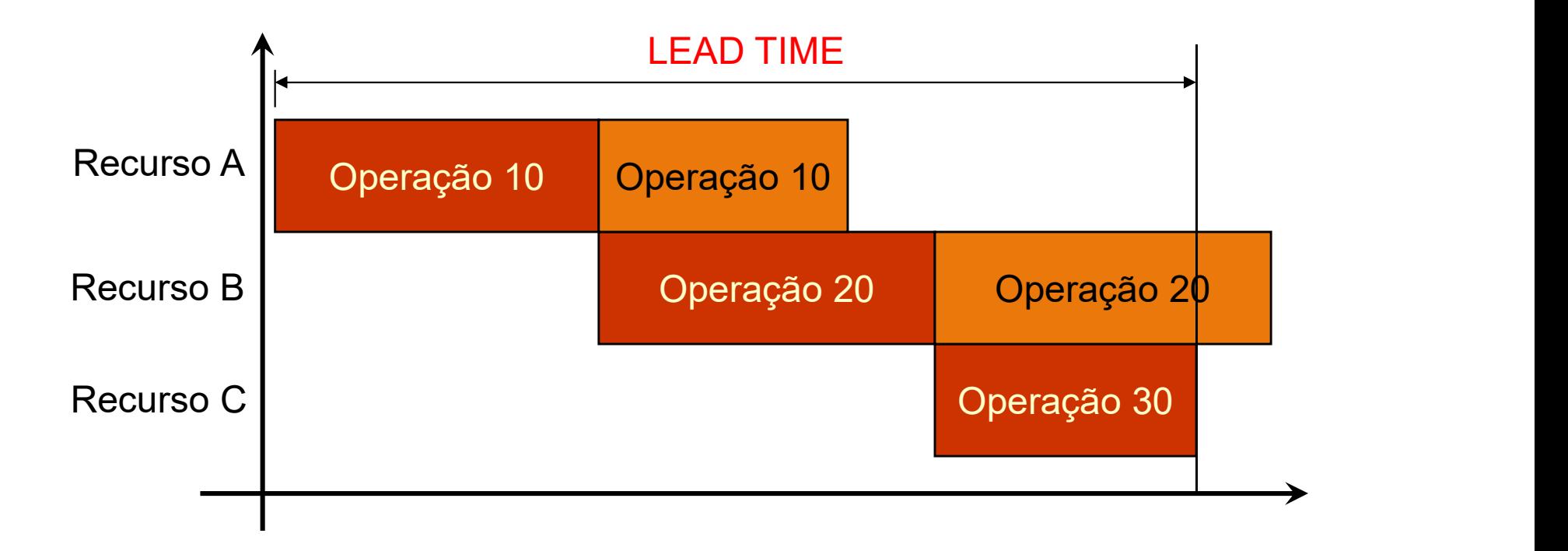

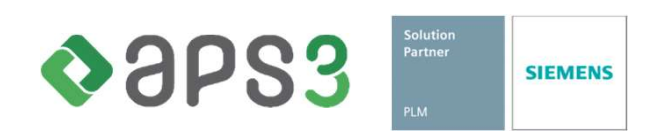

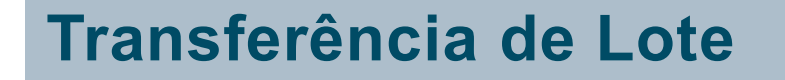

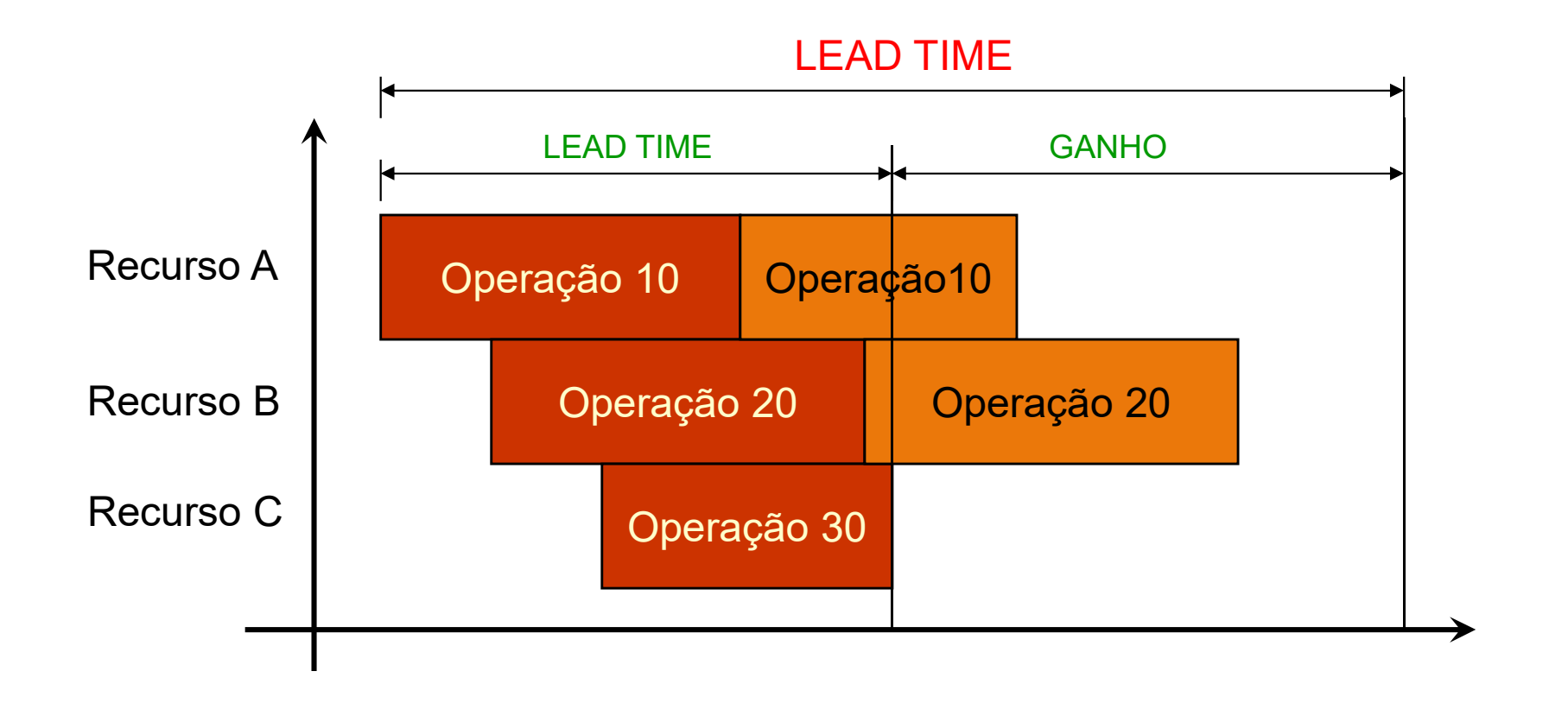

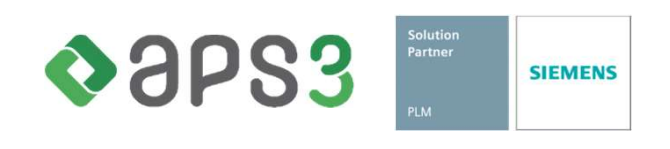

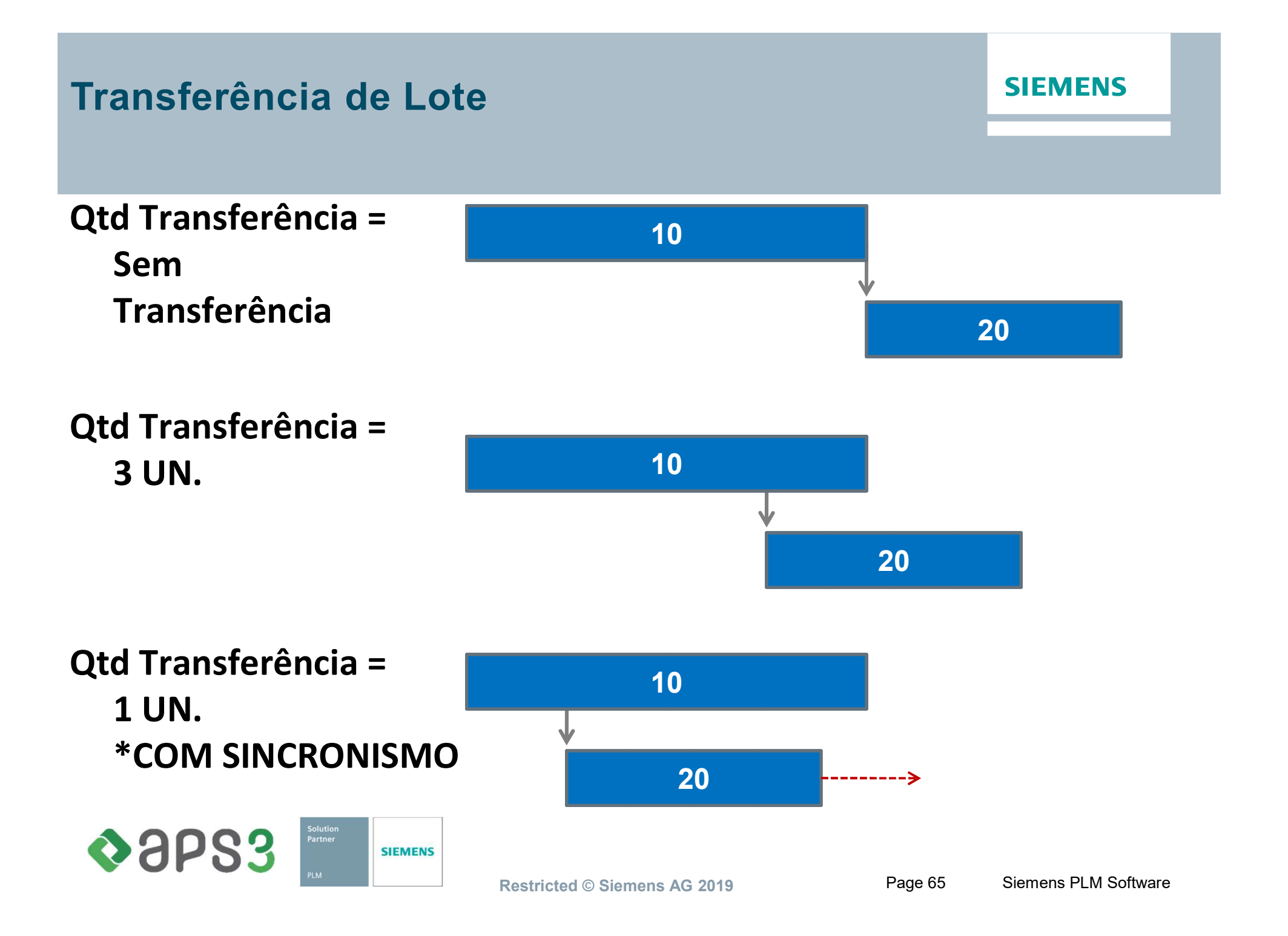

### Transferência de Lote

#### **SIEMENS**

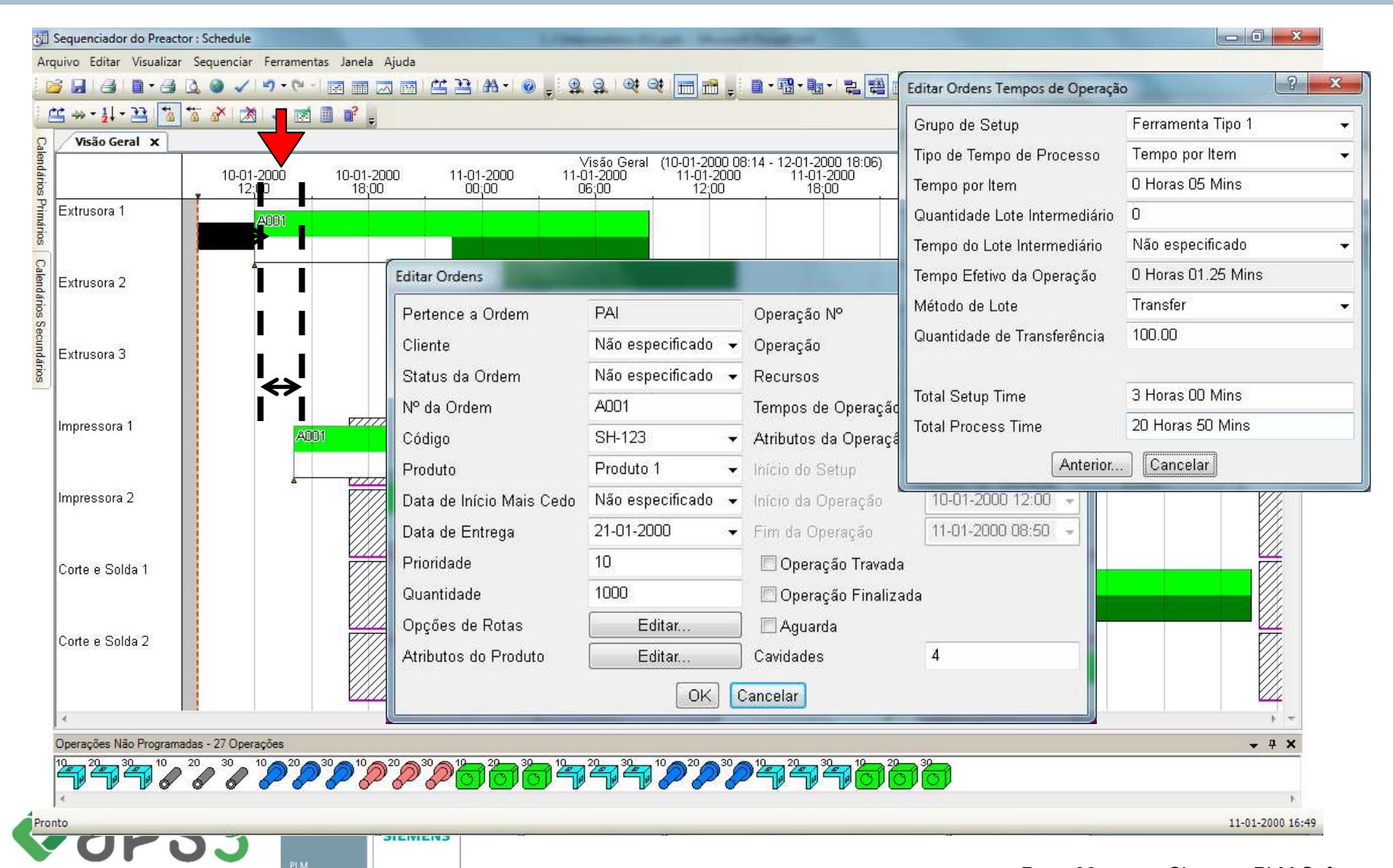

Restricted © Siemens AG 2019 Page 66 Siemens PLM Software

### Divisão de Lote

#### **SIEMENS**

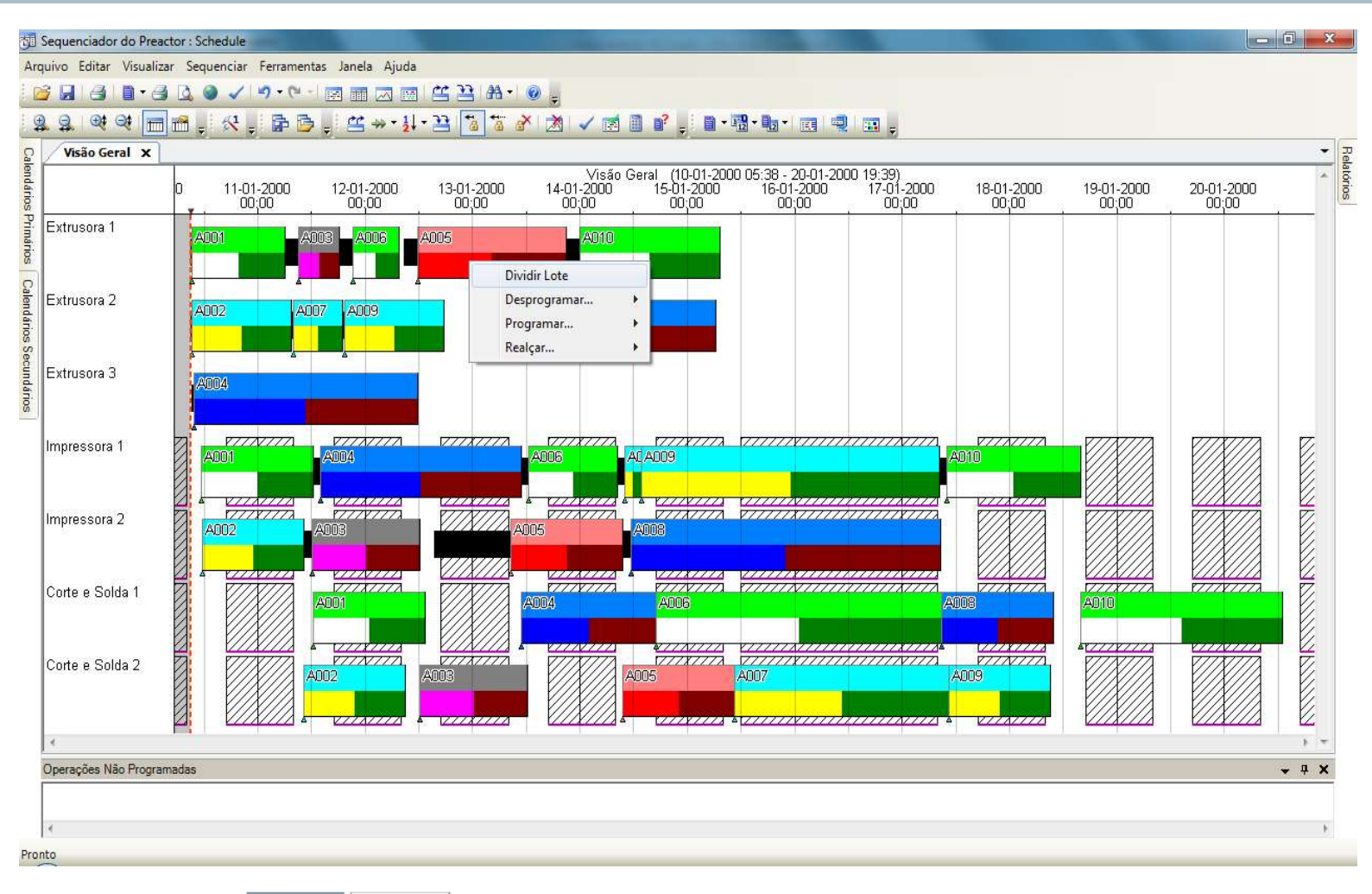

 $\triangle$ aps3 **SIEMENS** 

## Divisão de Lote

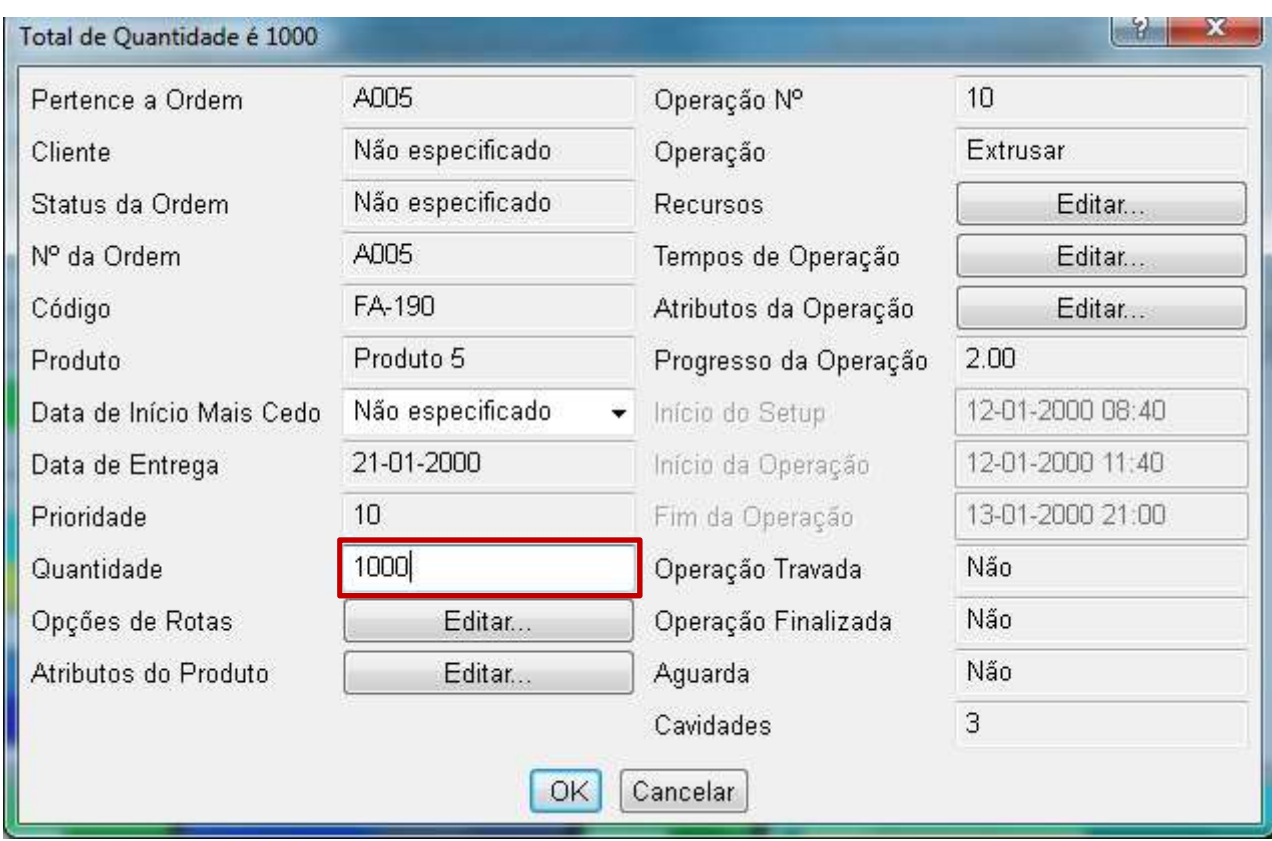

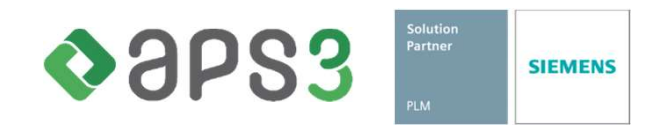

### Divisão de Lote

#### **SIEMENS**

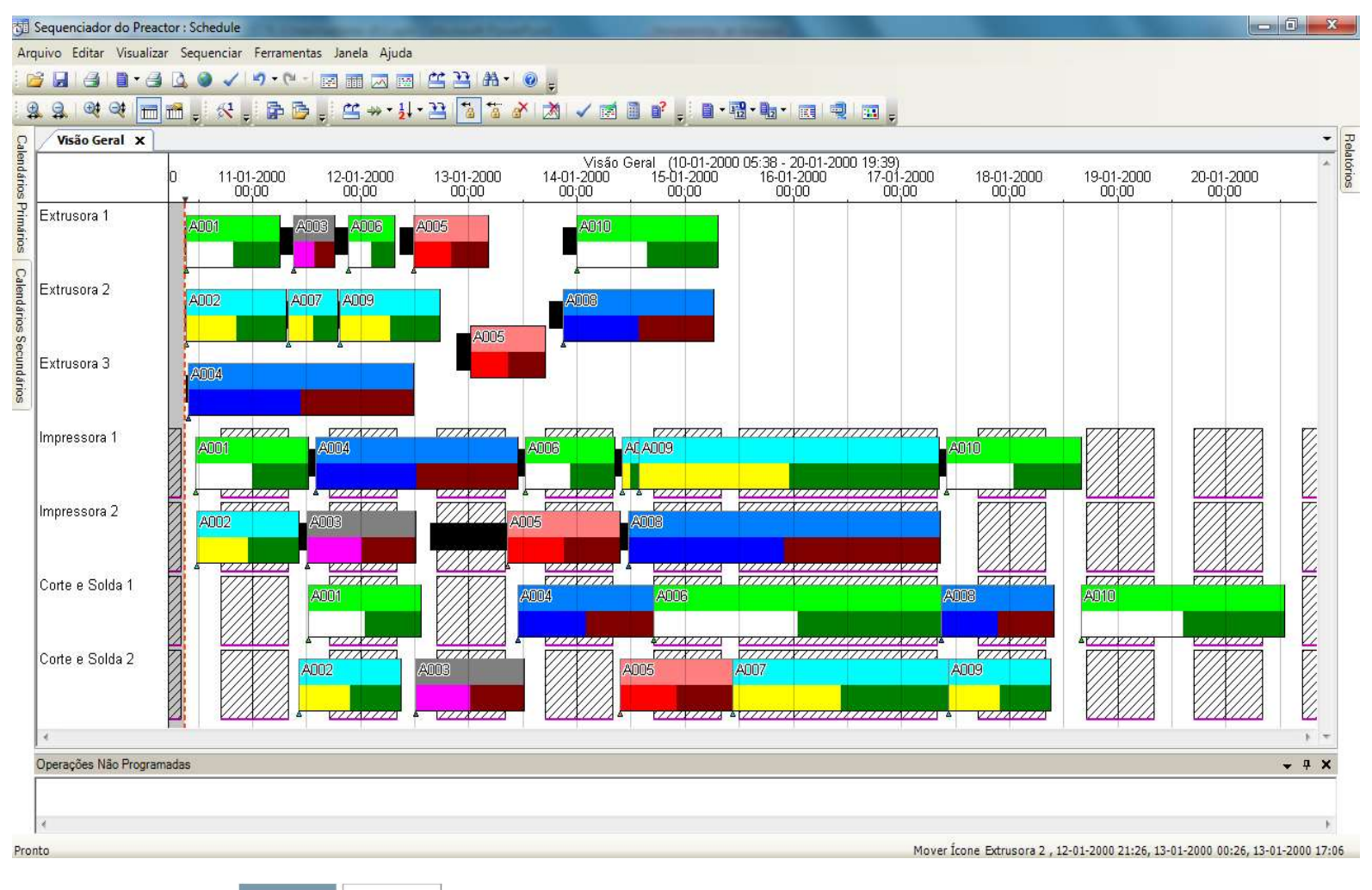

 $\triangle$ aps3 **SIEMENS** 

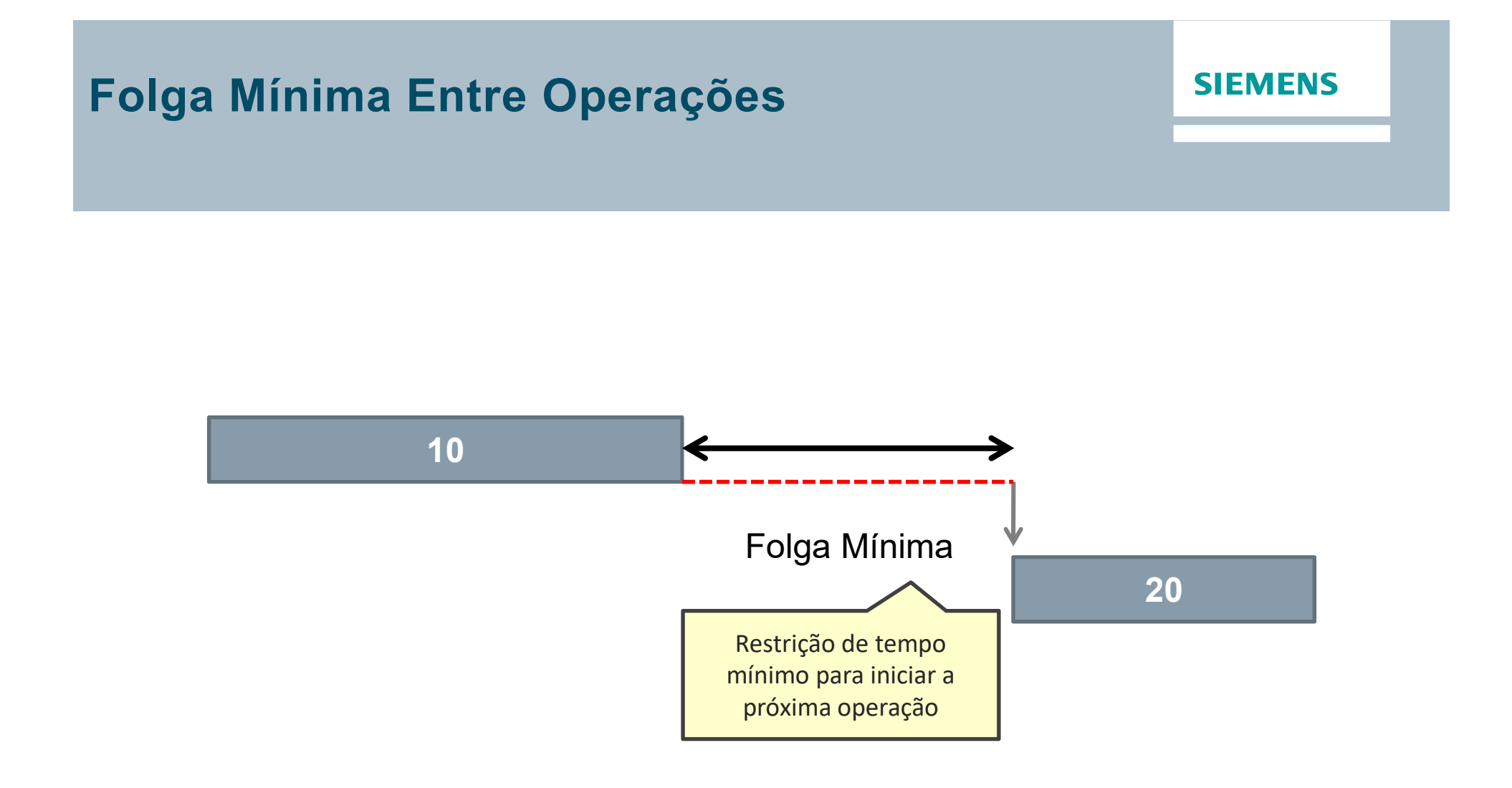

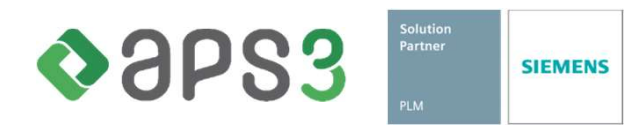

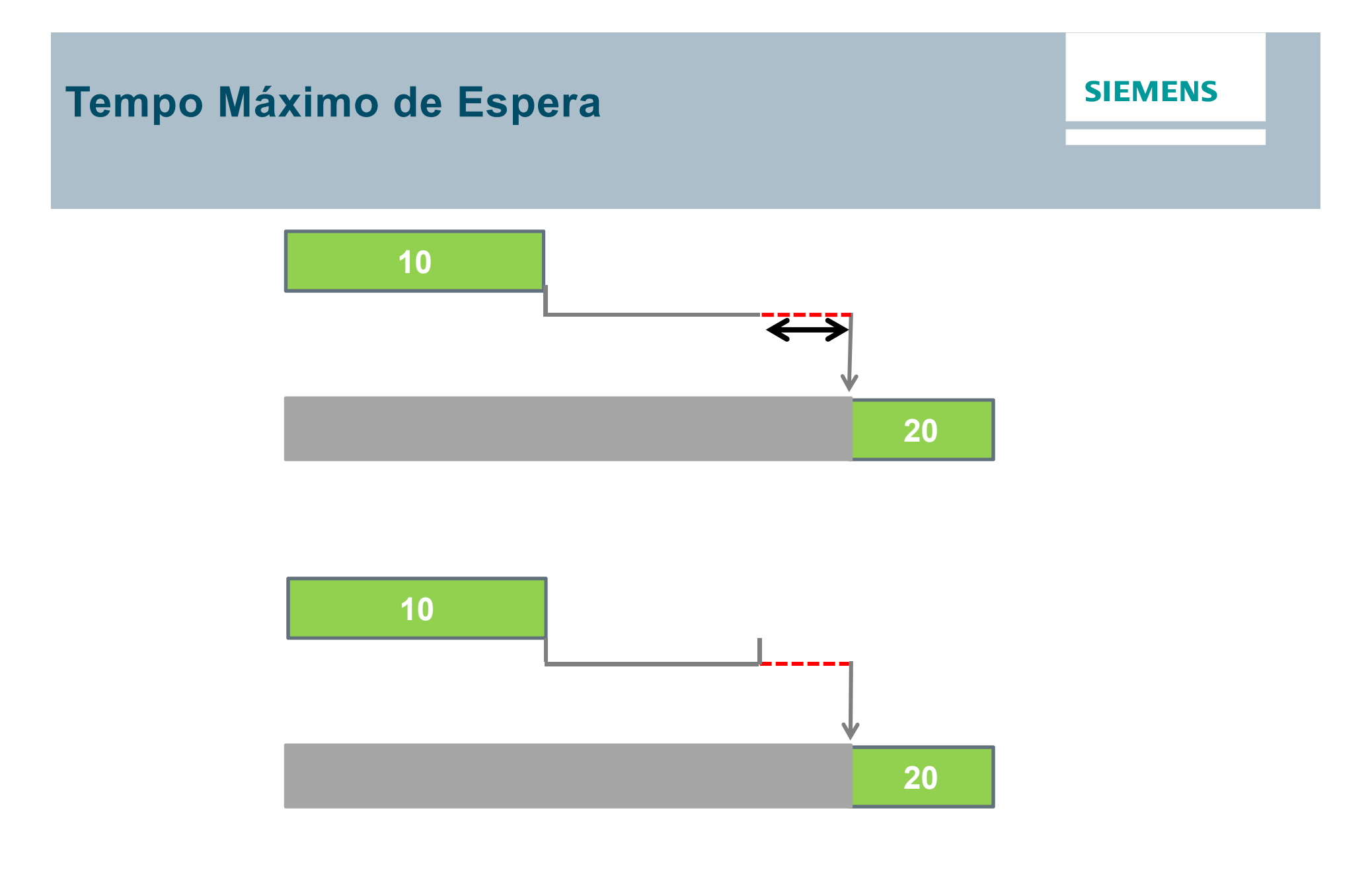

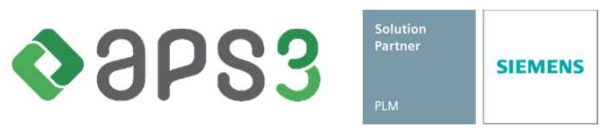

# Exercício de Aprendizagem

### **SIEMENS**

### DESAFIO 1

- Explorar o Gráfico de Utilização de Restrição Secundária em conjunto com a Visão Geral da Sequência
- □ Criar uma Restrição Secundária de nome FerramentaX
- □ Indicar que os Recursos "MONTAGEM 4005" e "MONTAGEM 4004" necessitam de uma FerramentaX, cada um, durante o tempo de setup e também durante o tempo de processo **DESAFIO 1**<br> **Q** Explorar o Gráfico de Utilização de Restrição Secundária em conjunto com a<br>
Visão Geral da Sequência<br> **Q** Criar uma Restrição Secundária de nome FerramentaX<br> **Q** Indicar que os Recursos "MONTAGEM 4005" e Explorar o Gráfico de Utilização de Restrição Secundária em conjunto com a<br>Visão Geral da Sequência<br>Criar uma Restrição Secundária de nome FerramentaX<br>Indicar que os Recursos "MONTAGEM 4005" e "MONTAGEM 4004" necessitam<br>de
- das 00:00 h às 15:00 h, e que tem disponibilidade de apenas 1 (uma)
- Sequenciar e analisar o resultado

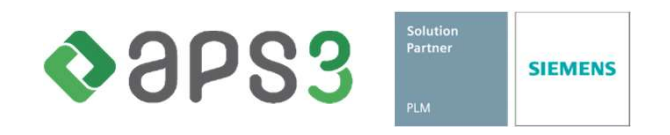
## Exercício de Aprendizagem

#### **SIEMENS**

#### DESAFIO 2

- Transferir um lote entre duas operações e entre duas ordens
- **□ Sincronizar a Transferência de Lote de uma Ordem e de uma Operação**
- Lançar, testar e conferir uma Restrição entre Operação (Folga mínima)
- Lançar, testar e conferir uma Restrição entre Operação (Tempo máximo de espera)
- □ O que é "% Máximo de Incremento na Duração"? (use o help da janela)
- **□ Emitir o Relatório de Programação por Recurso**
- Exportar o relatório acima para excel

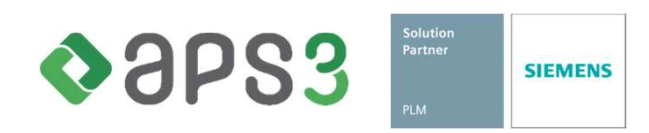

#### **SIEMENS**

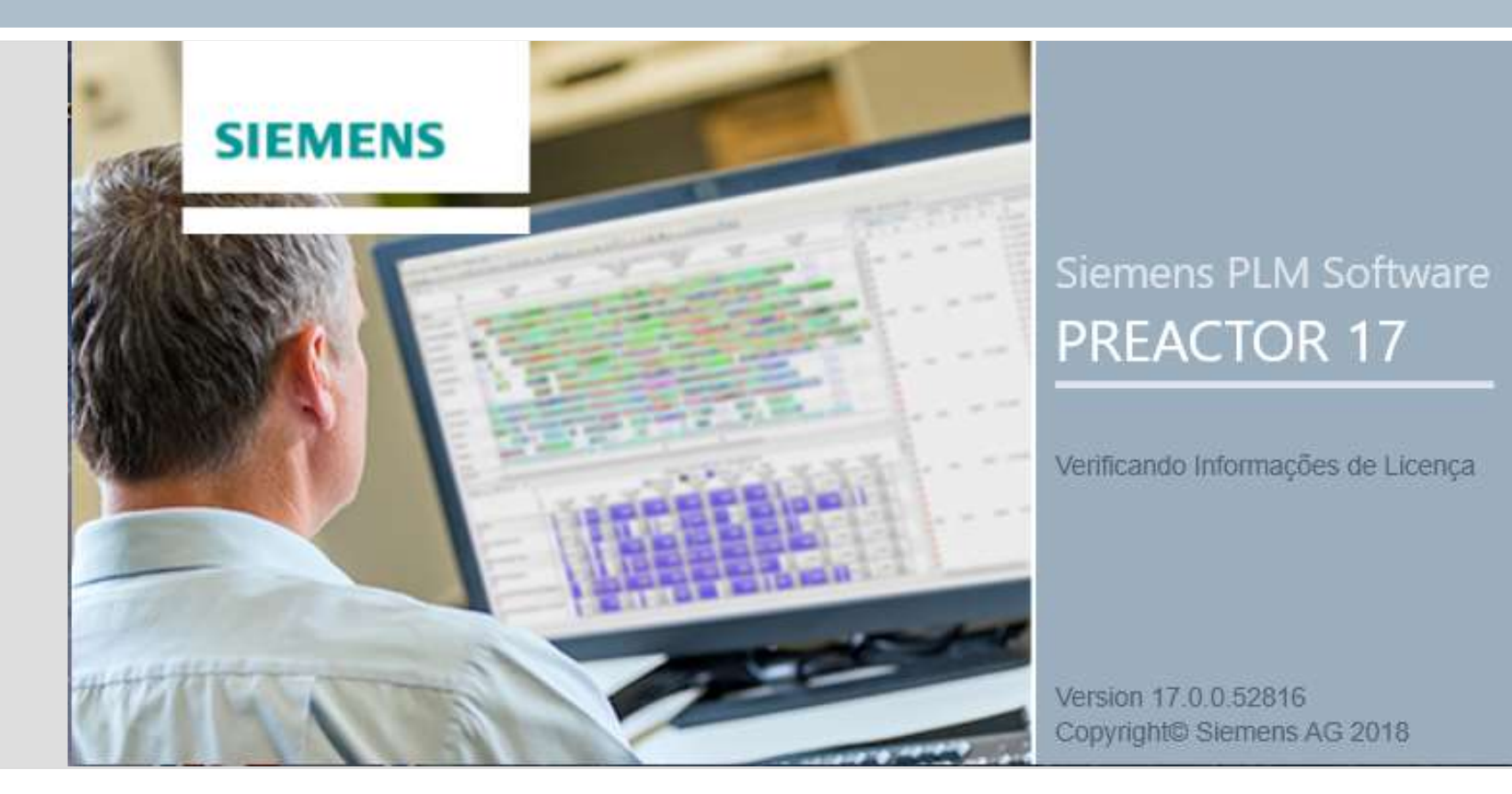

#### PREACTOR AVANÇADO

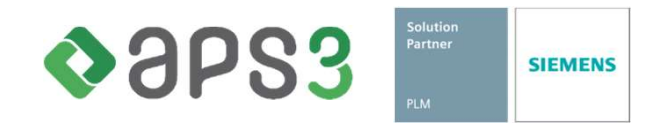

## Apresentação

#### **SIEMENS**

#### SÚMULA

- □ Regras de Otimização de Programação
- □ Cenários, Visão Personalizada e Janela de Utilização
- □ Alocação de Materiais (com Regras)
- □ Navegação via Materiais (Material Explorer)

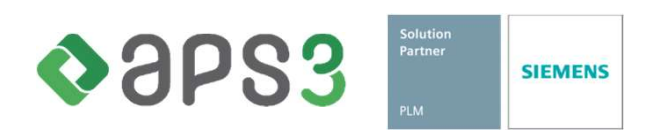

## Regras de Otimização de Programação

#### **SIEMENS**

**Preactor STANDARD usa apenas regras de sequenciamento** com carregamento sequencial (ordem a ordem);

- **Q Preactor PROFESSIONAL E ULTIMATE possuem regras** adicionais que permitem:
	- Fazer sequenciamento com carregamento paralelo;
	- Fazer sequenciamento com regras de múltiplos passos.
- □ E ainda, permitem a incorporação de regras novas através de:
	- PESP; ou,
	- API.

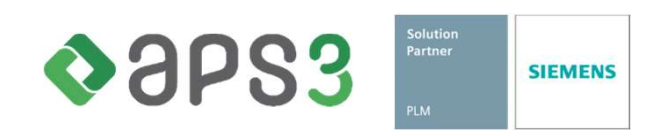

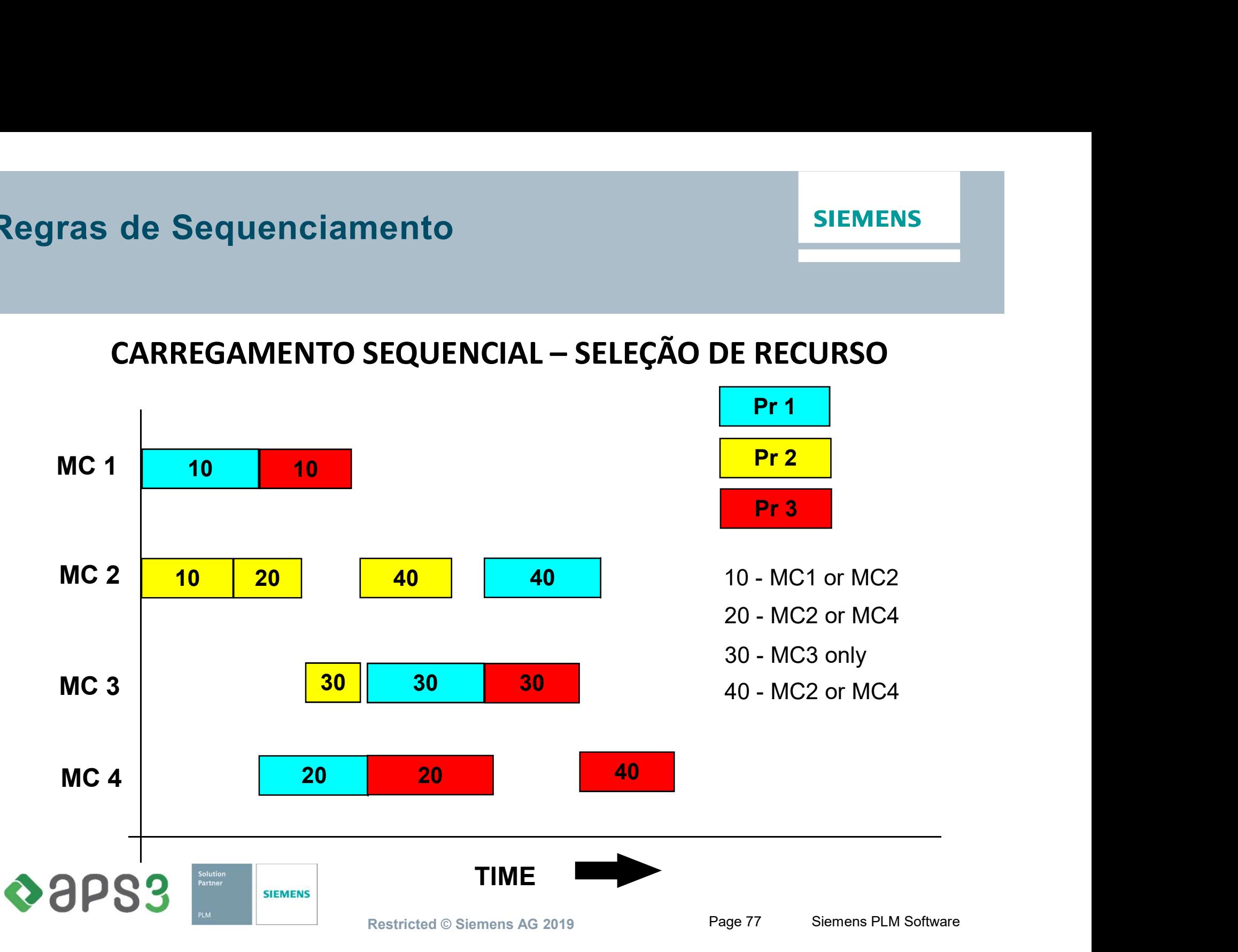

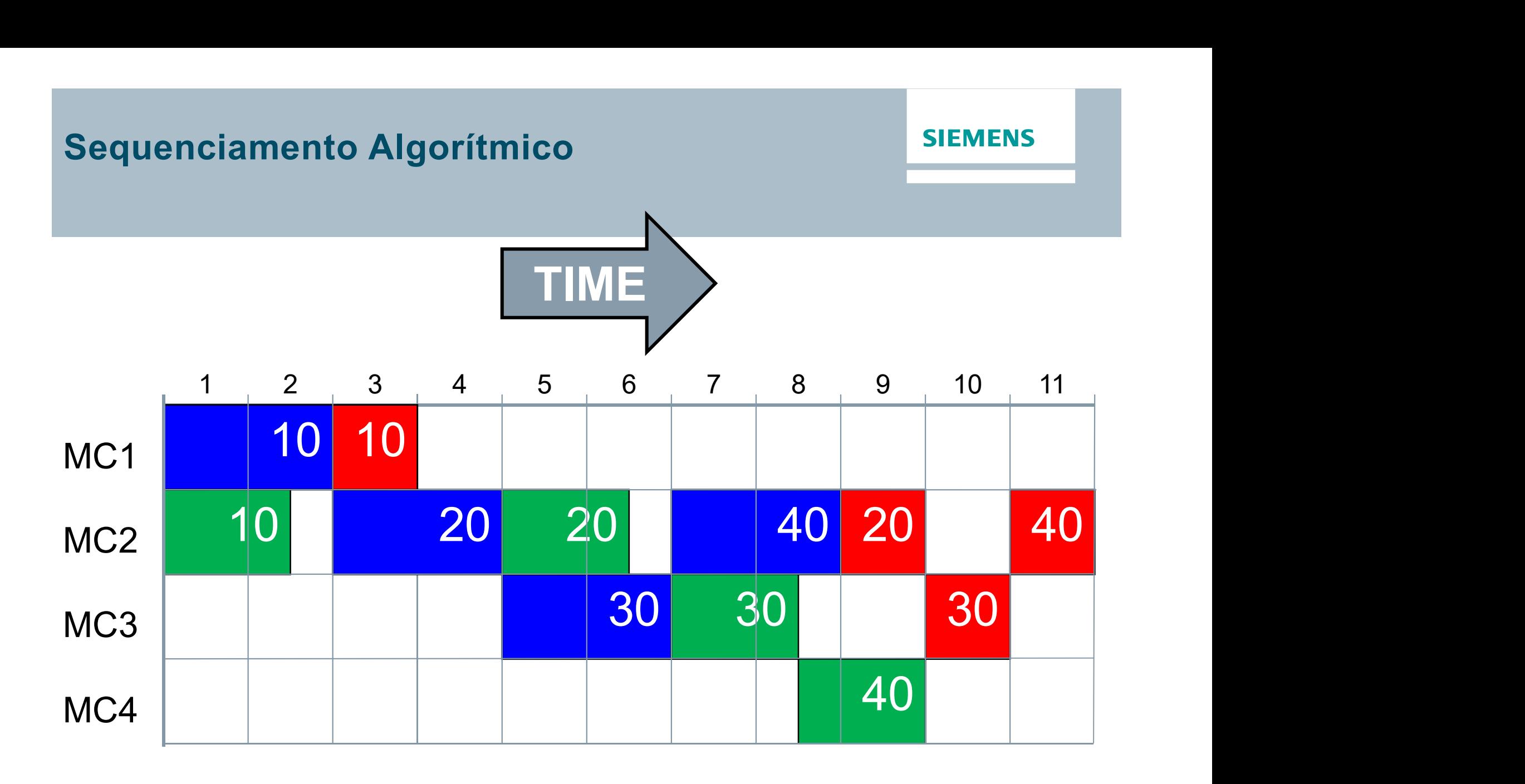

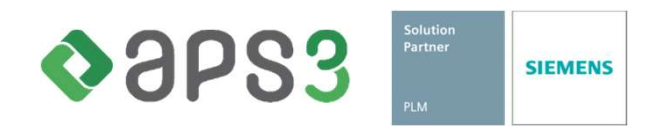

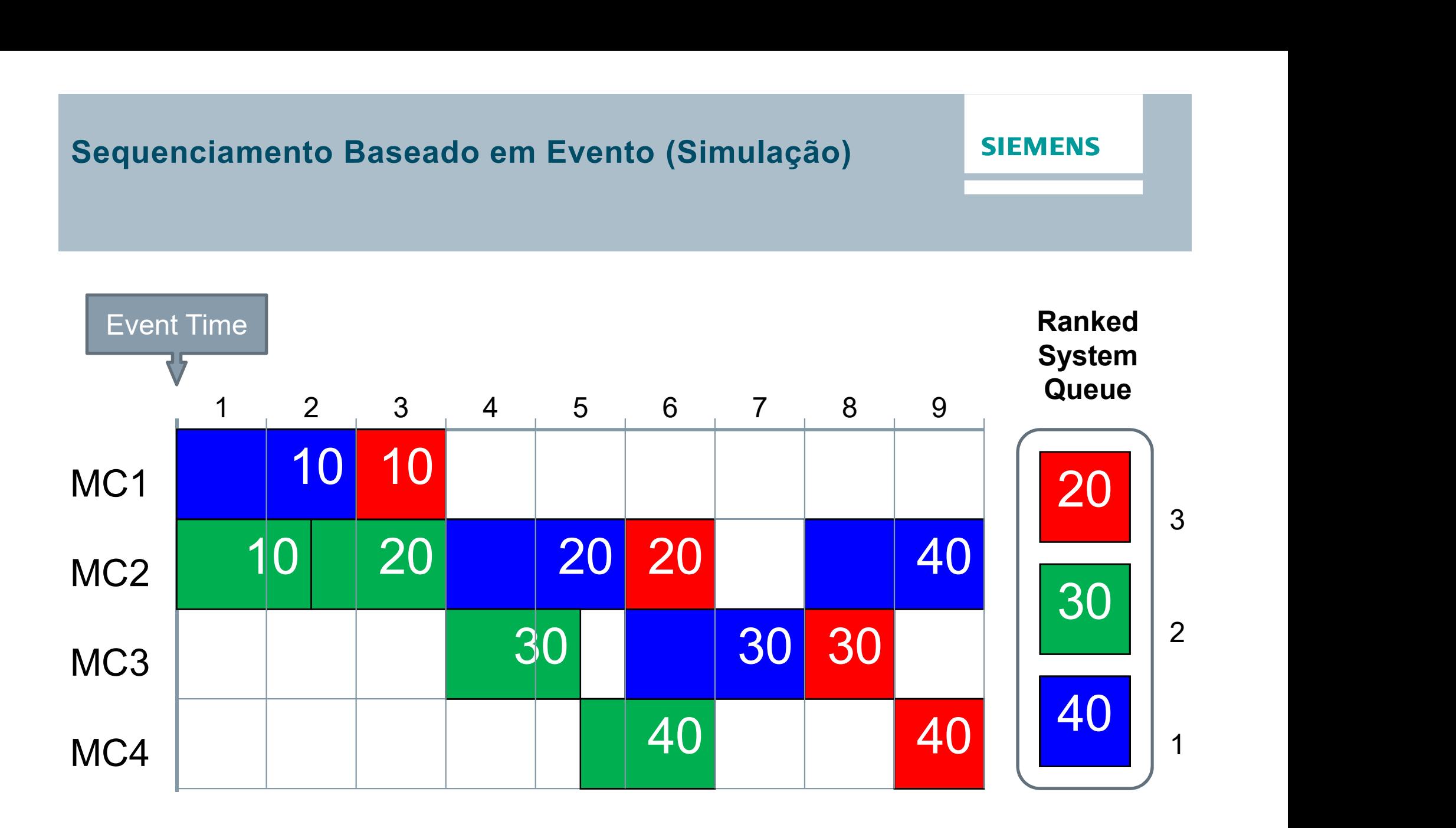

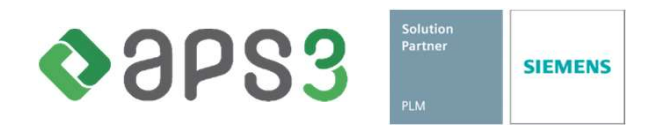

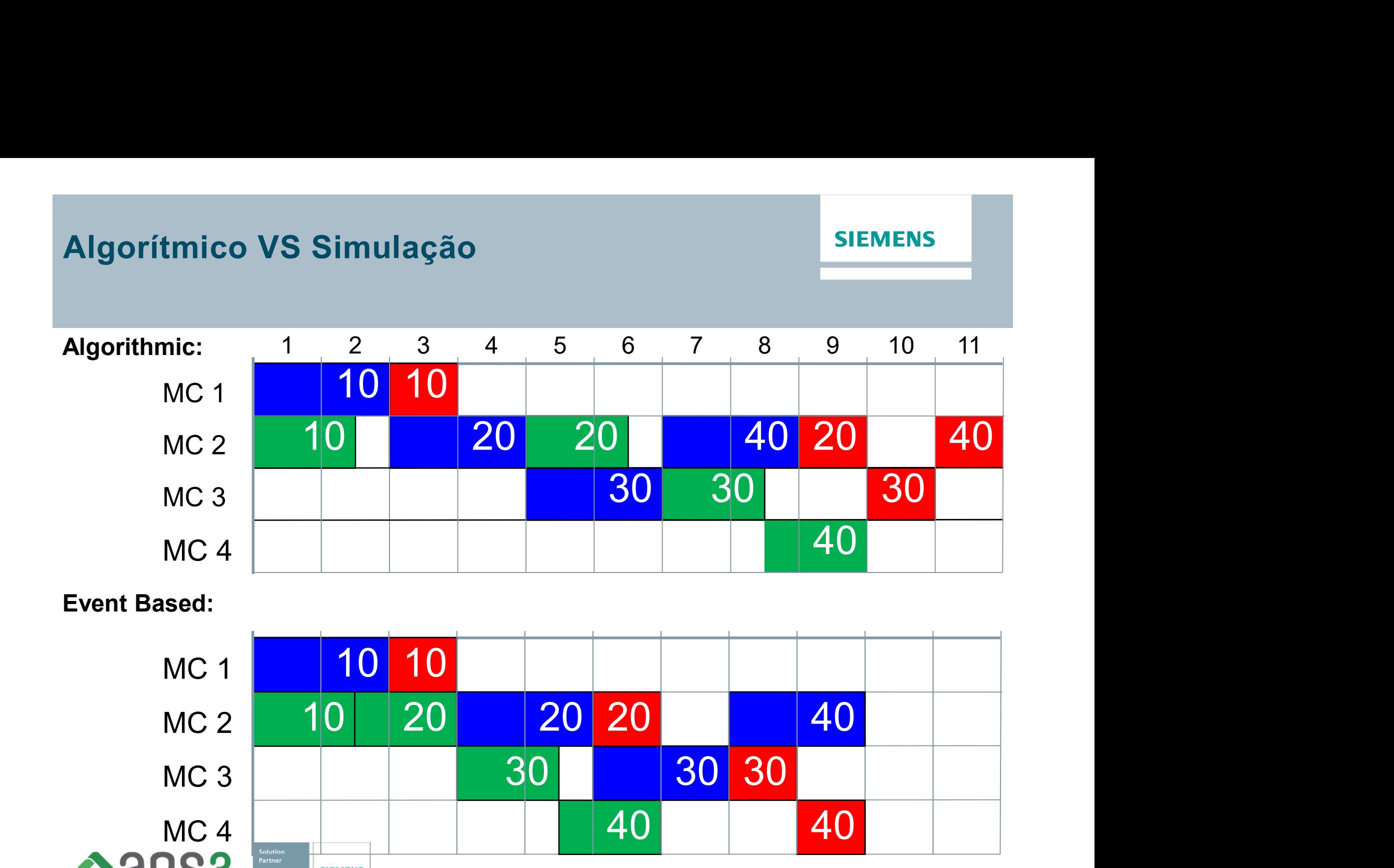

Restricted © Siemens AG 2019 Page 80 Siemens PLM Software

 $\triangle$ aps3

**SIEMENS** 

## Regras Complexas de Sequenciamento

# **Ciamento**<br> **Ciamento Siemens<br>
<b>Ciamento APS**<br>
Múltiplos passos:<br>
• Minimização Wip para frente;<br>
• Minimização Wip para trás;<br>
• Gargalo Seletivo; **Ciamento**<br> **do Preactor APS**<br>
Múltiplos passos:<br>• Minimização Wip para frente;<br>• Minimização Wip para trás;<br>• Gargalo Seletivo;<br>• Gargalo Dinâmico; Regras padrões do Preactor APS

## Carregamento Seqüencial:

- Para frente;
- Para trás;
	- OBS: Data Entrega ou Prioridades Dinâmicas.

## Carregamento Paralelo:

- Carregamento Paralelo;
- Sequência Preferida;
- Minimização Global Setup.

## Múltiplos passos:

- 
- 
- Gargalo Seletivo;
- Gargalo Dinâmico;
- Campanha.
- **Sequencial: Algorítmico ou baseado nas ordens**
- Paralelo: Simulação ou baseado em eventos
- **Nétodos & Critérios**

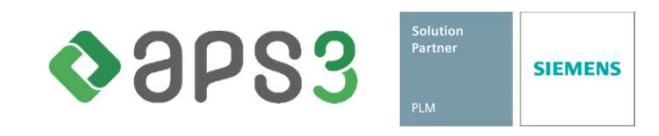

**SIEMENS** 

#### SEQUENCIAMENTO PARA FRENTE

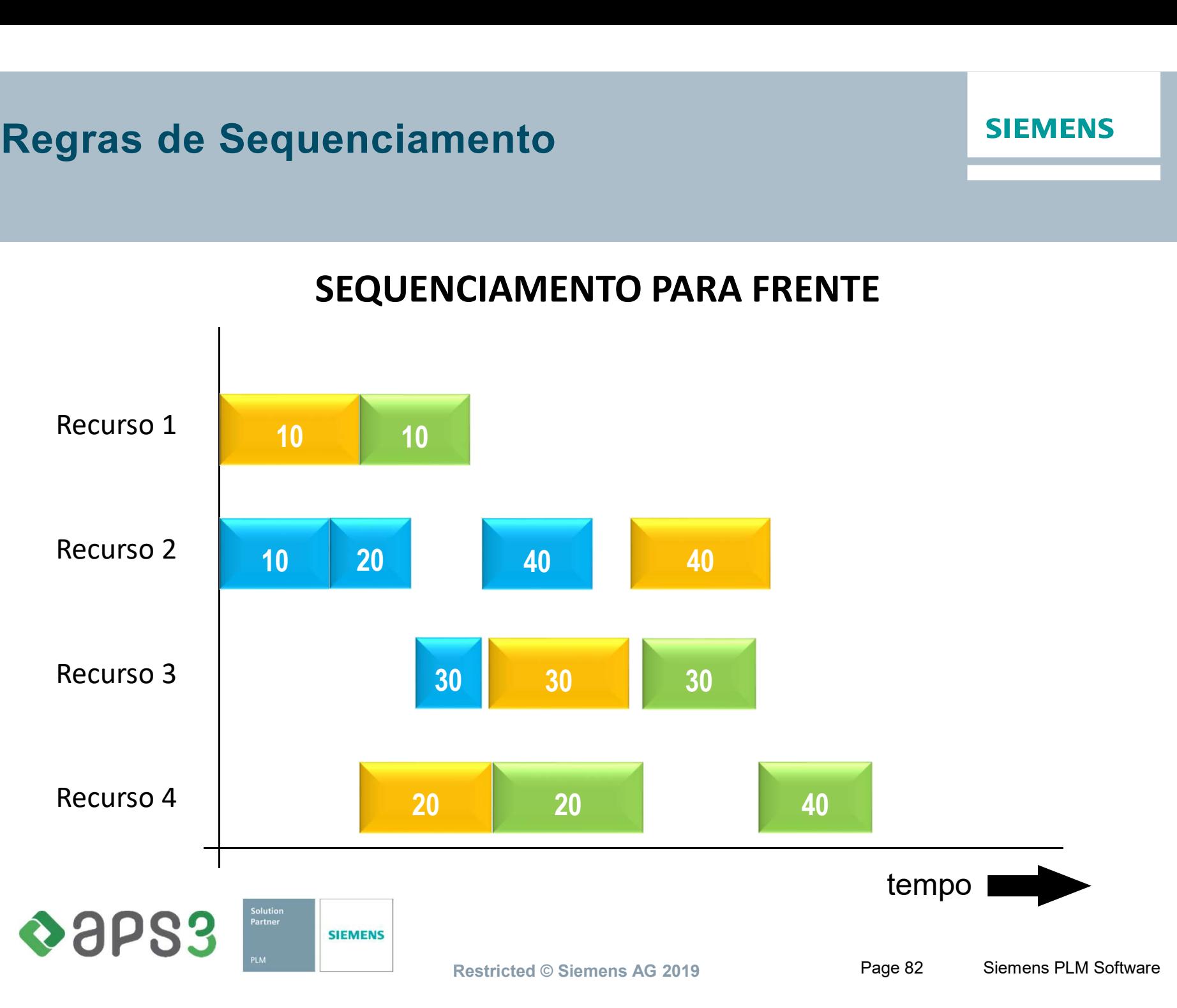

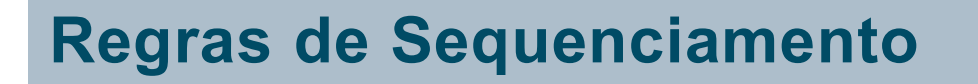

**SIEMENS** 

#### SEQUENCIAMENTO PARA TRÁS

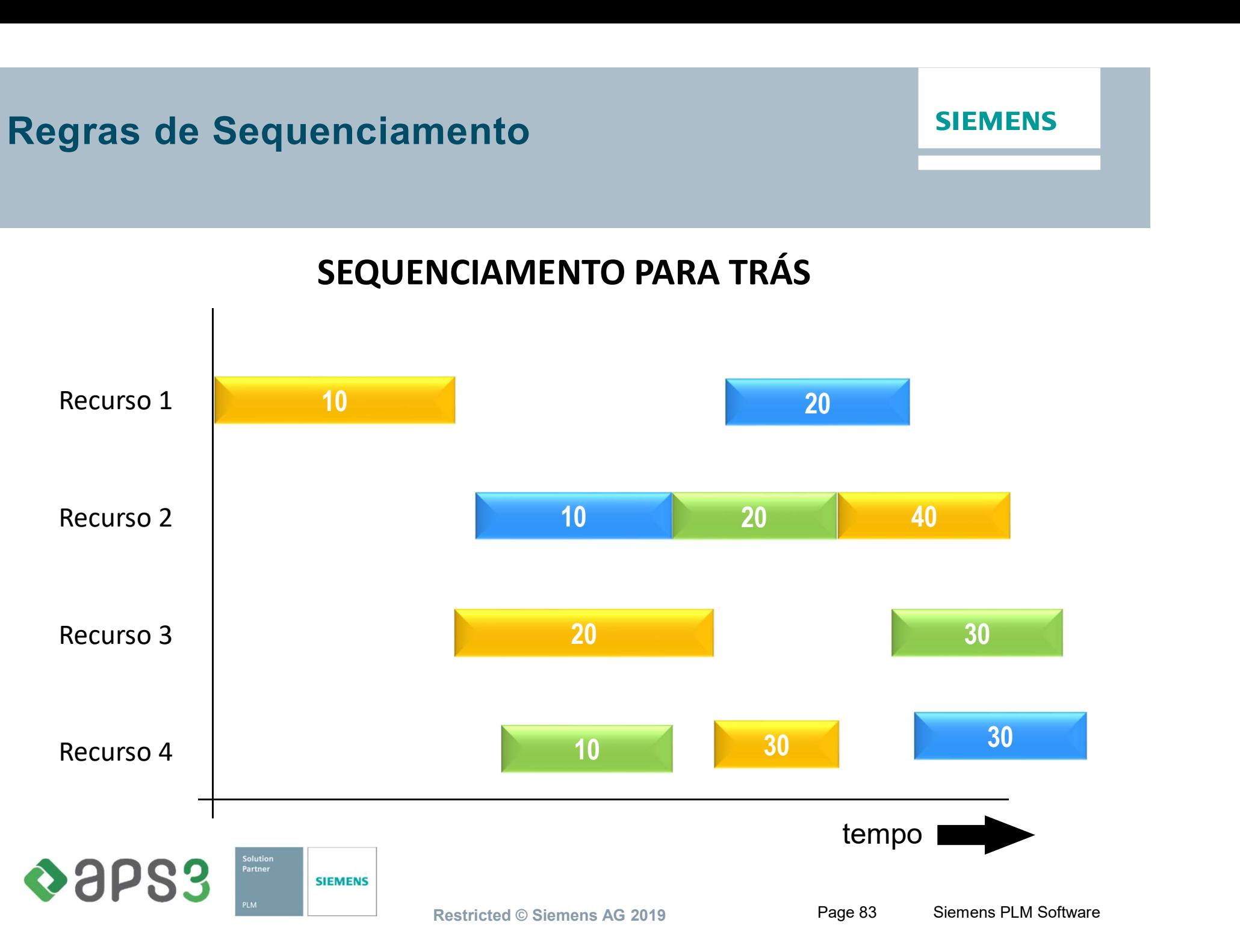

**SIEMENS** 

#### MIN. WIP PARA FRENTE

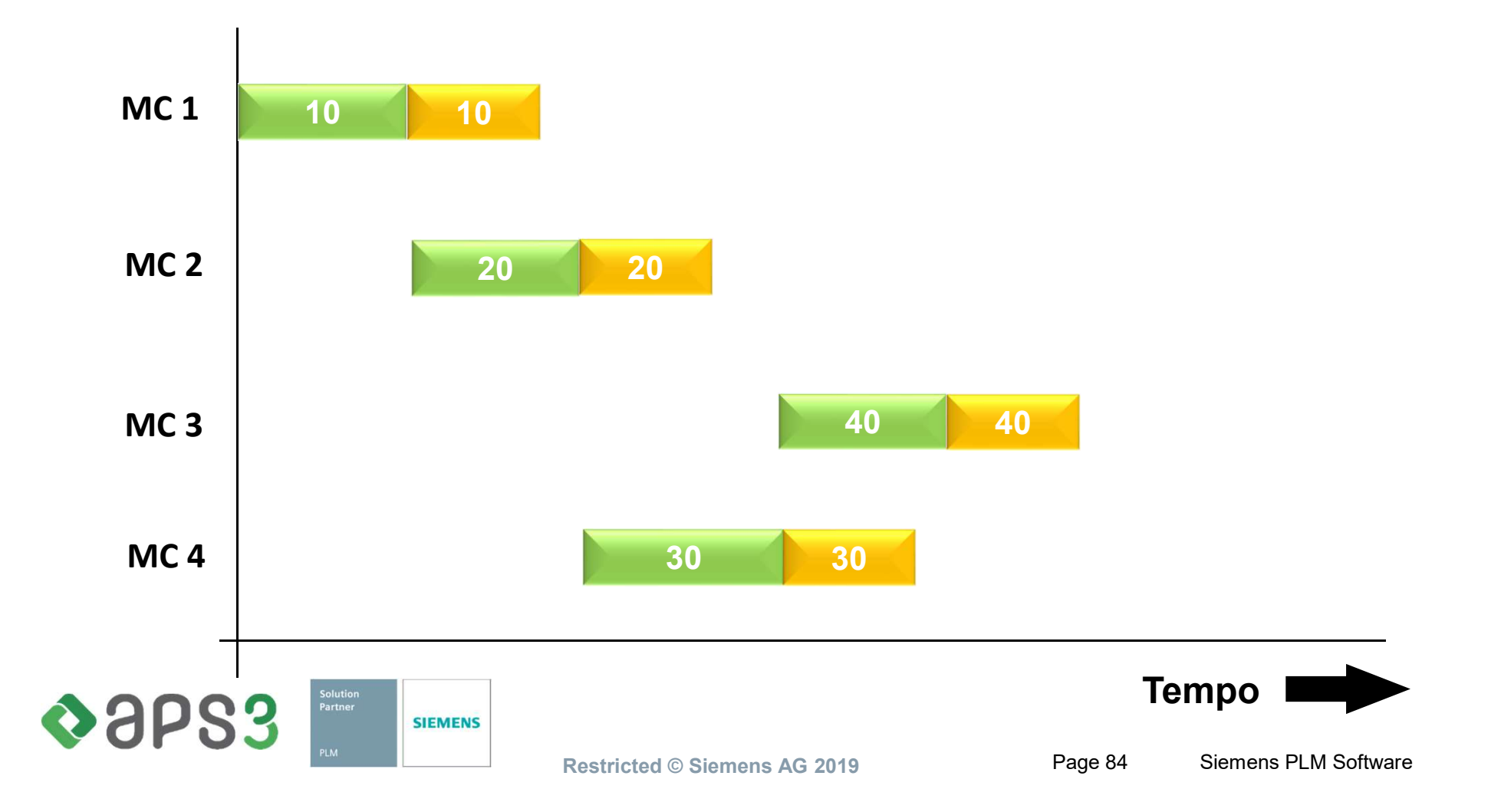

Solution<br>Partner

**SIEMENS** 

OSPS3

**SIEMENS** 

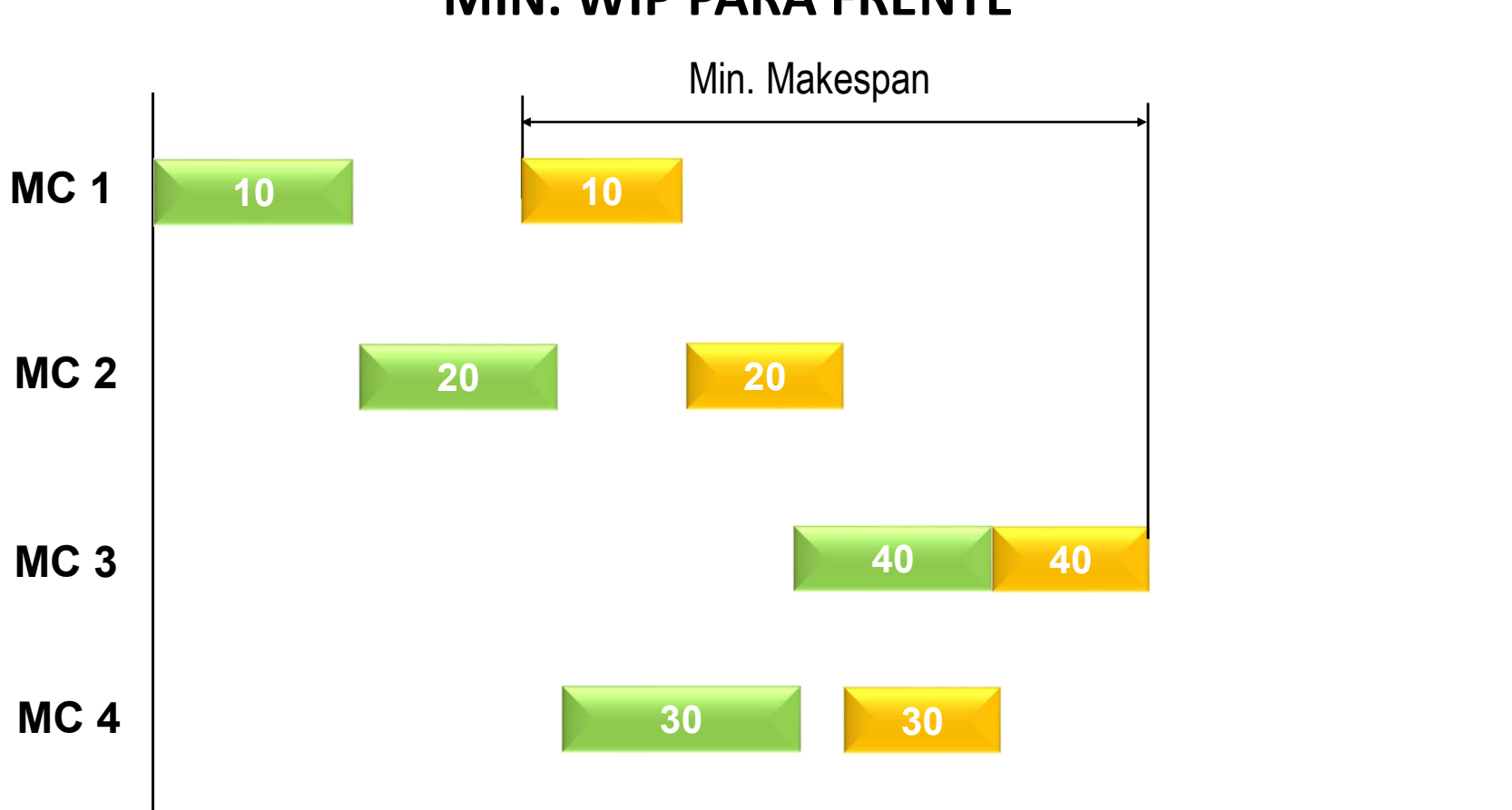

#### MIN. WIP PARA FRENTE

Tempo

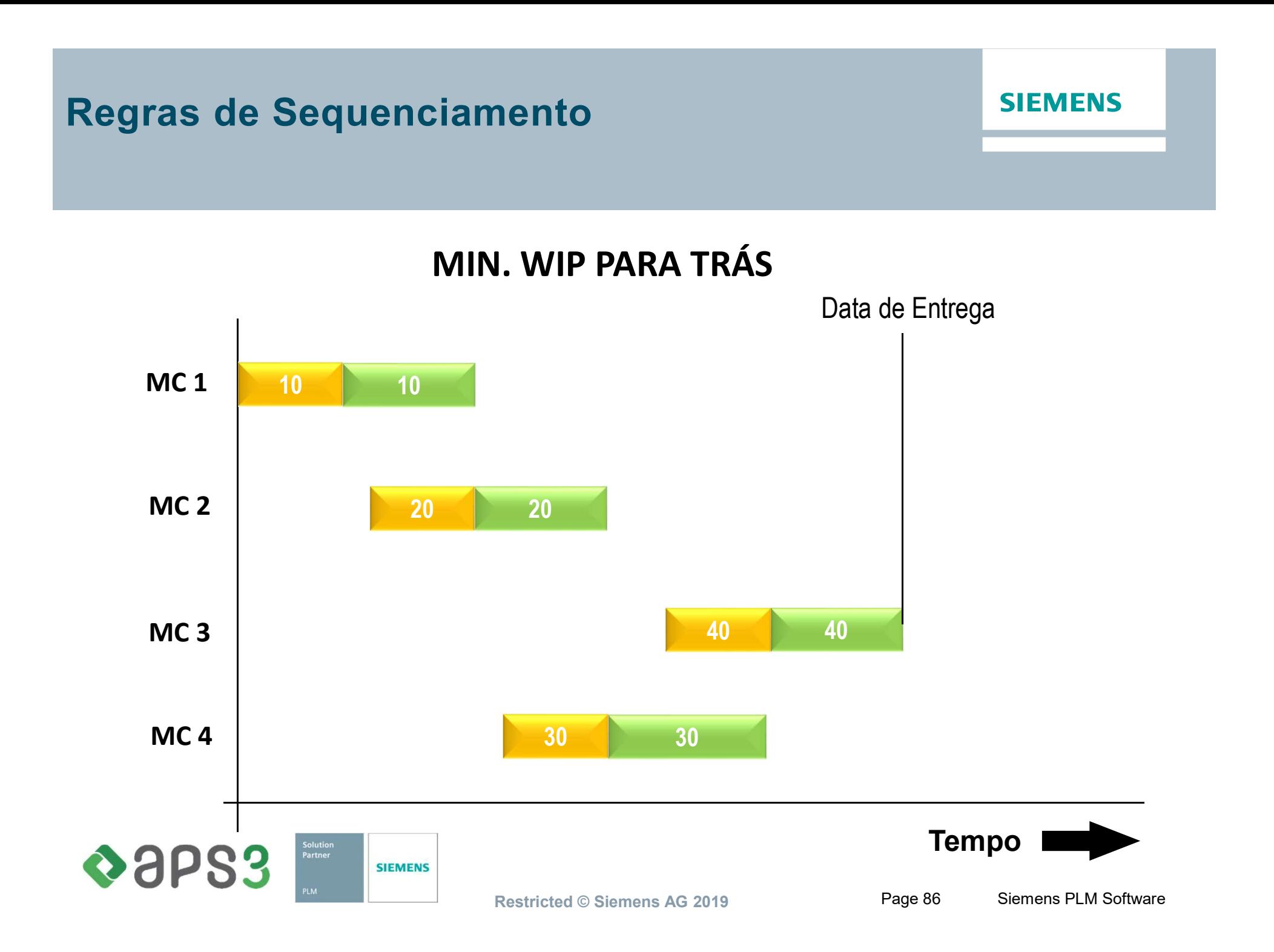

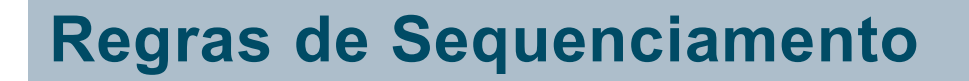

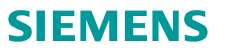

MIN. WIP PARA TRÁS

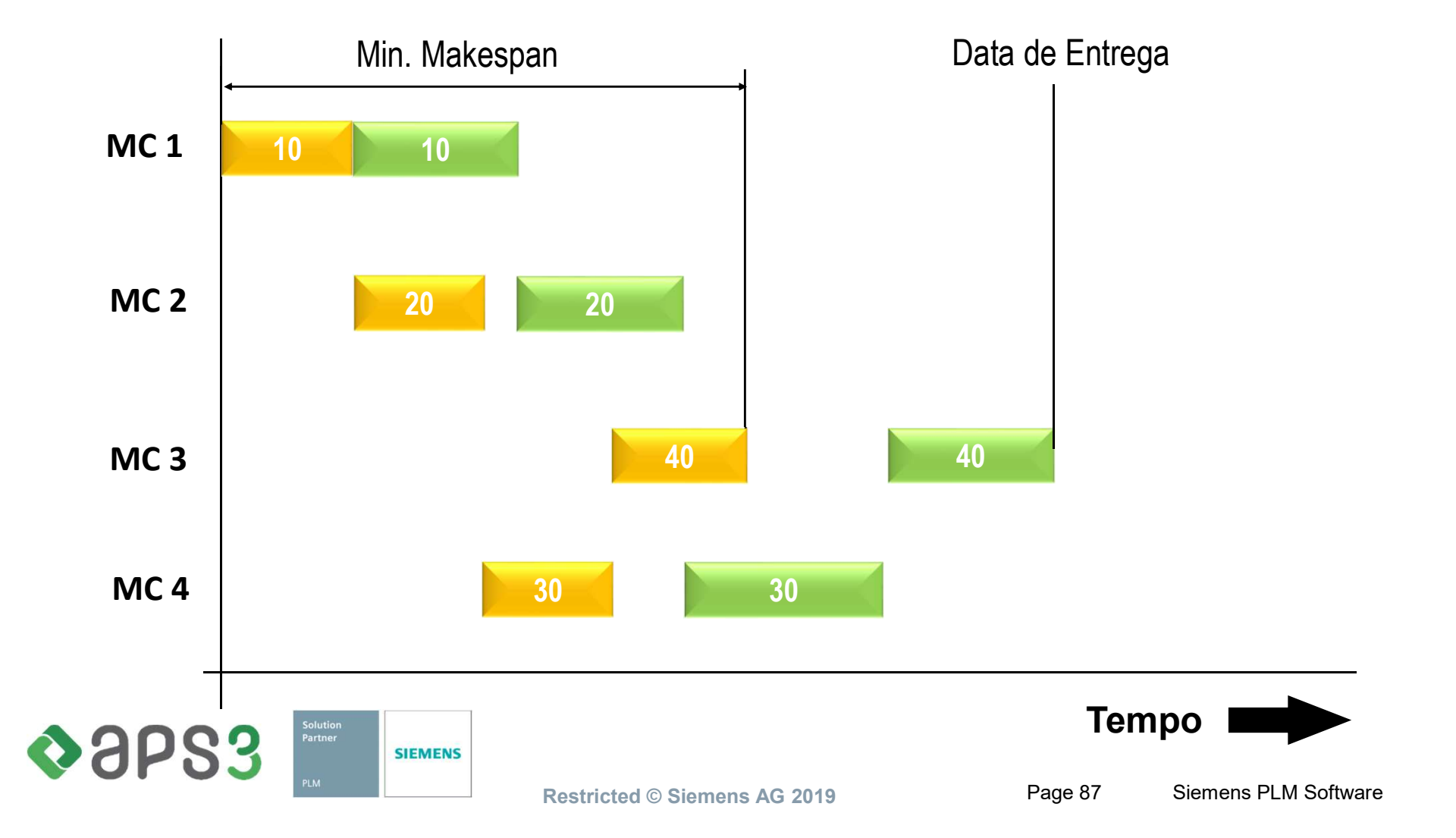

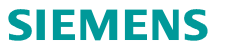

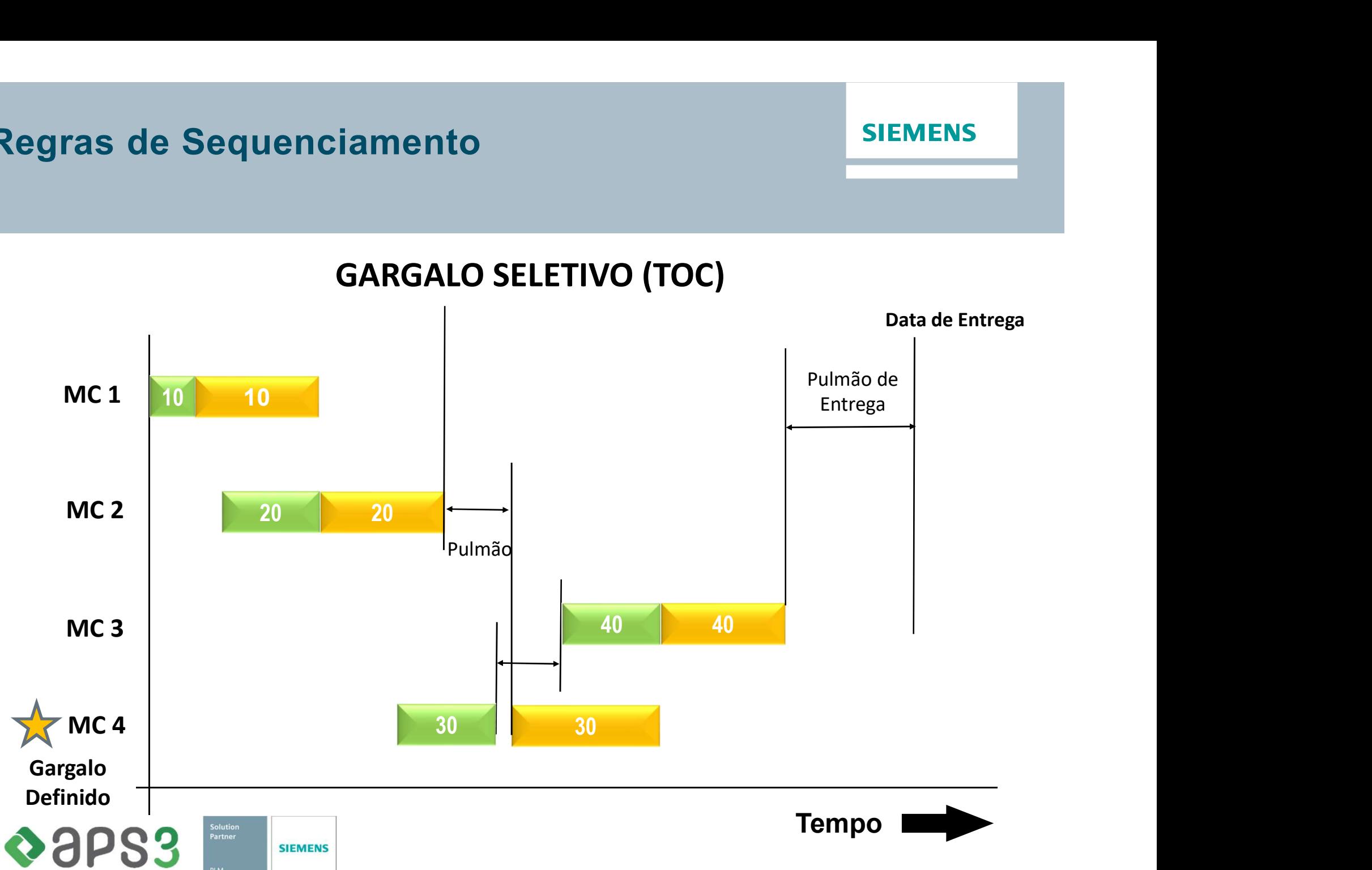

GARGALO SELETIVO (TOC)

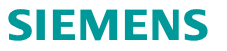

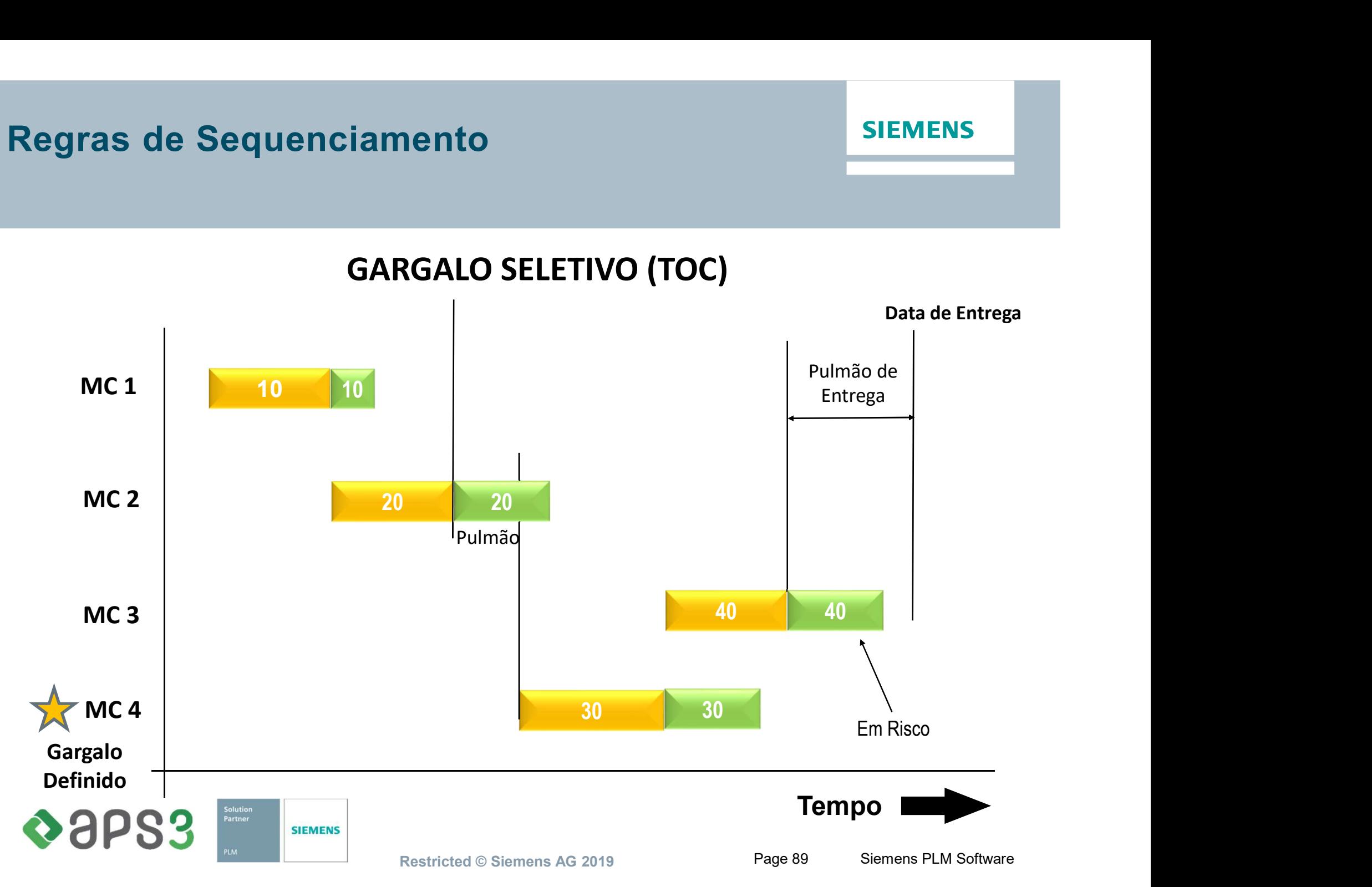

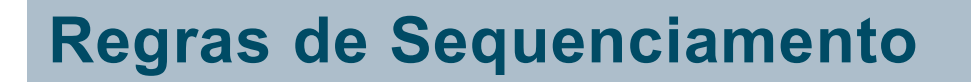

#### GARGALO DINÂMICO

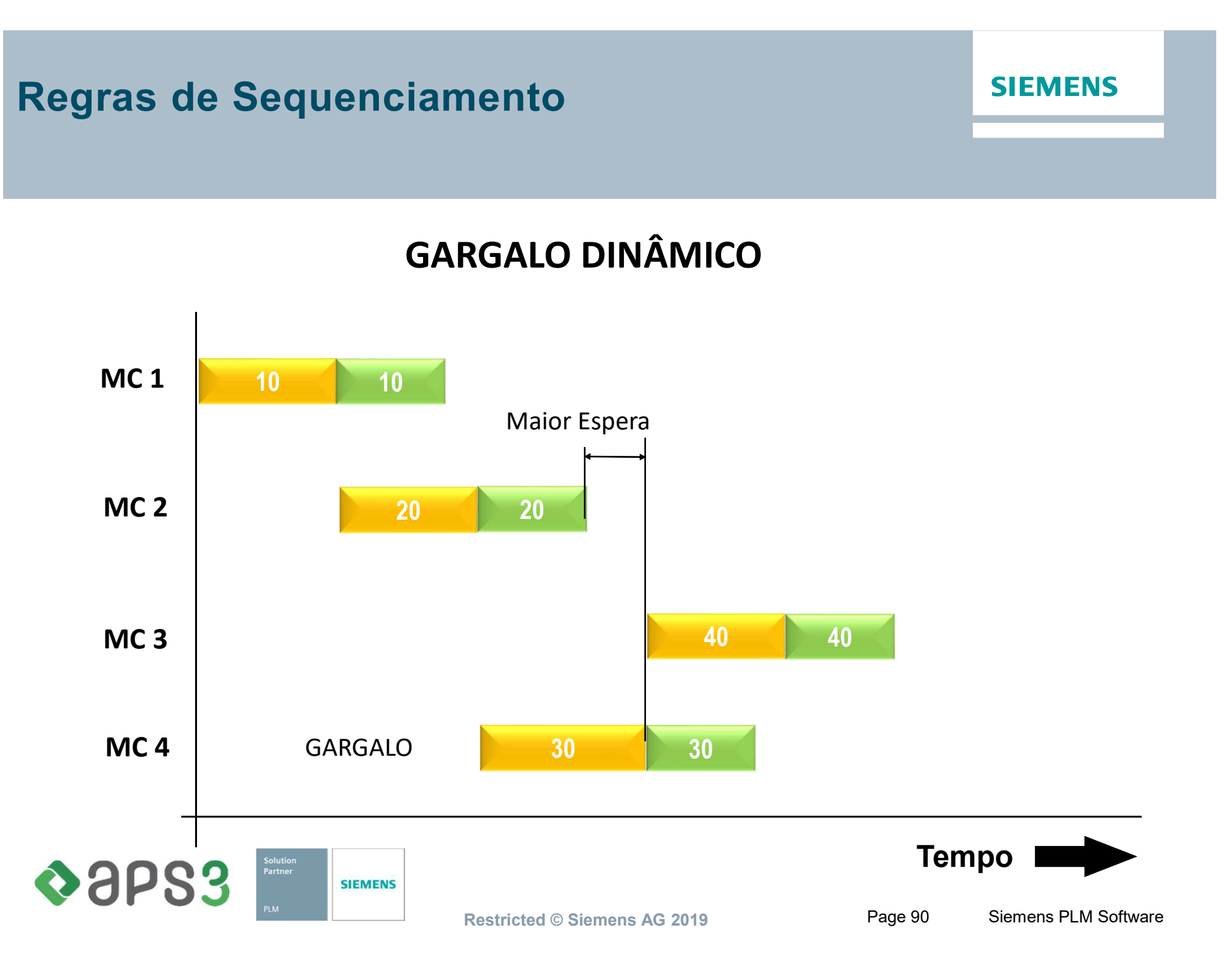

**SIEMENS** 

#### GARGALO DINÂMICO

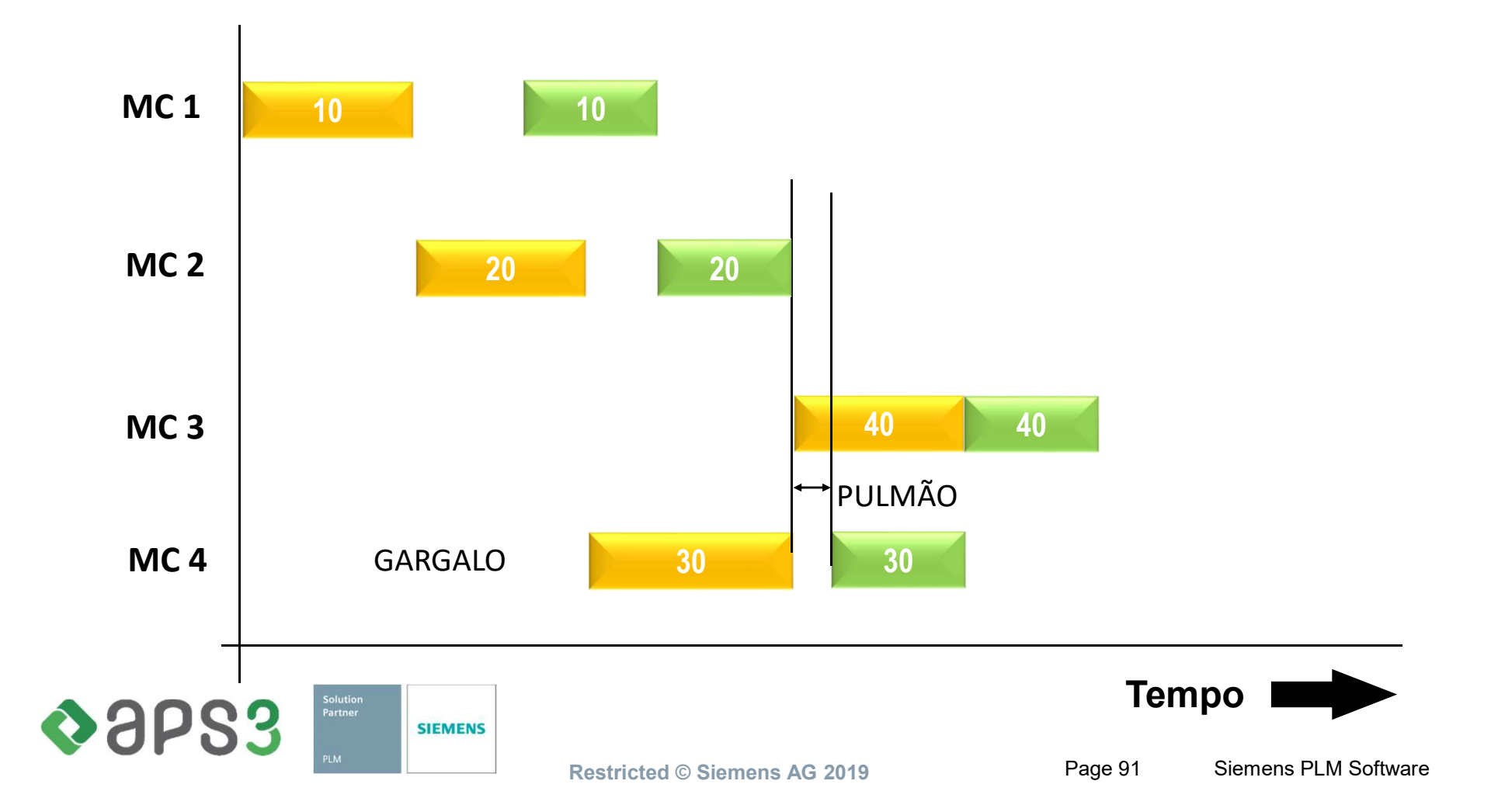

## Regras de Sequenciamento (Campanha)

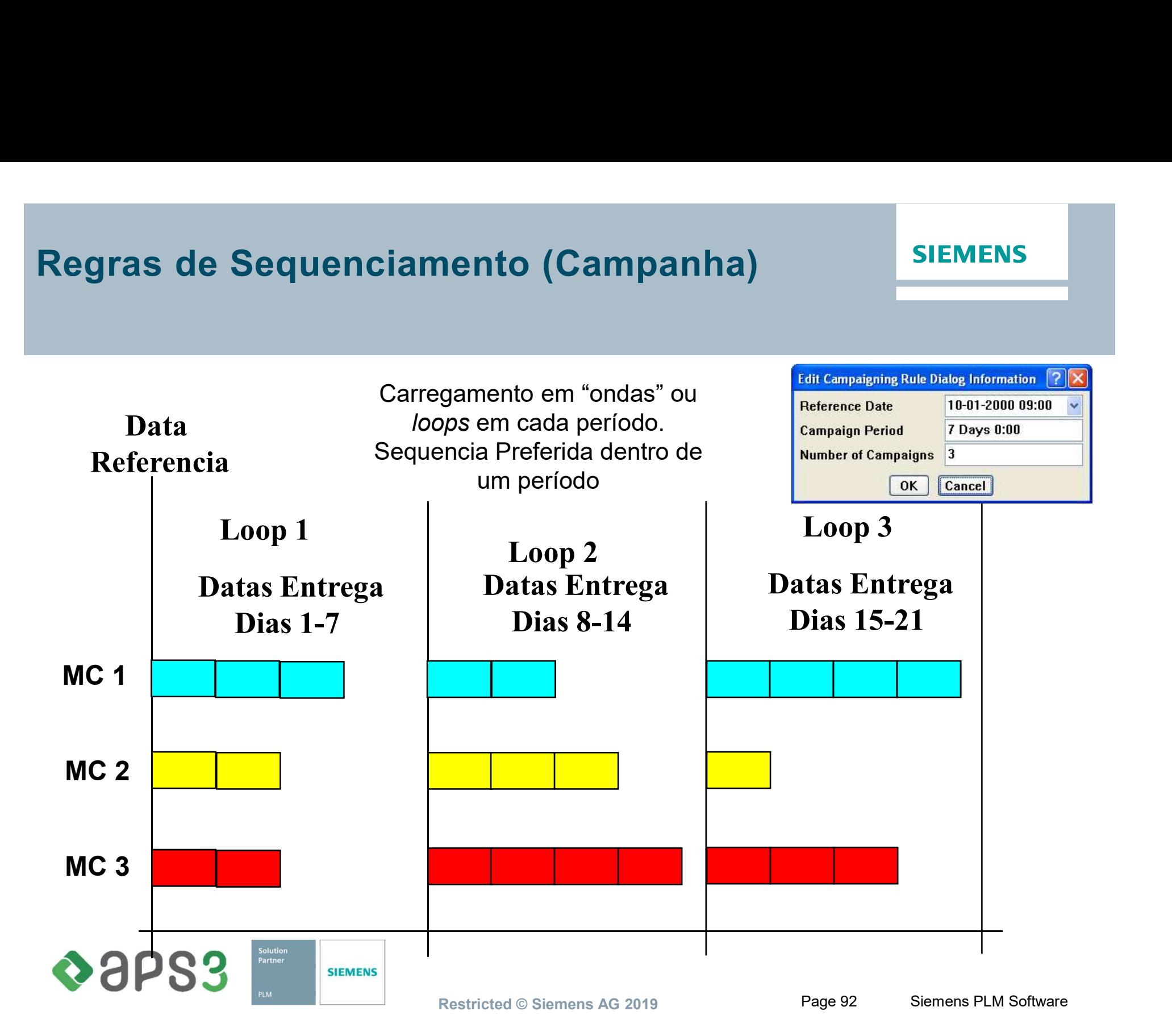

#### Regras de Sequenciamento (Sequência Preferida)

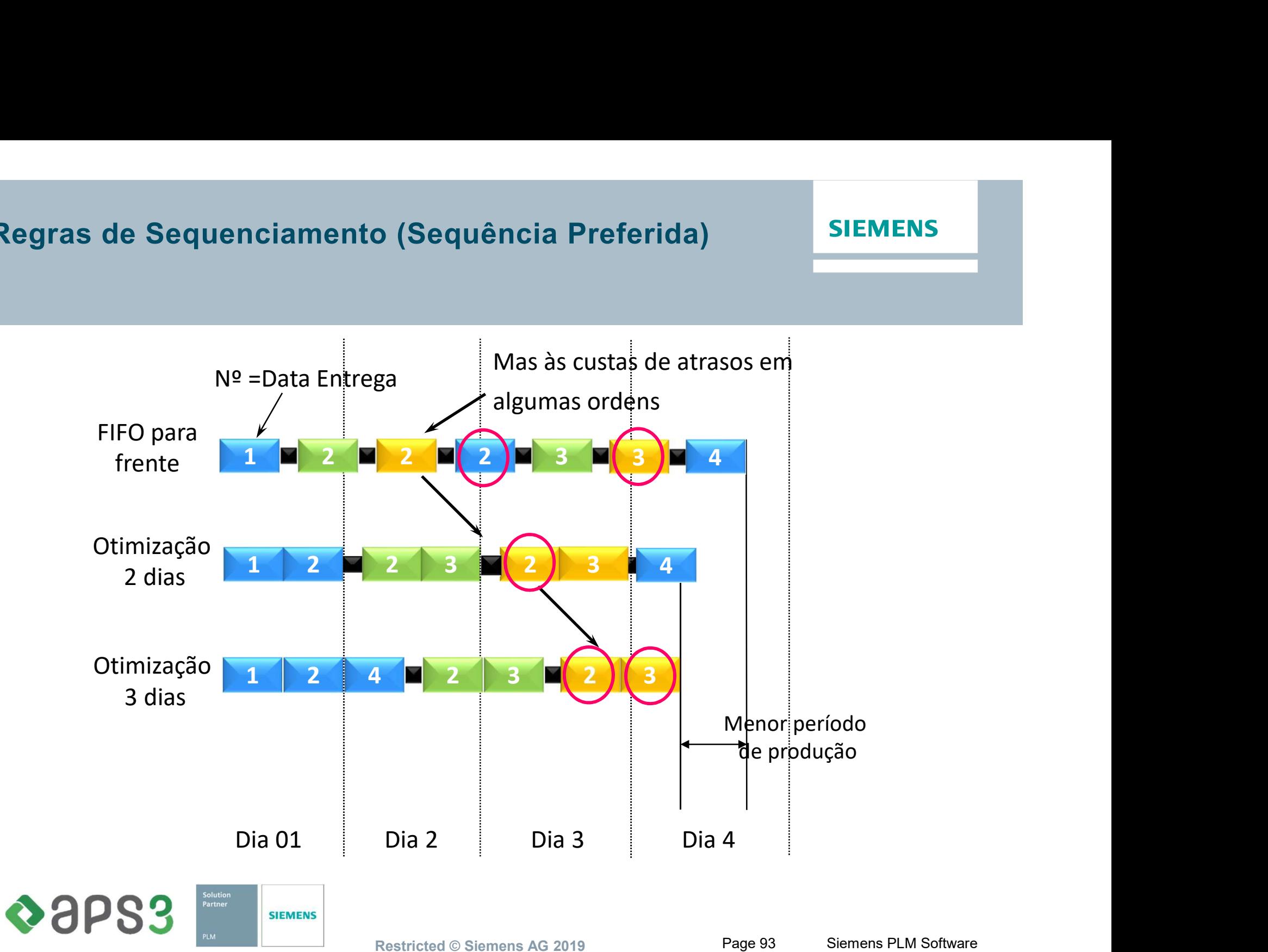

□ O SMC usa as mesmas informações que o MRP considera para fazer a explosão de materiais:

**Materiais** 

**Estoques** 

**☆Demanda** 

- □ A diferença é que o SMC usa as Ordens geradas pelo MRP para fazer os relacionamentos. Cada Ordem passa então a exercer o papel de Fornecedora e SIEMENS<br>
Consumidor de Materiais<br>
Consumidor and as mesmas informações que o MRP considera para fazer a explo<br>
de materiais:<br>
Consumidora, dependendo do Bom de cada uma delas.<br>
Consumidora, dependendo do BoM de cada uma de
- □ Uma vez gerado os relacionamentos o Preactor irá então considerar todas as restrições de forma automática.

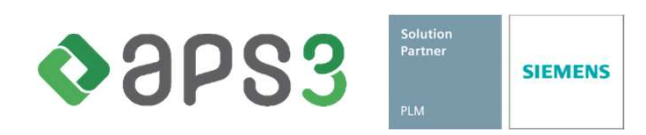

**SIEMENS** 

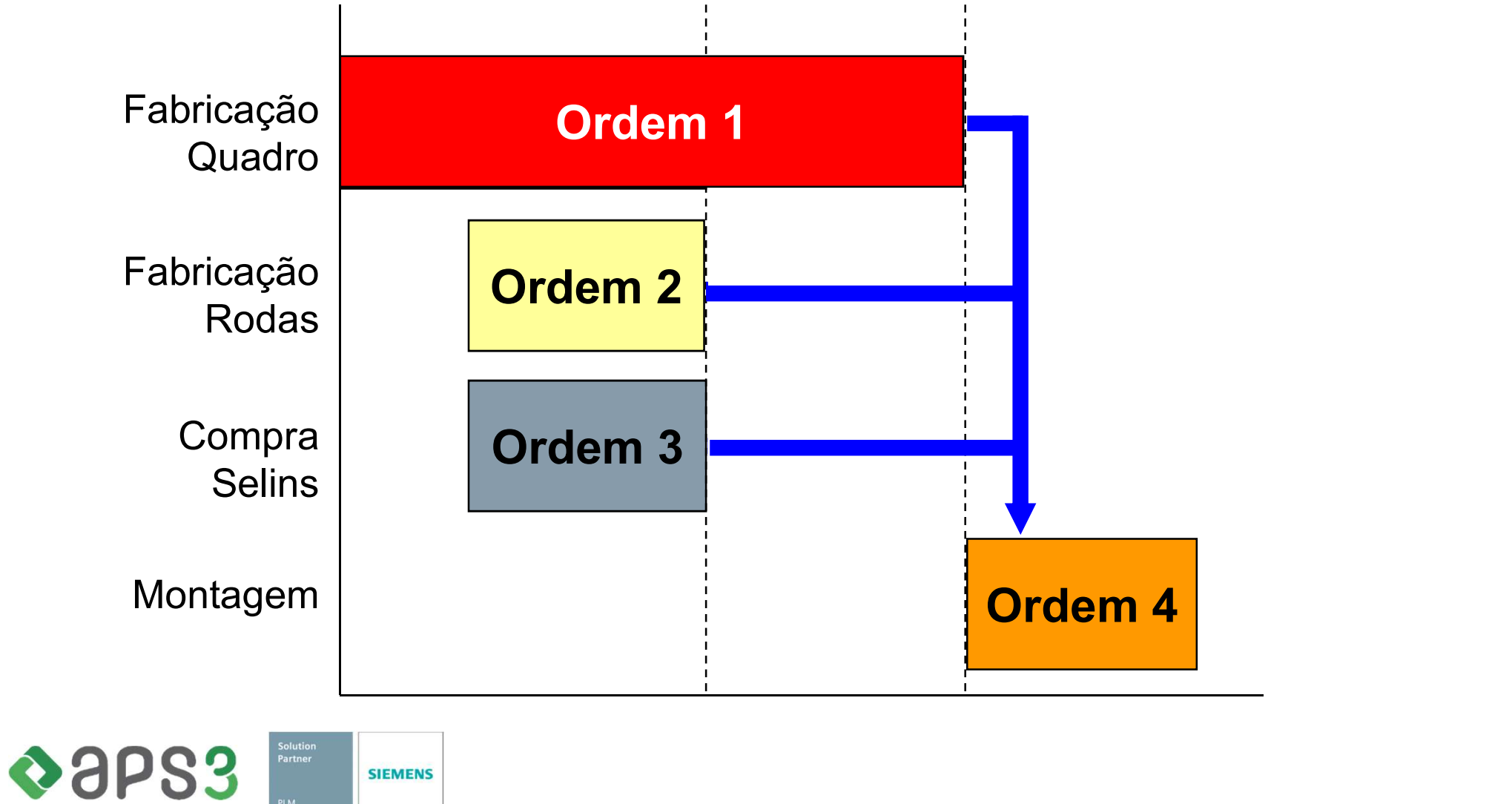

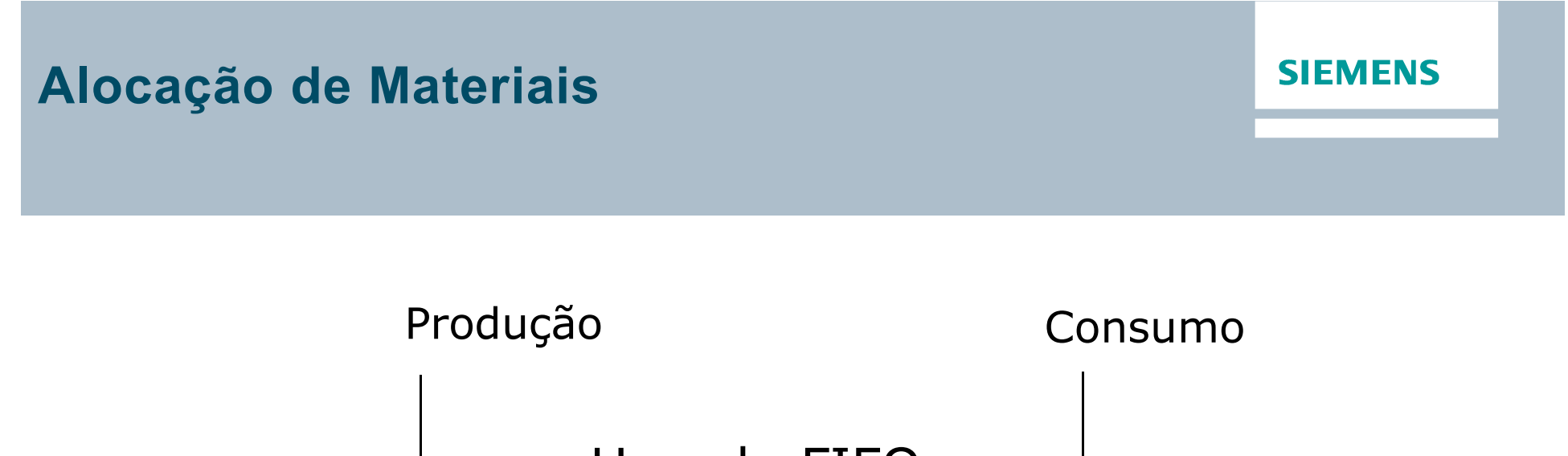

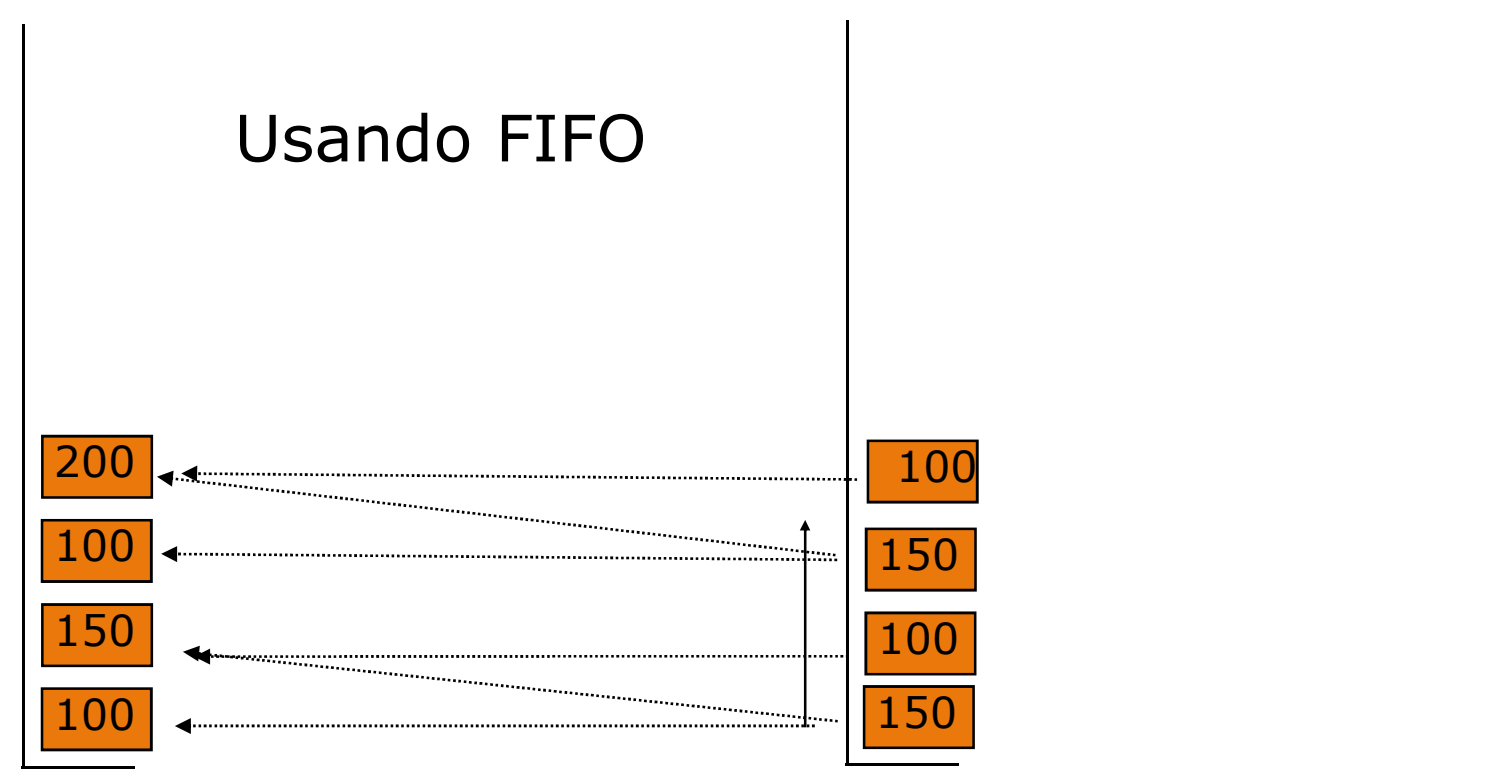

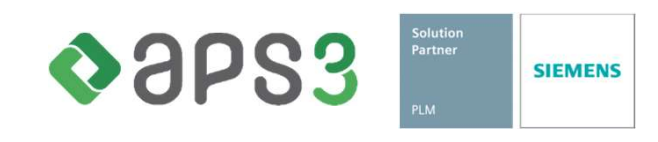

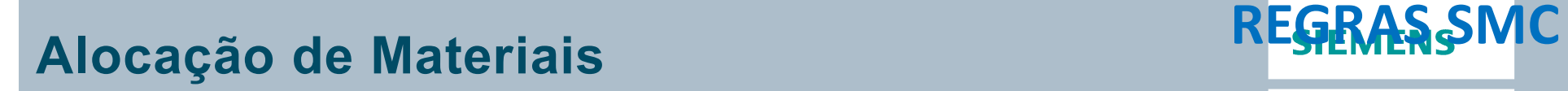

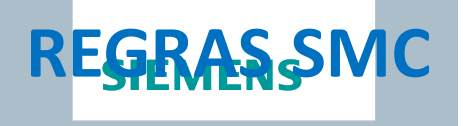

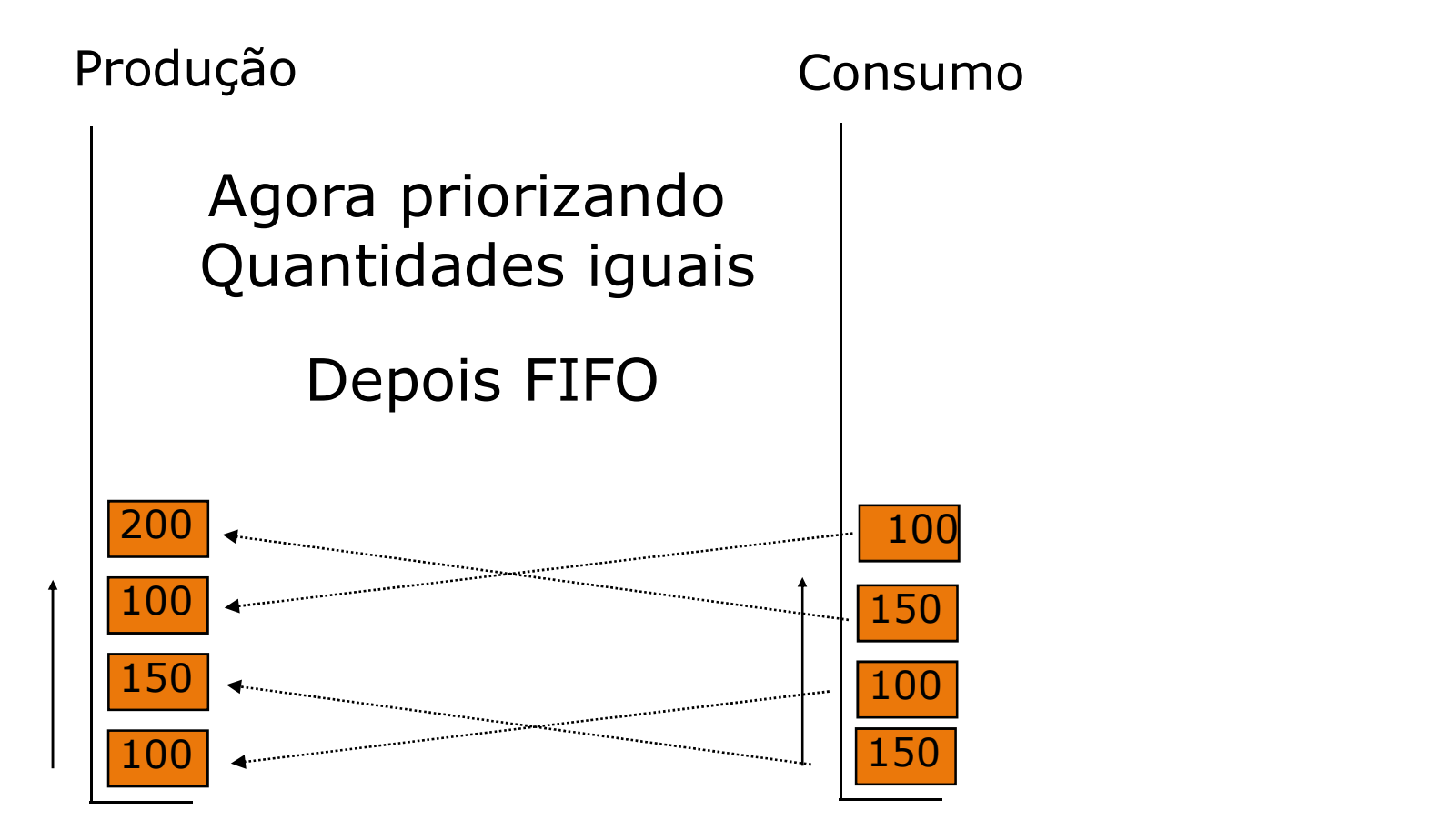

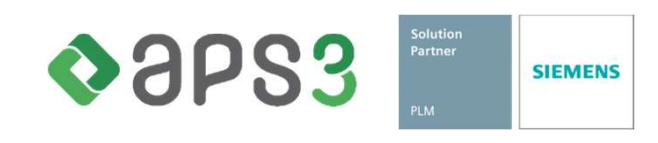

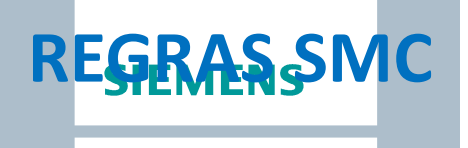

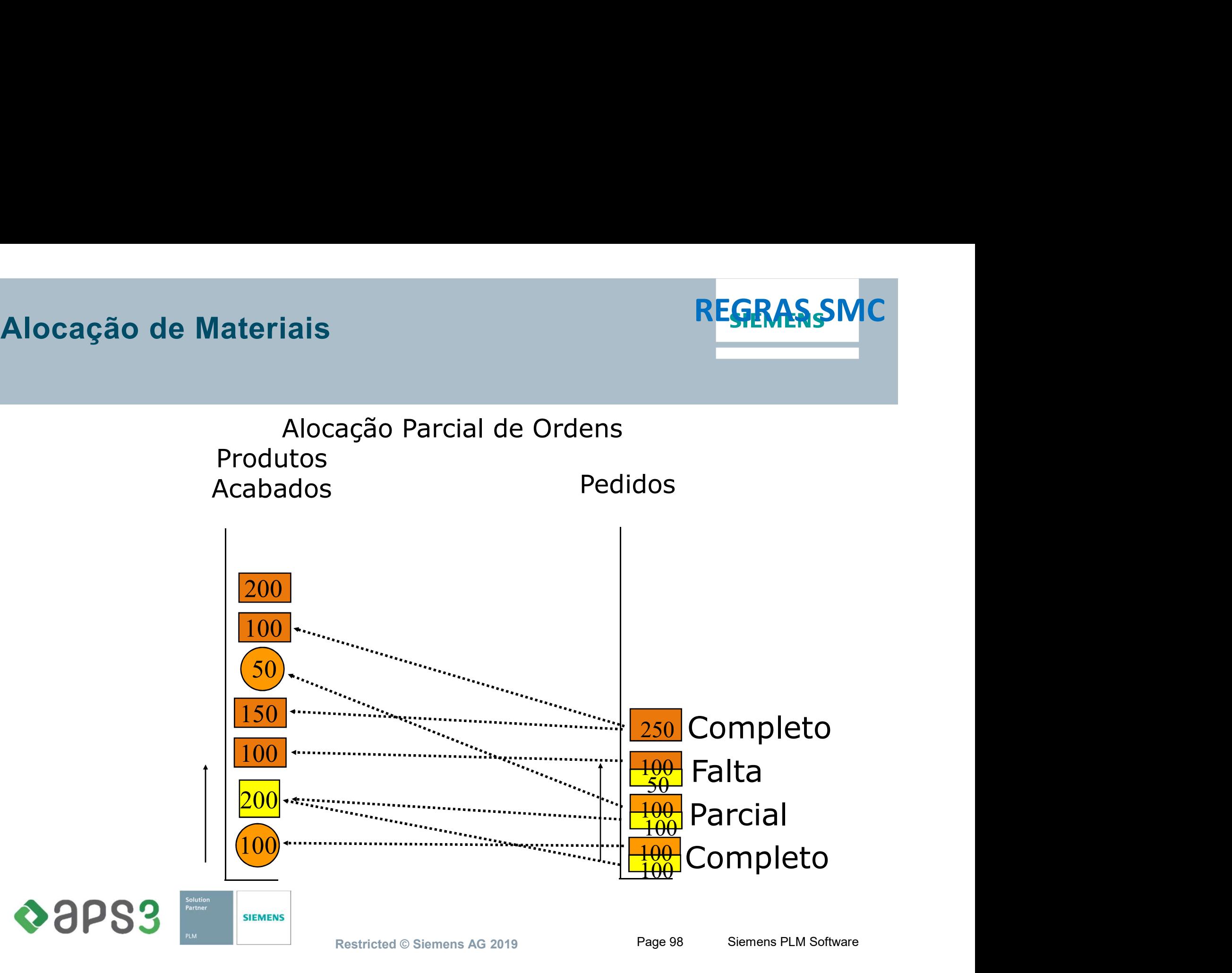

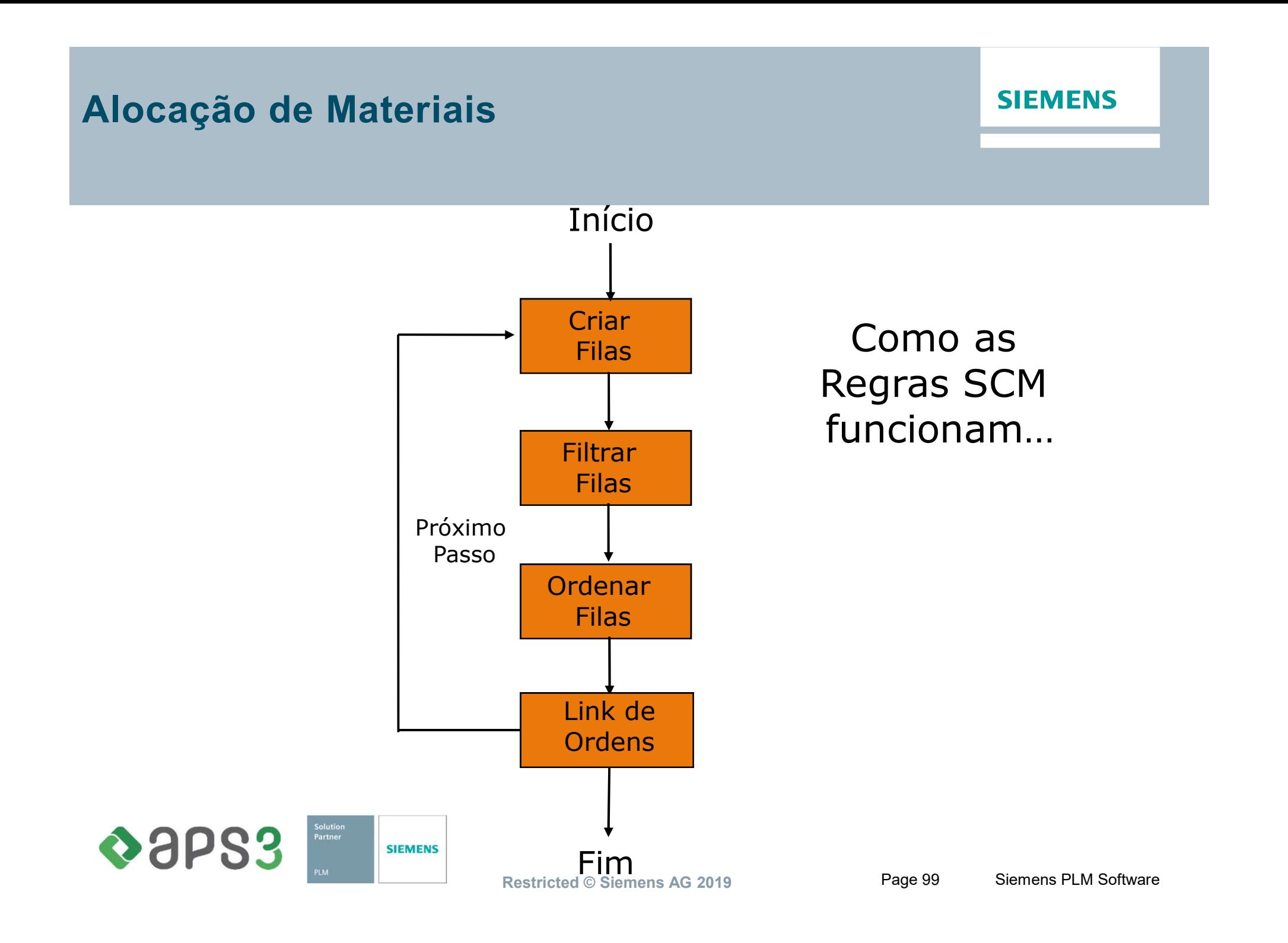

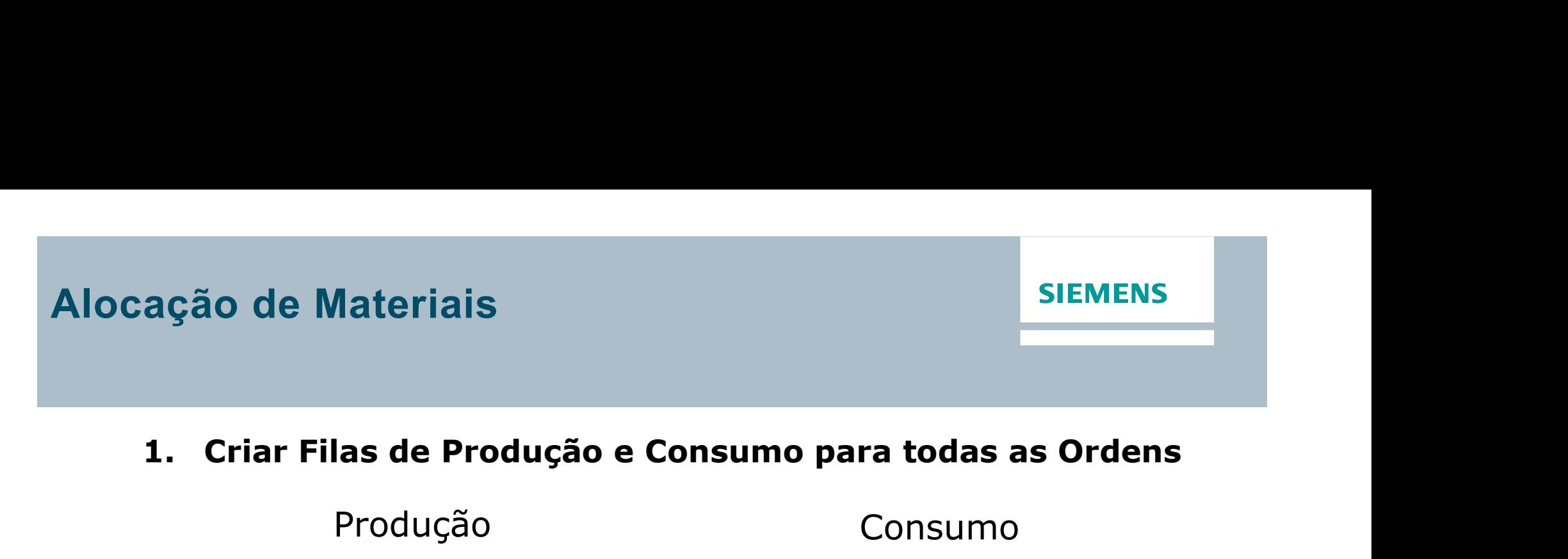

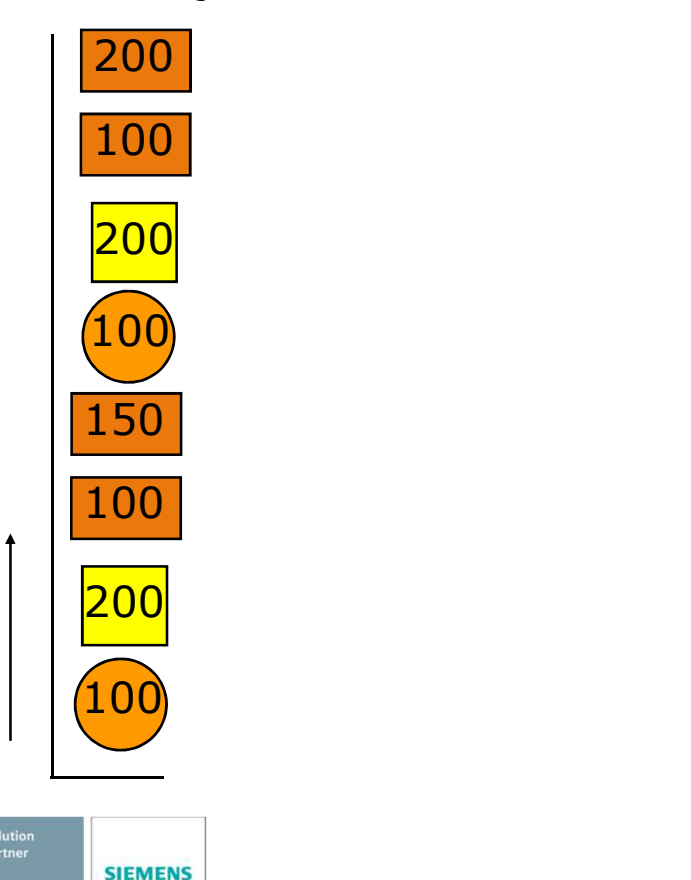

 $\triangle$ aps3

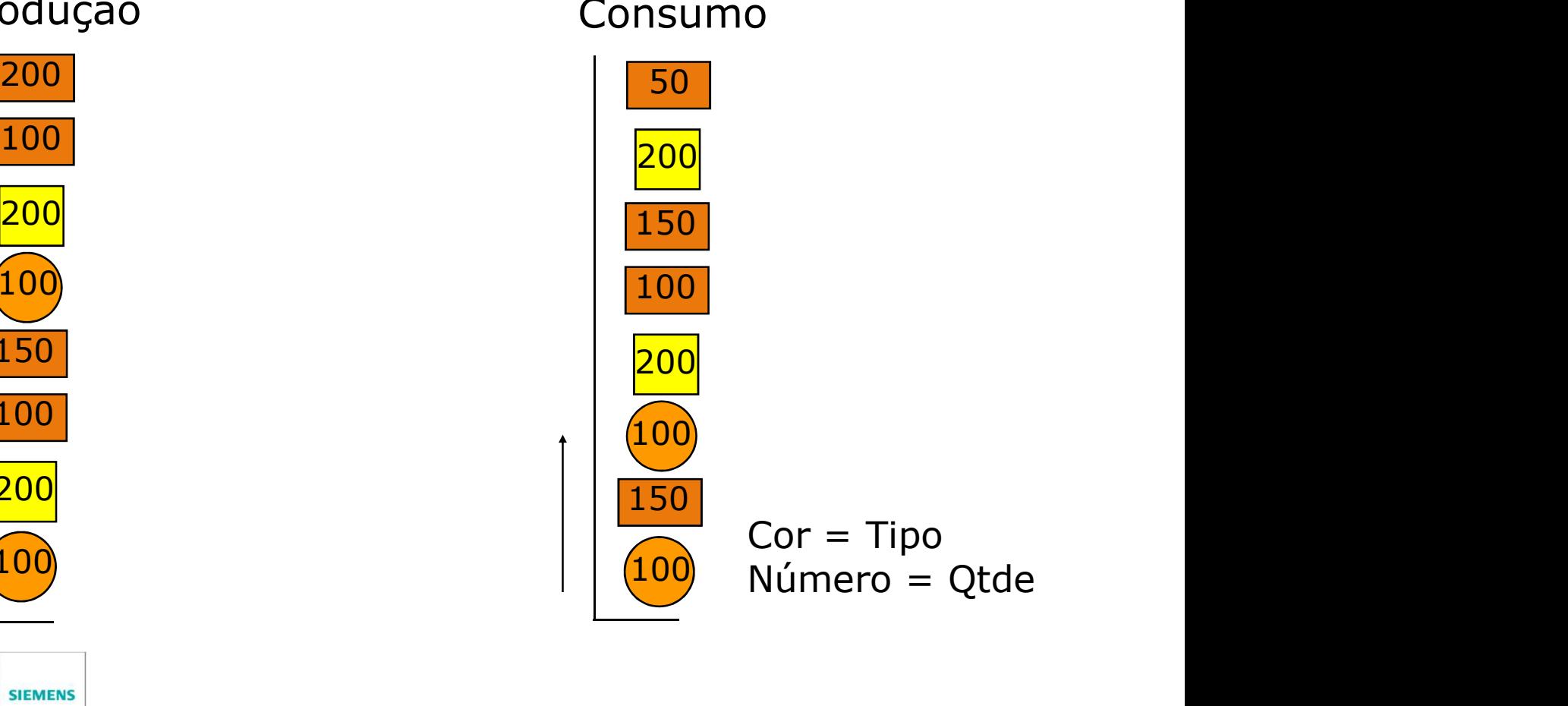

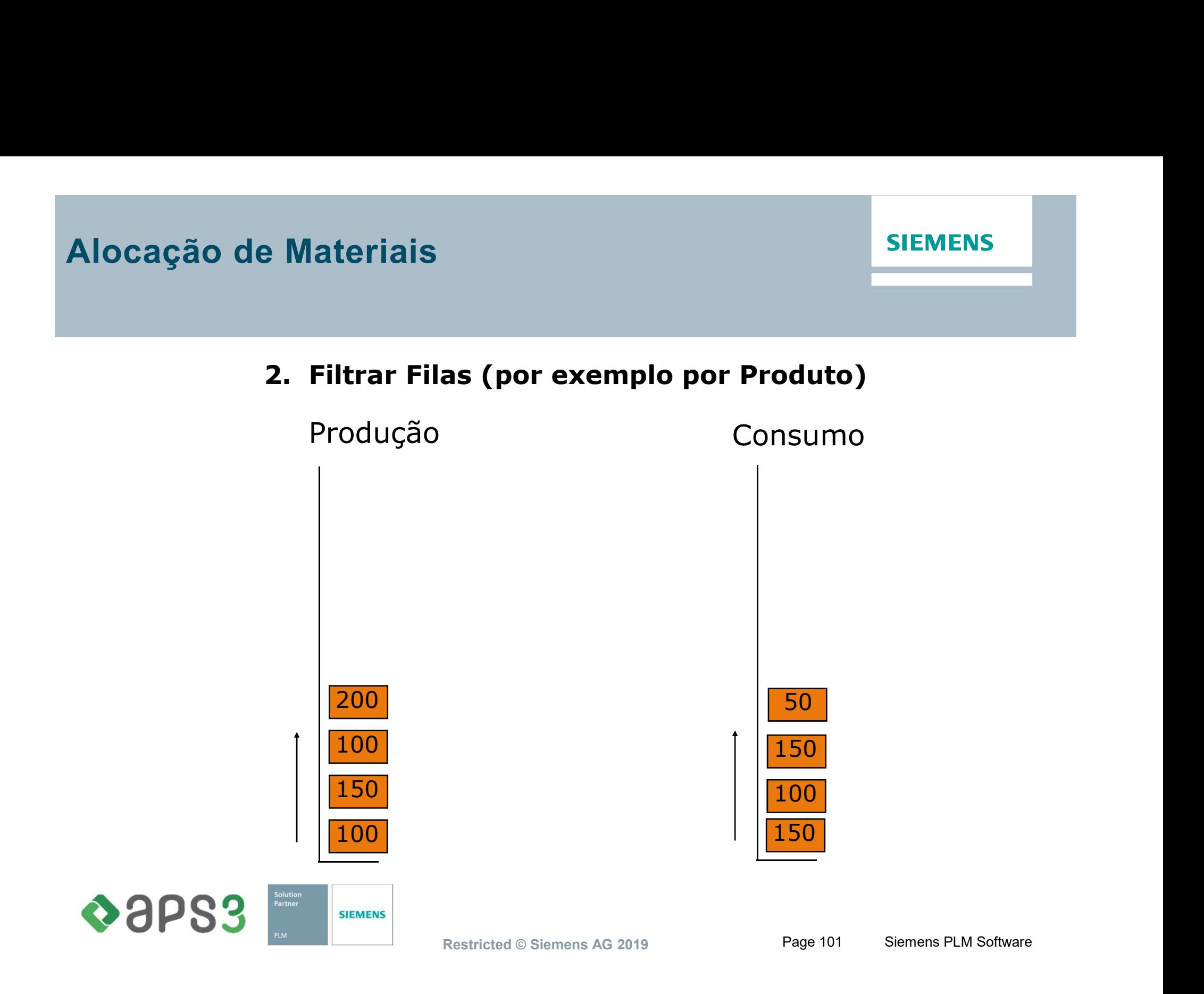

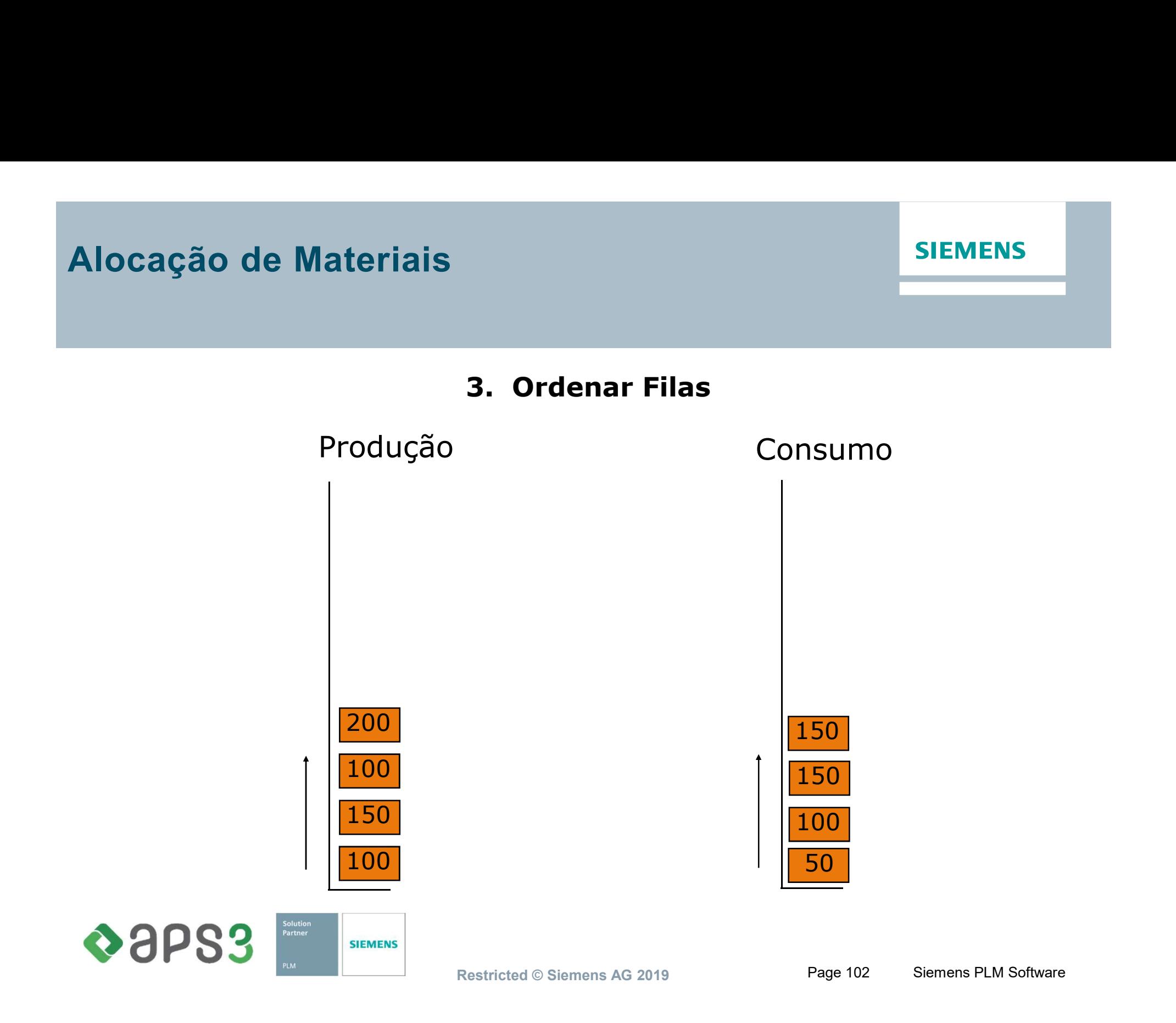

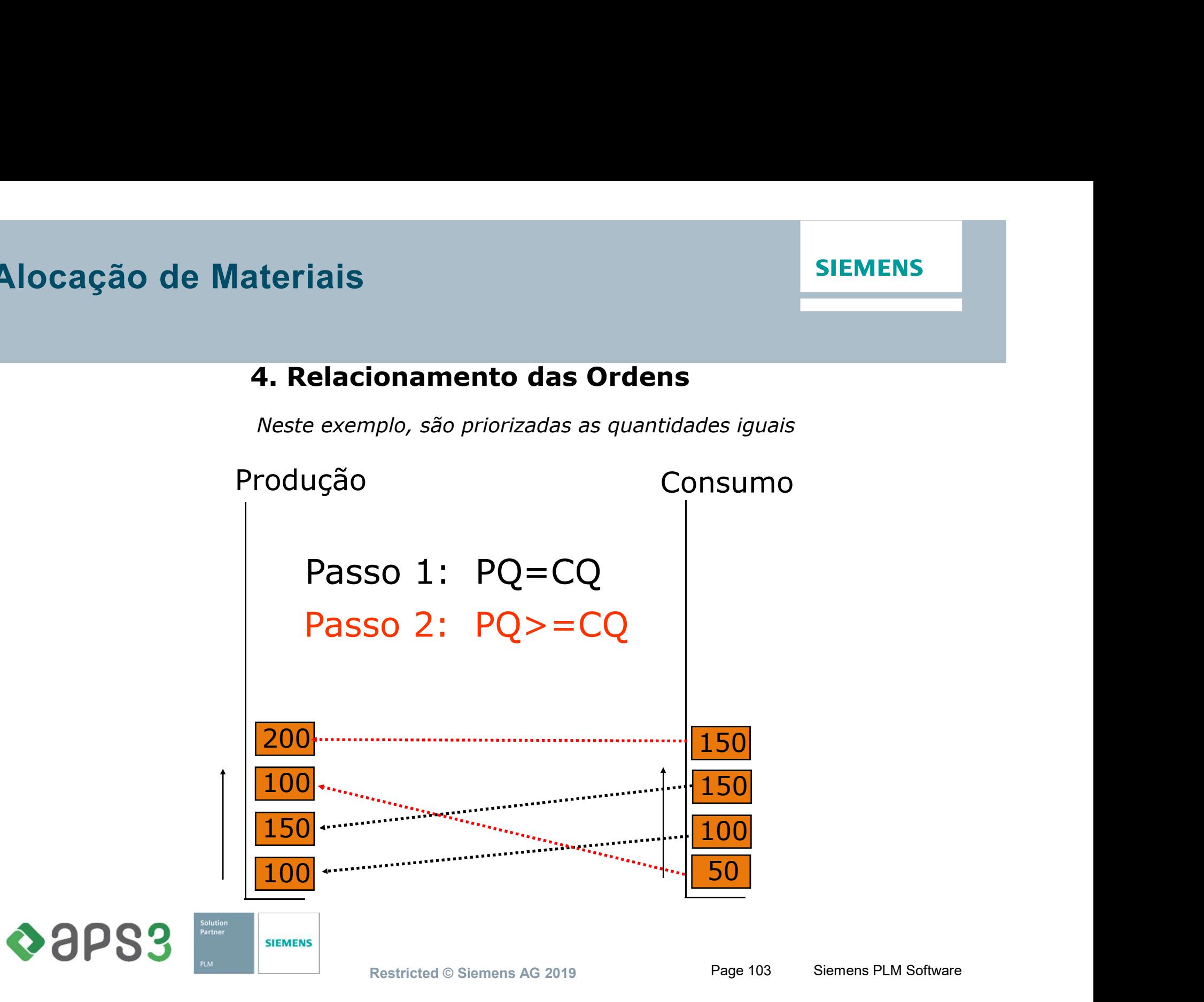

SIMATIC IT Preactor AS Ultimate - PROGRAMACAO DA PRODUCAO - Industrial Machinery - Preactor

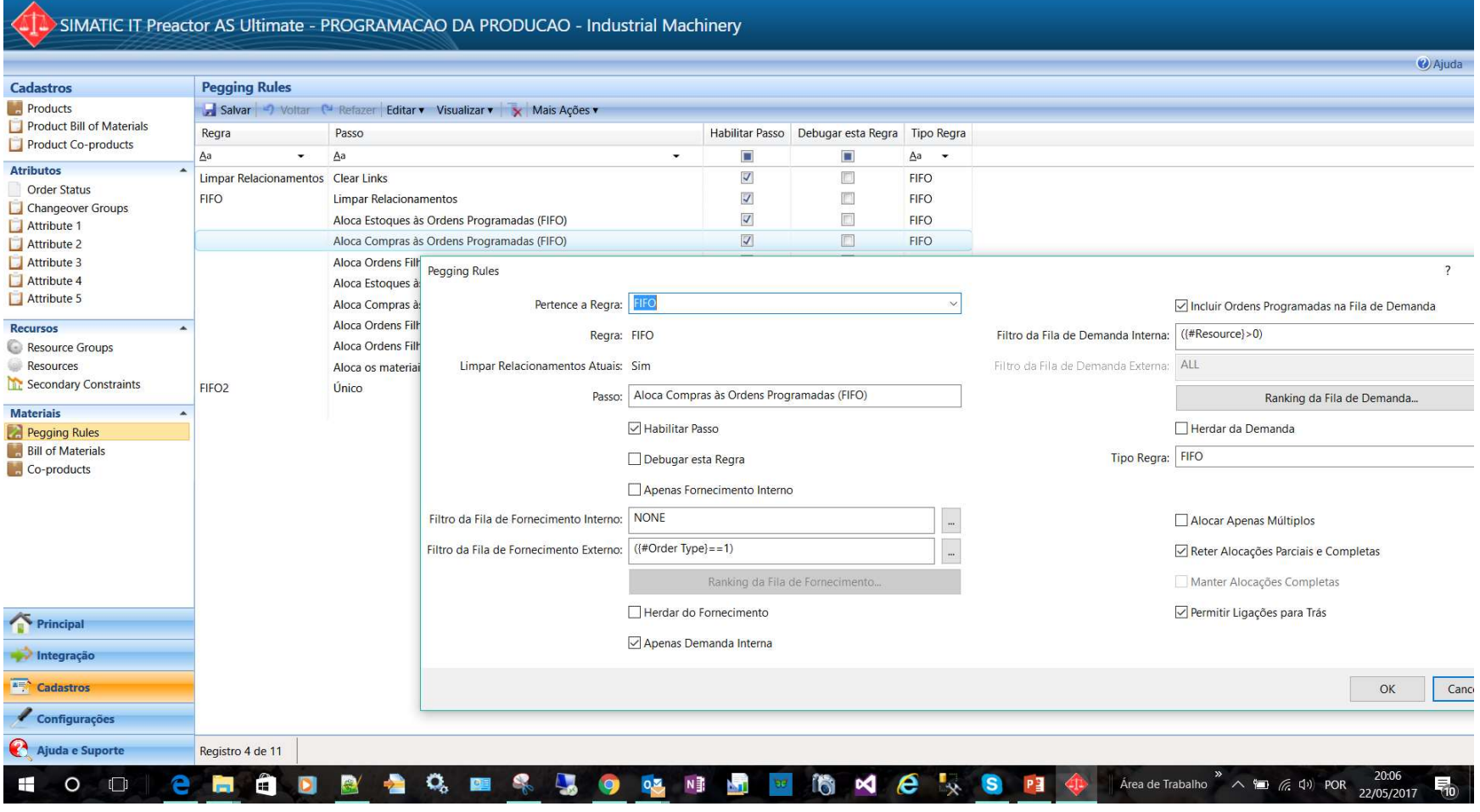

Solution<br>Partner  $\triangle$ aps3 **SIEMENS**  **SIEMENS** 

 $\qquad \qquad \Box \qquad \Box \qquad \times$ 

## ocação de Materiais<br>□ Advanced Material Control é uma extenção do<br>SMC disponível para Preactor AS PRO e ULT gão de Materiais<br>Advanced Material Control é uma extenção do<br>SMC disponível para Preactor AS PRO e ULT<br>†Relacionamentos de materiais para<br>qualquer operação da Ordem Santiace de Materiais<br>Advanced Material Control é uma extenção do<br>SMC disponível para Preactor AS PRO e ULT<br>Antelacionamentos de materiais para<br>qualquer operação da Ordem ão de Materiais<br>dvanced Material Control é uma extençã<br>MC disponível para Preactor AS PRO e<br>Relacionamentos de materiais para<br>qualquer operação da Ordem<br>Dois ou mais produtos originários Advanced Material Control é uma extenção<br>SMC disponível para Preactor AS PRO e L<br>\*Relacionamentos de materiais para<br>qualquer operação da Ordem<br>\*Dois ou mais produtos originários<br>de um único produto dvanced Material Control é uma ex<br>MC disponível para Preactor AS PI<br>Relacionamentos de materiais para<br>qualquer operação da Ordem<br>Dois ou mais produtos originários<br>de um único produto

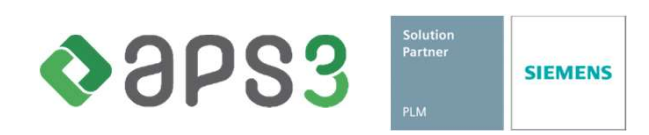

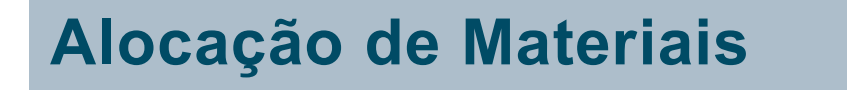

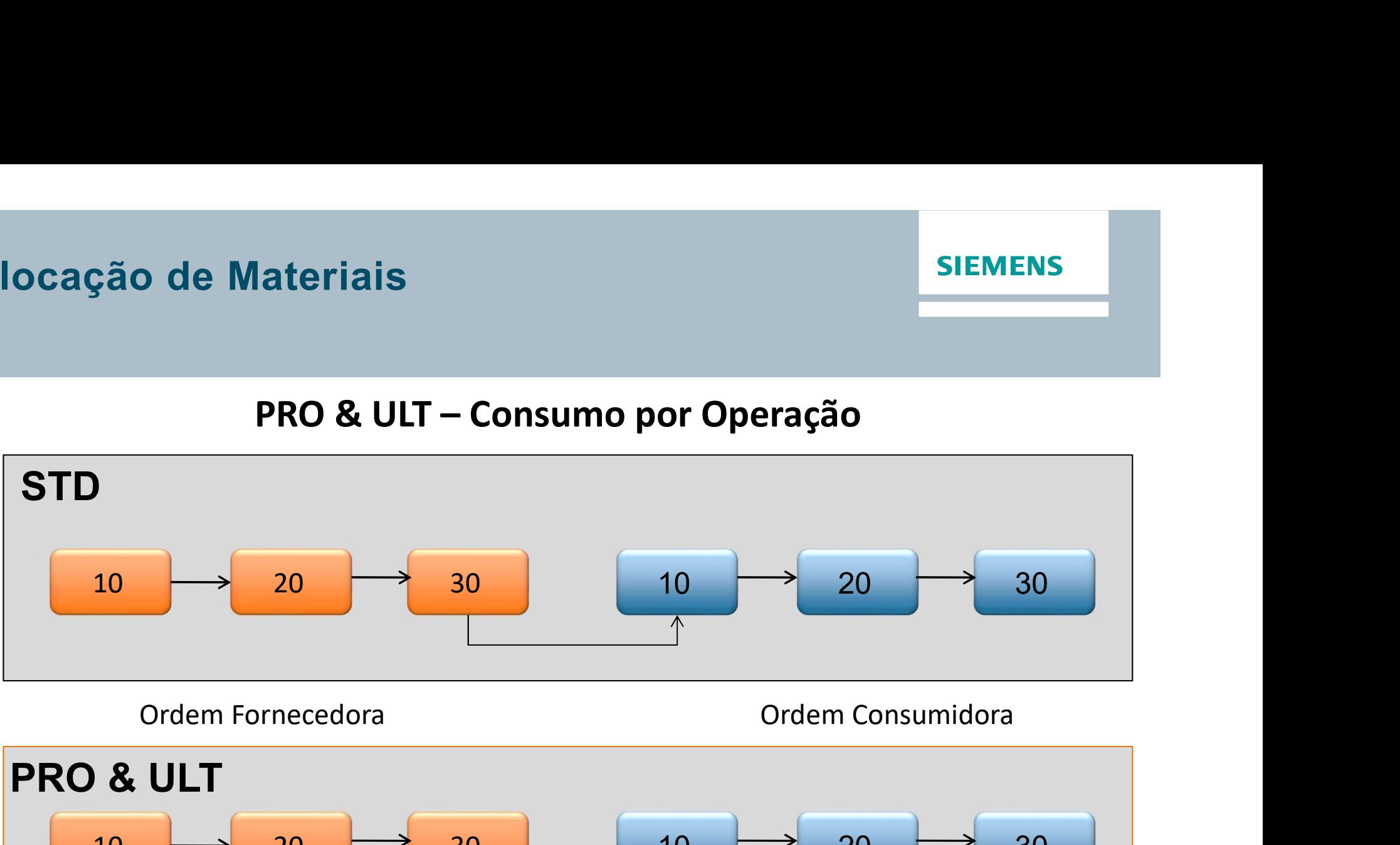

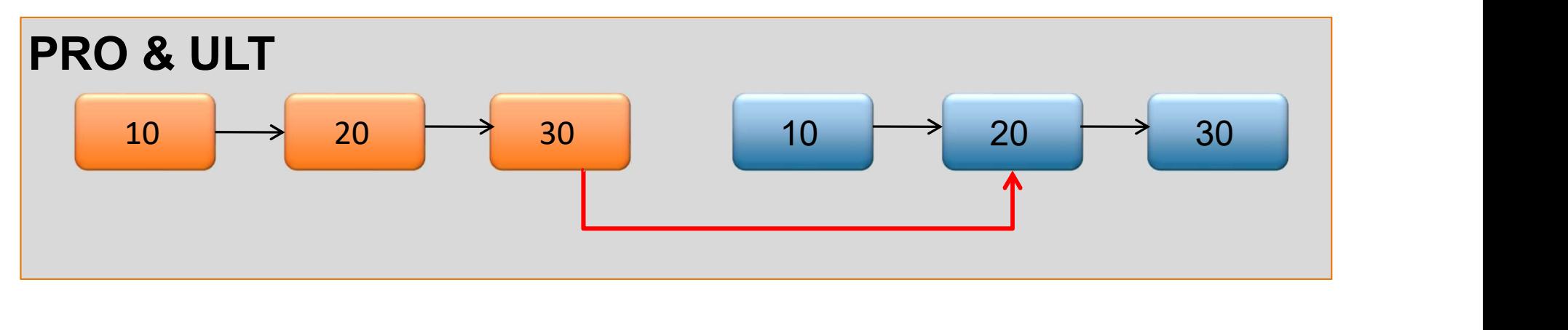

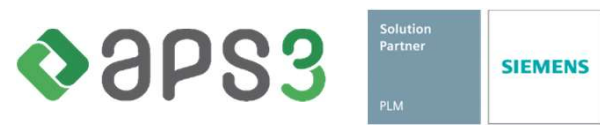

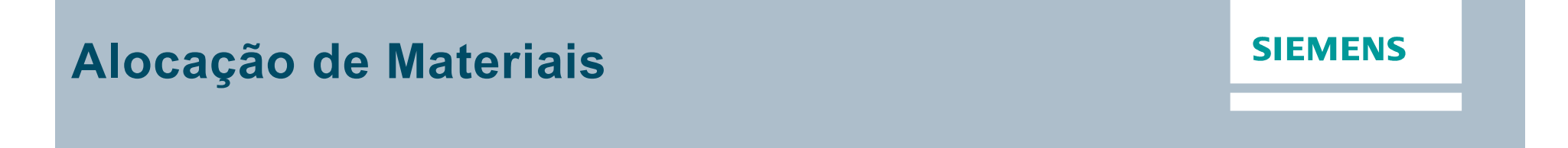

#### PRO & ULT Co-produtos

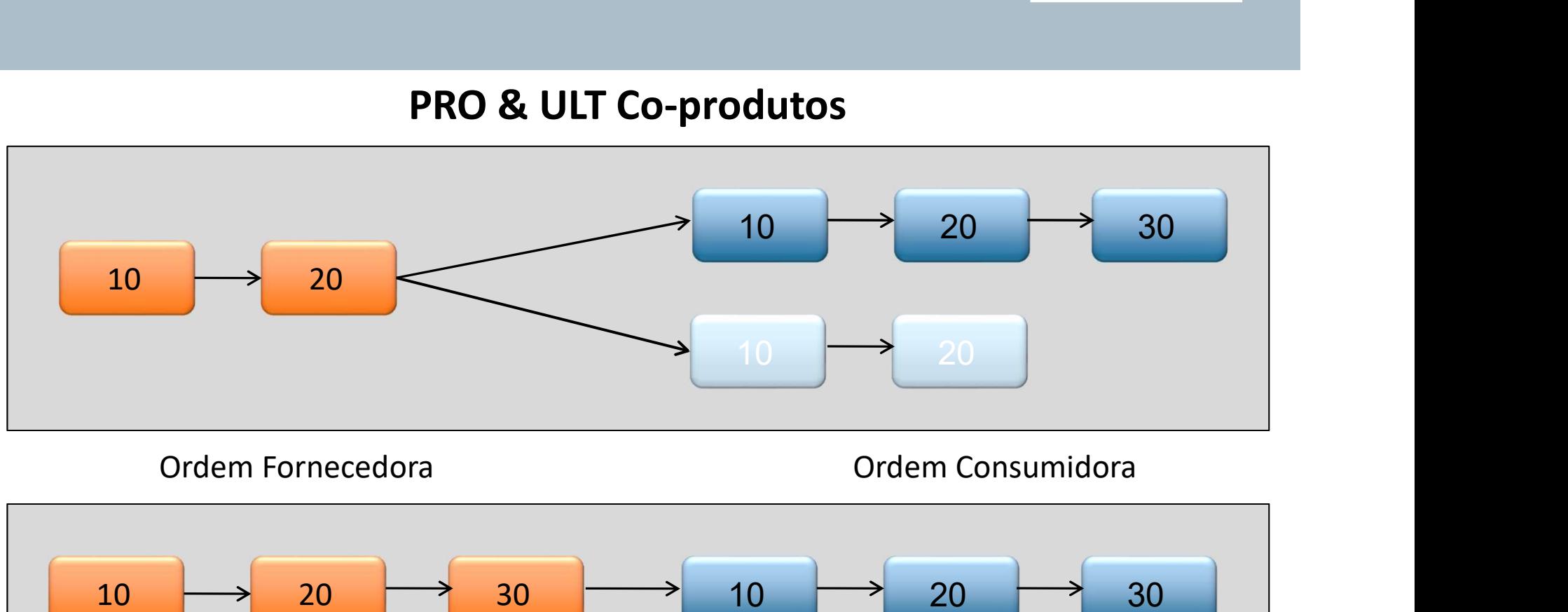

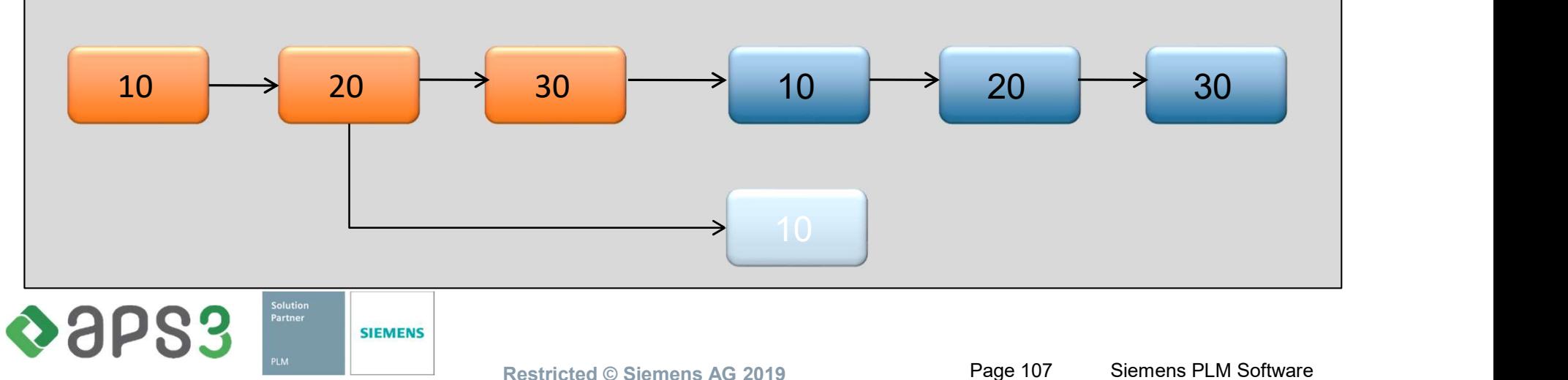

## Exercício de Aprendizagem

#### **SIEMENS**

#### DESAFIO 1

□ Sequenciar para frente por data de entrega sem ignorar falta de material

- Por que a ordem OP065 não foi programada
- Visualize o motivo no Material Explorer e no Relatório
- Qual foi o provável motivo do erro? (falha em compras ou no MRP?)
- □ Explorar o Material Explorer
	- Navegar por materiais

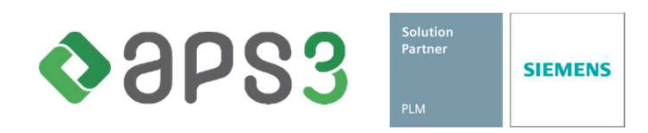
# Exercício de Aprendizagem

## **SIEMENS**

# DESAFIO 2

□ Criar três cenários diferentes de programação e compará-los entre si com o Relatório de Comparação de Cenários e com a Visão Personalizada

- Sequenciamento para frente por prioridade
- Sequenciamento para frente por data de entrega
- Sequenciamento por Sequencia Preferida de Setup
- Sequenciamento por Minimização de Setup Global
- Criar uma ordem de consulta
	- Fazer um PRPKG antes para poder restaurar depois
	- Ordem de consulta para C2 (quantidades de 100 e 150)
	- Confirmar a ordem e analisar
	- Excluir a ordem

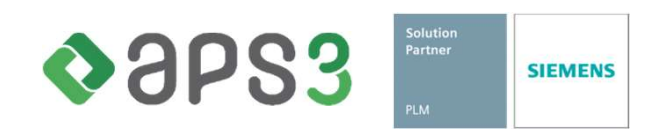

# **Contatos**

### **SIEMENS**

#### Aparecido Martins

aparecido@aps3.com.br Cel.: +55 41 99943-1113

## Felipe Simas simas@aps3.com.br

Cel.: +55 41 9999-8166

#### APS3 Serviços em Tecnologia Ltda

Felipe Simas<br>
simas@aps3.com.br<br>
Cel: +55 41 9999-8166<br>
Rua Desembargador Isaís Beviláqua, 22<br>
Curtiba – PR<br>
(41) 3089-3080 Felipe Simas<br>
simas@aps3.com.br<br>
Cel.: +55 41 9999-8166<br>
Viços em Tecnologia Ltda<br>
mbargador Isaís Beviláqua, 22<br>
Curitiba – PR<br>
41) 3089-3080<br>
W.aps3.com.br

(41) 3089-3080

#### www.aps3.com.br

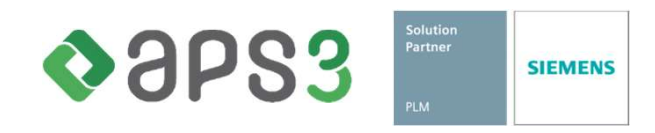